- **Standard Forms** 0 files,
	- **User Information** 4 files,
		- How to change a Winlink Account Call.txt
		- HTML Form Features.txt
		- ICS Forms Modification.txt
		- White List & Spam Control.txt
	- **AK STATE Forms** 2 files,
		- AK ARES ICS213.txt
		- AK ISNAP.txt
	- **ARC Forms** 5 files,
		- ARC Daily Shelter Report.txt
		- ARC ICS213.txt
		- ARC Requisition 6409.txt
		- ARC Safe & Well Form.txt
		- ARC Staff Request.txt
	- **ARRL Forms** 4 files.
		- ARRL ARES FSD125-2.txt
		- ARRL ARES FSD157.txt
		- ARRL ARES FSD212.txt
		- ARRL ARES FSD89.txt
	- **CA STATE Forms** 3 files,
		- **SDG ARES ACS\_Forms** 3 files,
			- **SDG ARES Casualty Report.txt**
			- **SDG ARES Check In.txt**
			- **SDG ARES Hospital Status.txt**
		- CA Blood Bank Net Roster.txt
		- CA Blood Bank Order Form.txt
		- CESN Winlink Check In.txt
	- **CANADIAN Forms** 4 files,
		- **BC Forms** 5 files,
			- BC Checkin.txt
			- **BC EOC Expenditure Authorization.txt**
			- **BC Initial Impact Assessment Form.txt**
			- BC Radiogram.txt
			- **BC** Resource Request.txt
		- **BC SA Forms** 3 files.
			- BC SA 212 Health Welfare.txt
			- BC SA 214 Activity Log.txt
			- BC SA FIA 730.txt
		- Halifax ICS202.txt
		- Halifax ICS205.txt
		- Halifax Message.txt
		- o IMS1001 IAP.txt
	- **FEMA Forms** 3 files,
		- FEMA Mission Assignment.txt
- FEMA Resource Request.txt
- FEMA Ressource Rrequest.txt
- **FL STATE Forms** 4 files,
	- Clay County Extended Shelter.txt
	- Clay County ICS213.txt
	- Clay County Shelter.txt
	- Hillsborough Bed Report.txt
- **FMRE Forms** 5 files,
	- FMRE RNE F1 Evento.txt
	- FMRE RNE F2 Anuncio.txt
	- FMRE RNE F3 Temblor.txt
	- FMRE RNE F4 Huracan.txt
	- FMRE RNE F5 Reporte.txt
- **GENERAL Forms** 13 files,
	- Bulletin.txt
	- Damage Assessment.txt
	- Hospital Bed Report.txt
	- Hospital Status.txt
	- Incident Action Plan.txt
	- Incident After Action Report.txt
	- Incident Status Report.txt
	- Information.txt
	- Narrative Situation Report.txt
	- Quick WEB EOC Resource Request.txt
	- Race Tracker.txt
	- Welfare Message.txt
	- Winlink Check In.txt
- **HI STATE Forms** 1 files,
	- HI Checkin.txt
- **HICS Forms** 5 files,
	- HICS Shelter Log.txt
	- HICS205A.txt
	- HICS213.txt
	- HICS214.txt
	- HICS254.txt
- **IARU Forms** 1 files,
	- IARU Message Form.txt
- **ICS USA Forms** 12 files,
	- ICS205-10 Row.txt
	- ICS205-20 Row.txt
	- ICS205.txt
	- ICS205A.txt
	- ICS206.txt
	- ICS210.txt
	- ICS213.txt
	- ICS213RR.txt
	- ICS214.txt
	- ICS214A.txt
	- ICS217A.txt
	- ICS309.txt
- **IHS Forms** 1 files,
	- Field Patient Report.txt
- **COH STATE Forms** 1 files,
	- POD General Message.txt
- **OR STATE Forms** 9 files,
	- **QUARTERLY\_Test** 4 files,
		- **Instructions.html**
		- Quarterly Test Message.txt
		- Quarterly Test Report.txt
		- READ ME.txt
	- Oregon Activate Deactivate.txt
	- Oregon Declaration Emergency.txt
	- Oregon ICS213.txt
	- Oregon Public Event.txt
	- Oregon Request Assistance.txt
	- Oregon SITREP.txt
	- Oregon Winlink Check In.txt
	- Oregon\_SITREP\_Viewer.html
	- OR\_State\_RR.txt
- **RADIOGRAM RRI Forms** 4 files,
	- Multi Client Work Sheet.txt
	- RadioGram Work Sheet.rtf
	- Radiogram.txt
	- Radiogram\_Initial.html
- **SATERN Forms** 1 files.
	- SATERN ICS213.txt
- **SHARES Forms** 3 files,
	- SHARES Message Form2.txt
	- SHARES Radio Interference.txt
	- SHARES Spotrep-2.txt
- **TX STATE Forms** 1 files,
	- TX STAR Form.txt
- **VA STATE Forms** 3 files,
	- REC-4.txt
	- VA Local SITREP.txt
	- VA Resource Request.txt
- **WA STATE Forms** 6 files,
	- EyeWarn Form.txt
	- WA Emergency Workers Activity.txt
	- WA ICS213RR.txt
	- WA ISNAP.txt
	- WA R4 EOC Sitrep.txt
	- WA RR WebEOC.txt
- **WEATHER Forms** 3 files,
	- Hurricane Report.txt
	- Local Weather Report.txt
	- Severe WX Report.txt
- **WI STATE Forms** 1 files,
	- Uniform Disaster Situation Report.txt

<span id="page-3-0"></span>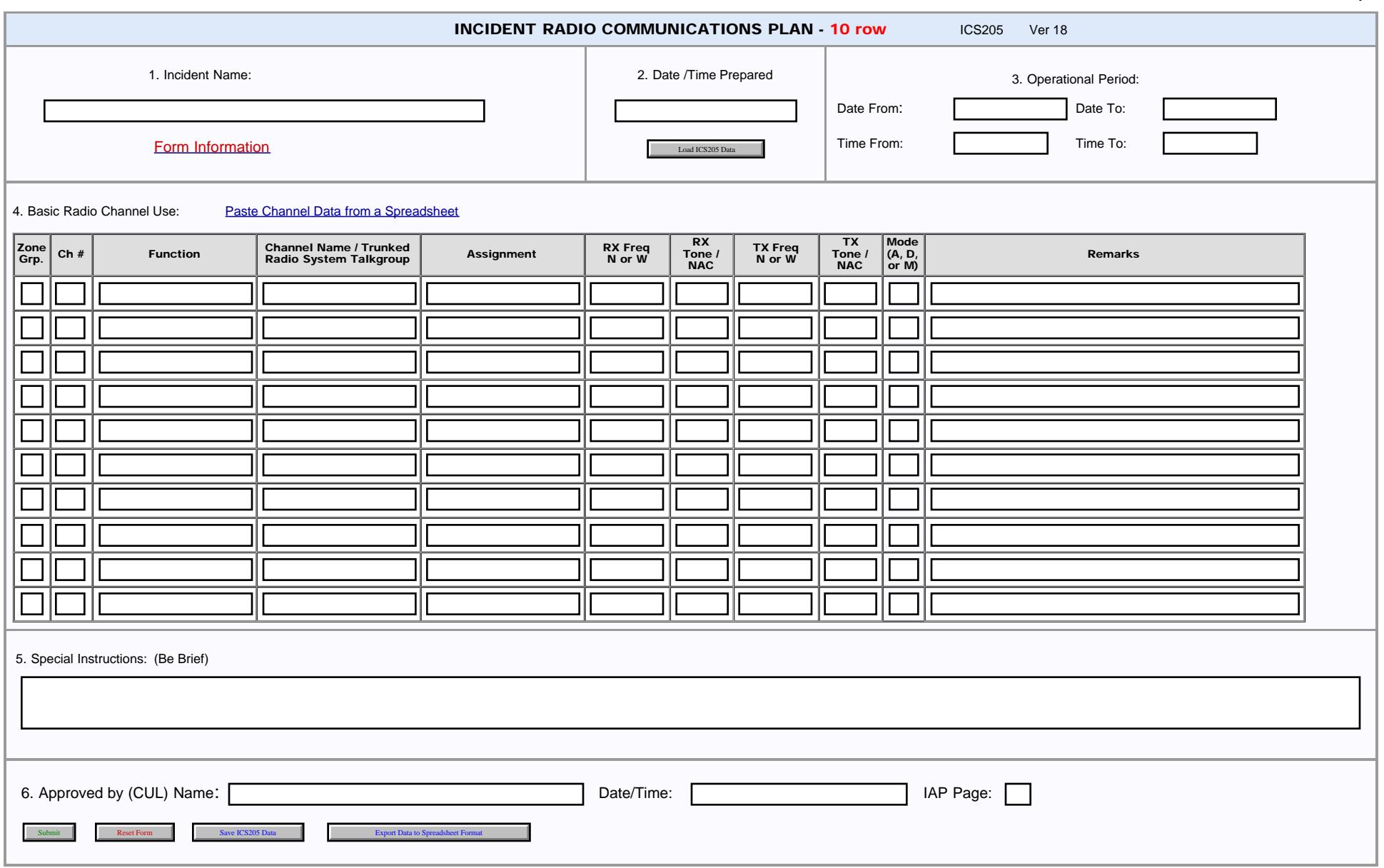

<span id="page-4-0"></span>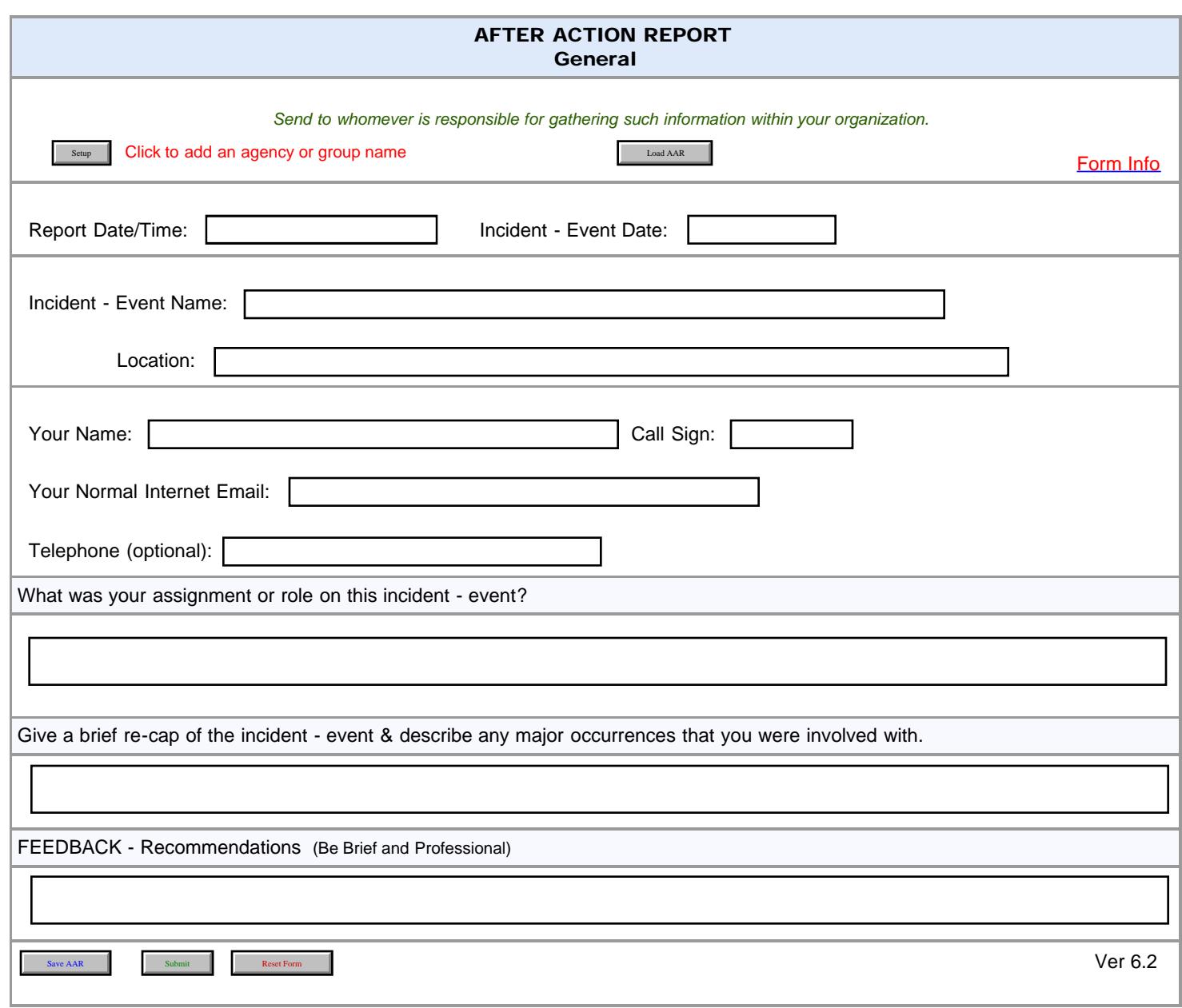

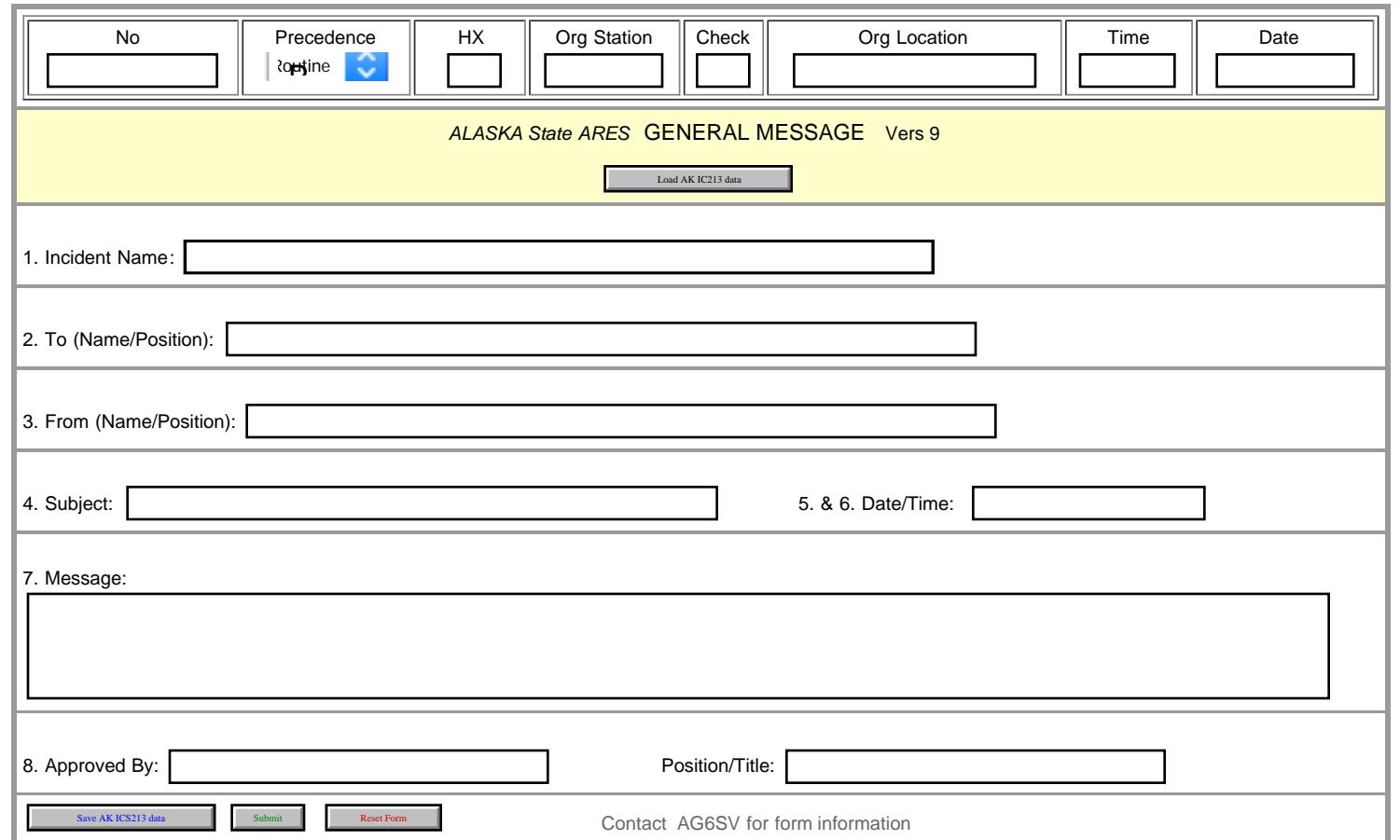

<span id="page-6-0"></span>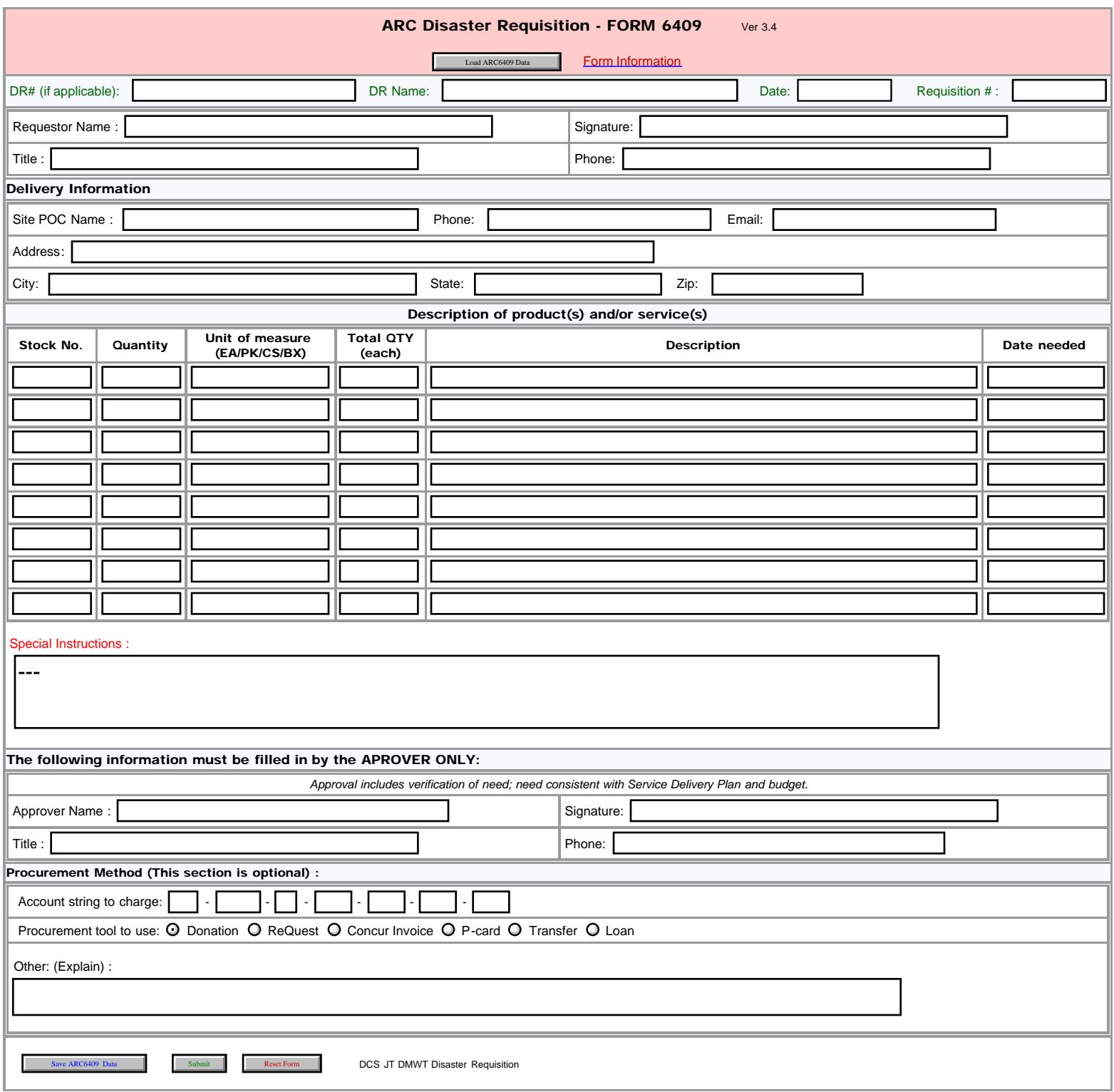

<span id="page-7-0"></span>ARC Staff Request

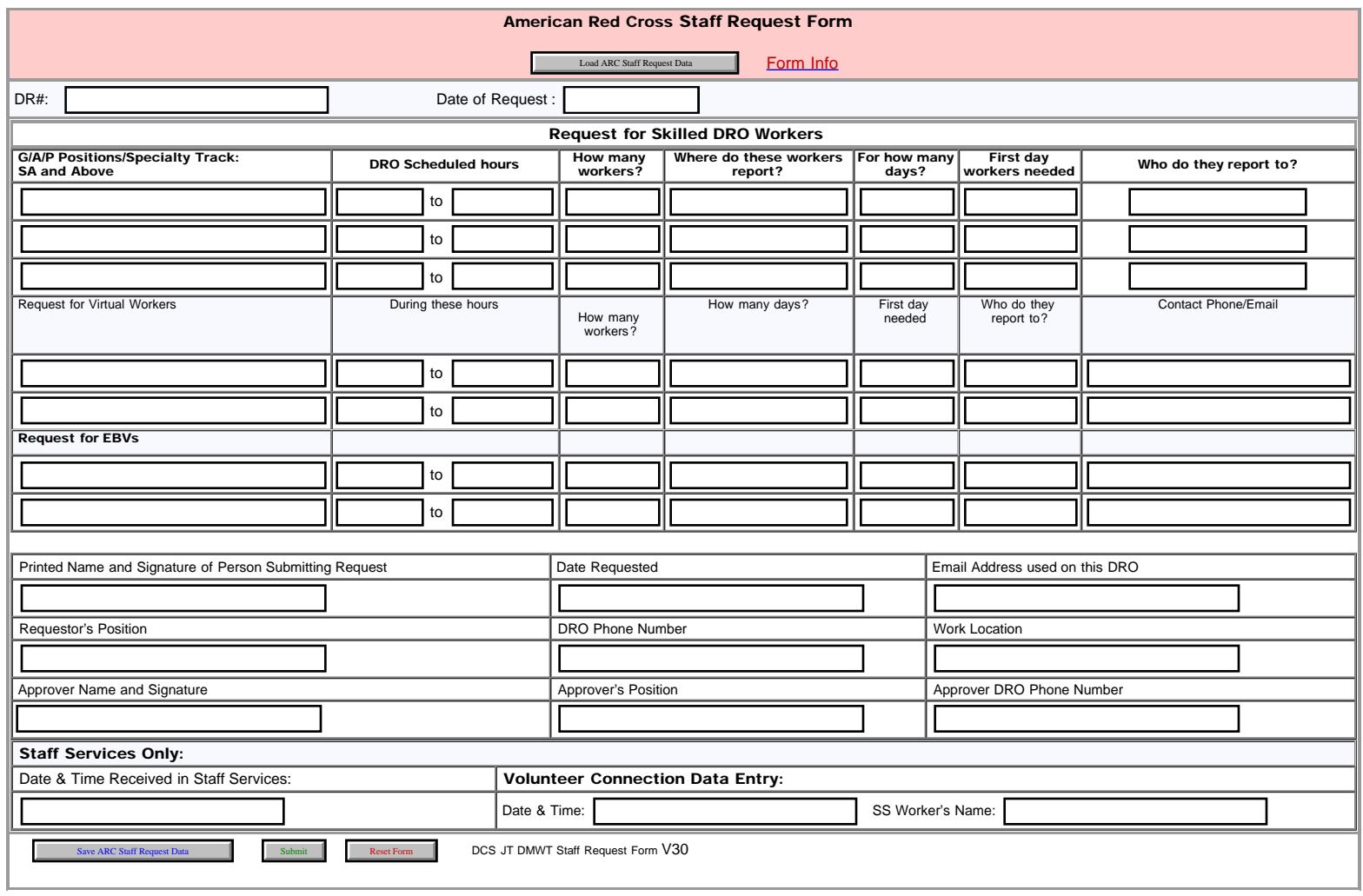

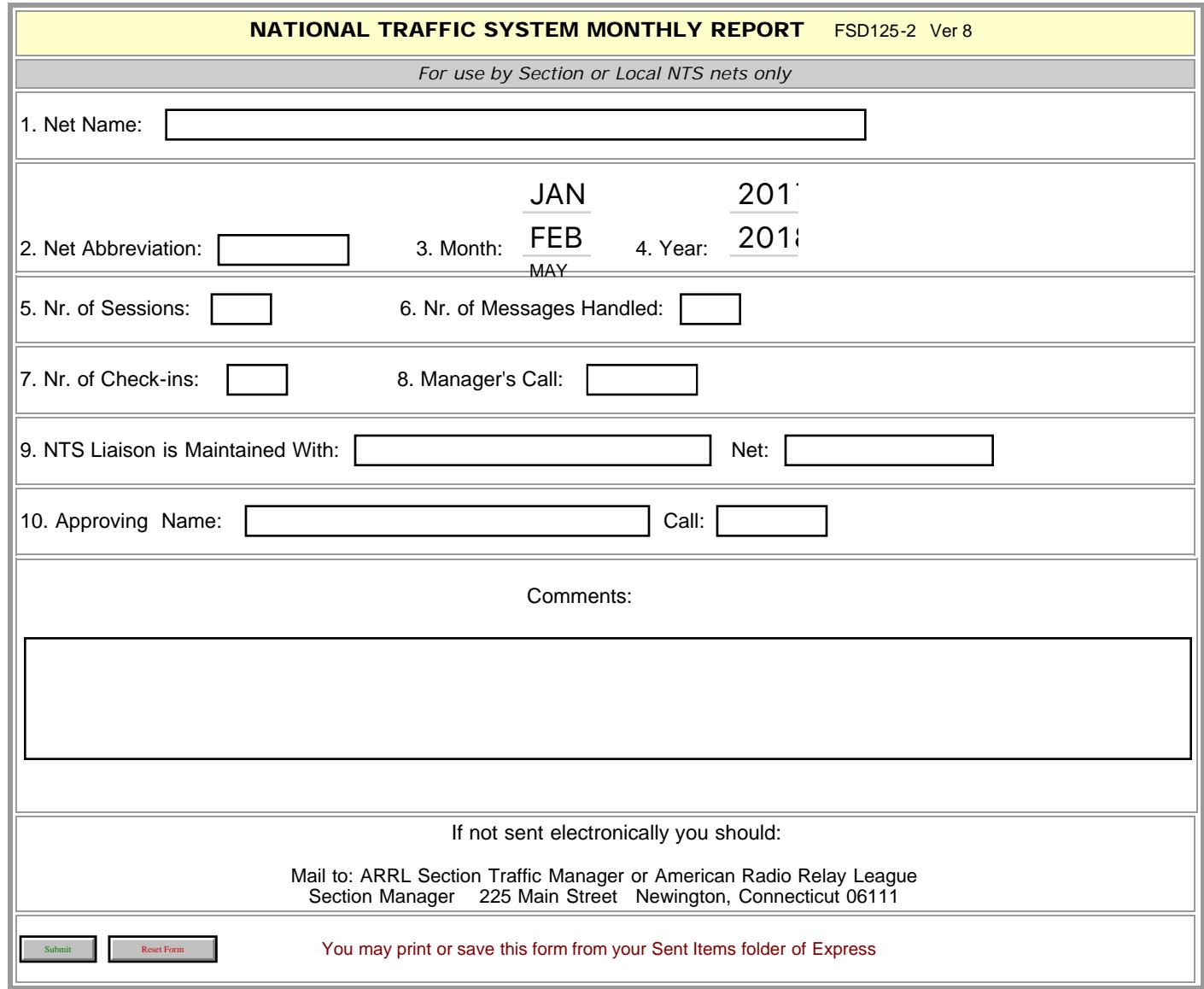

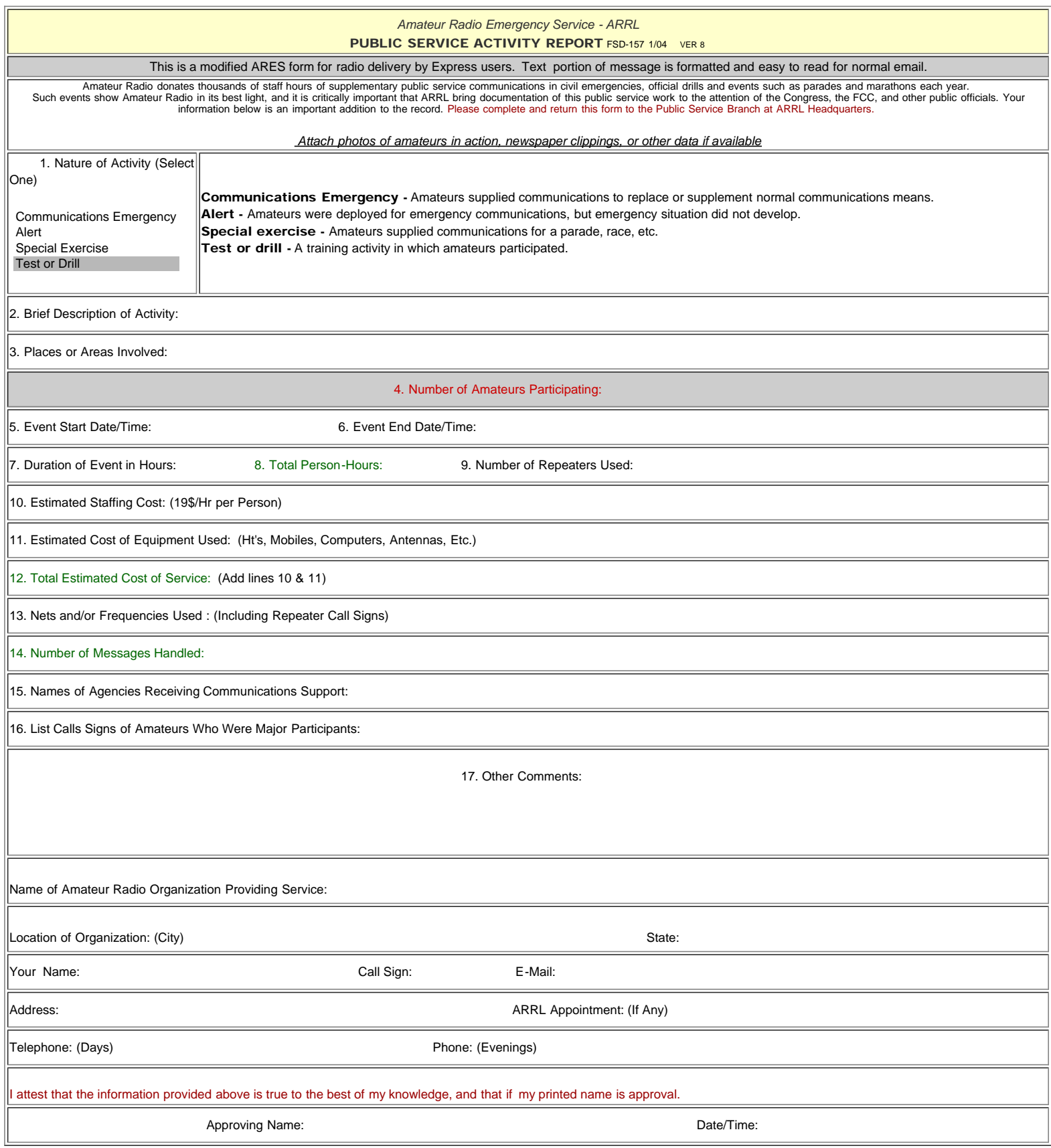

Monthly DEC-EC Report

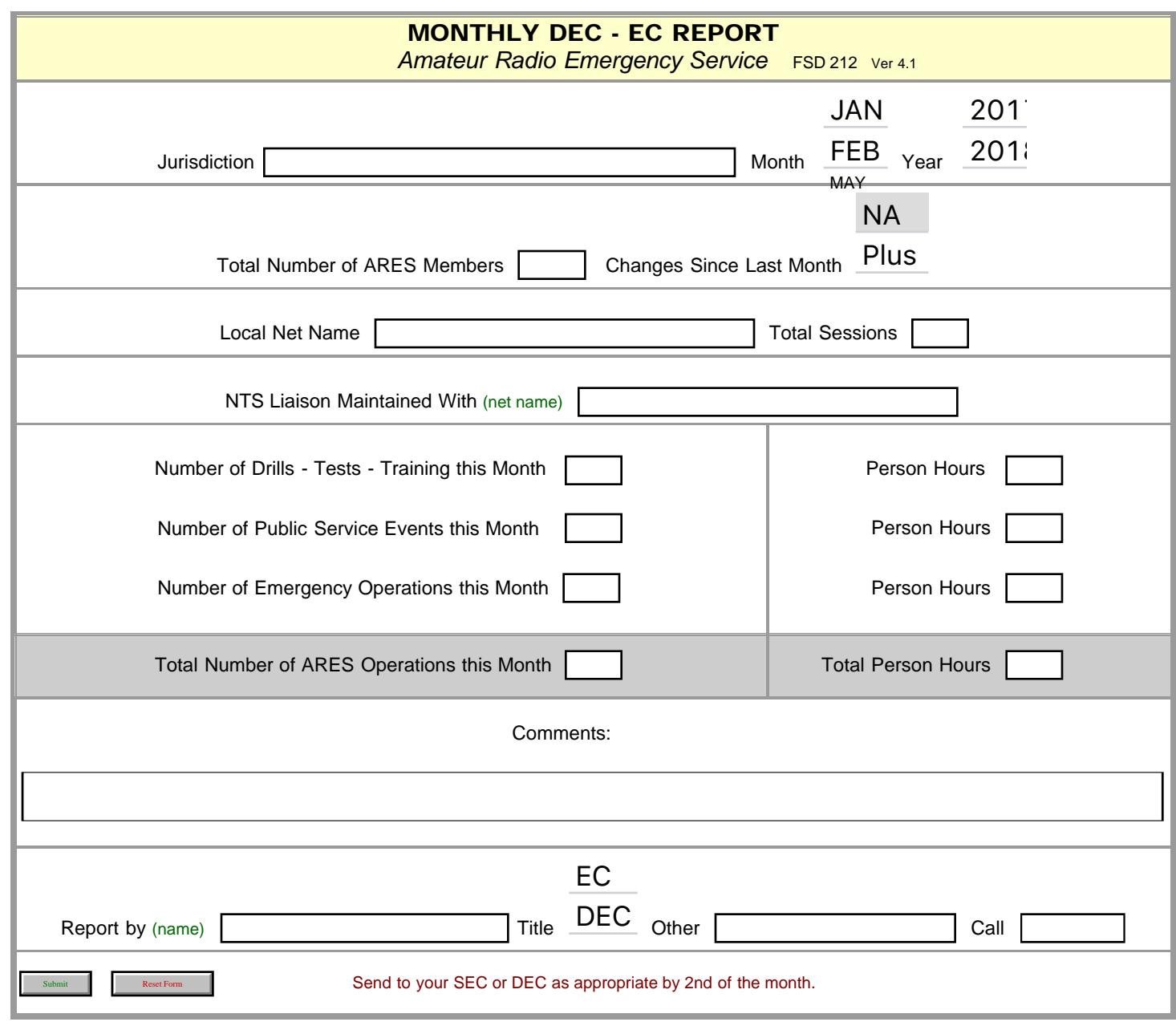

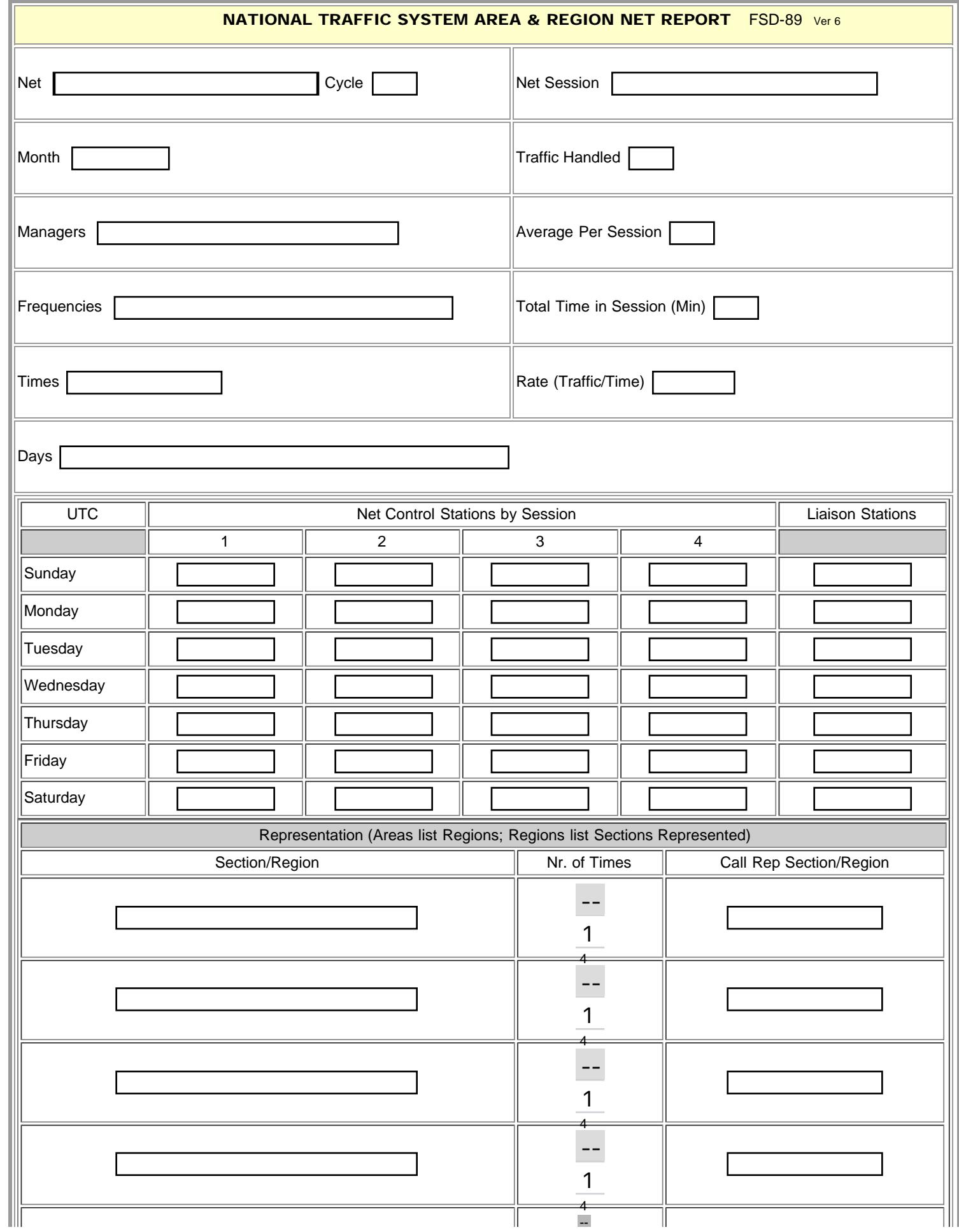

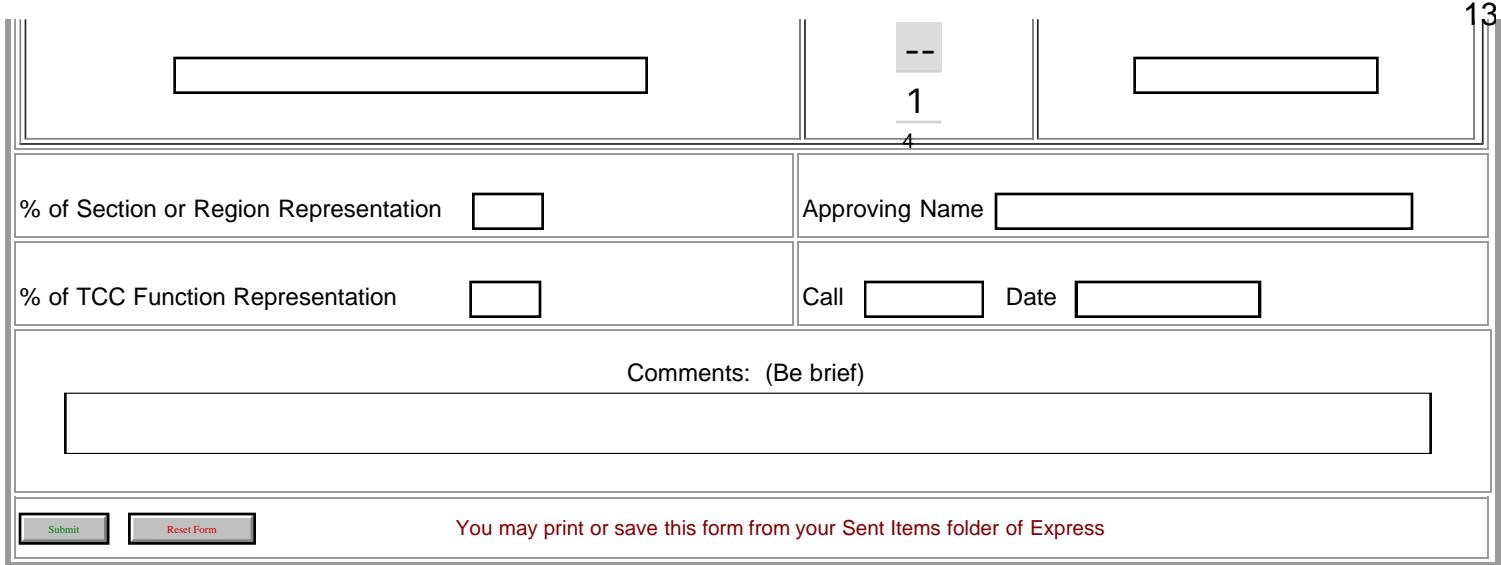

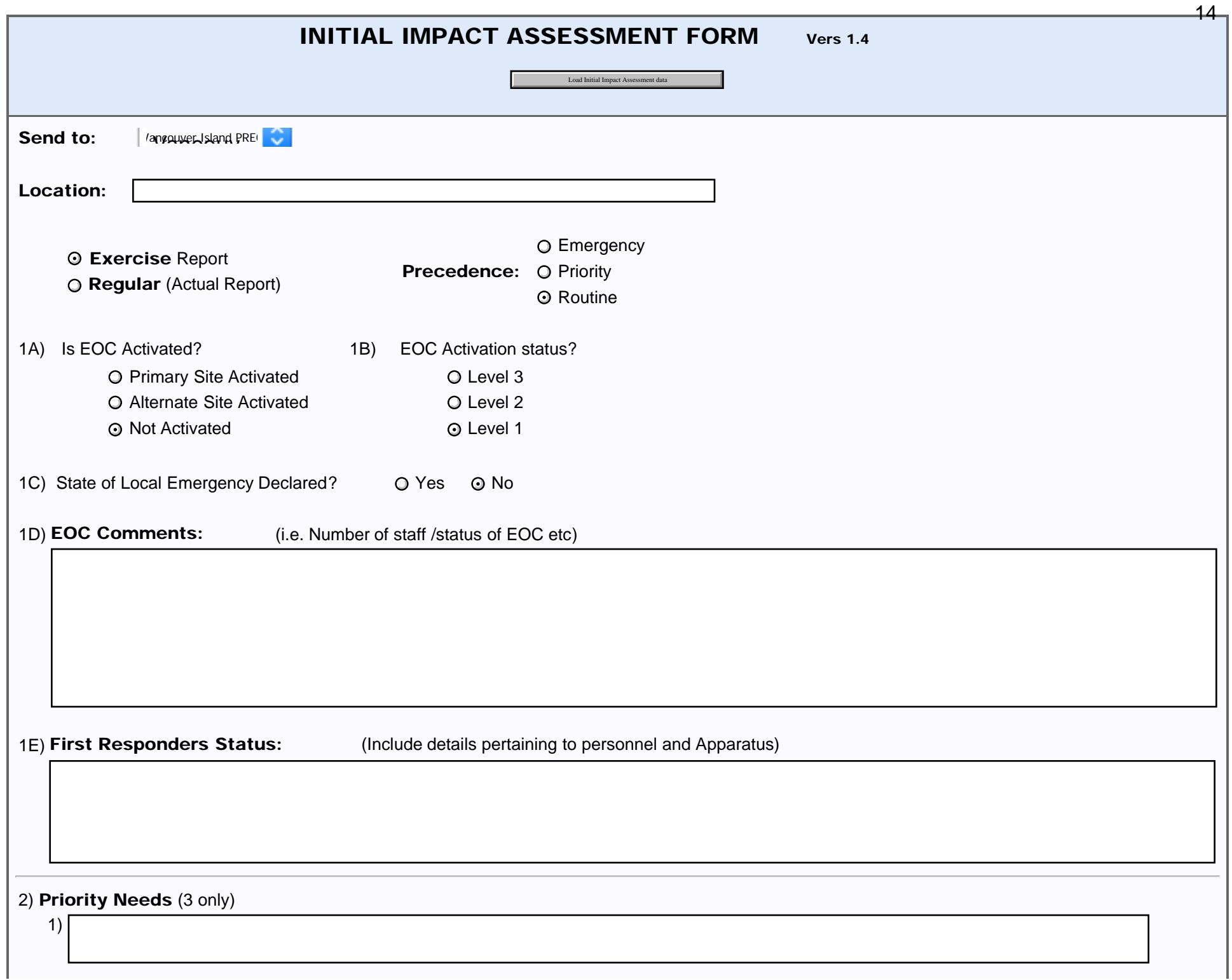

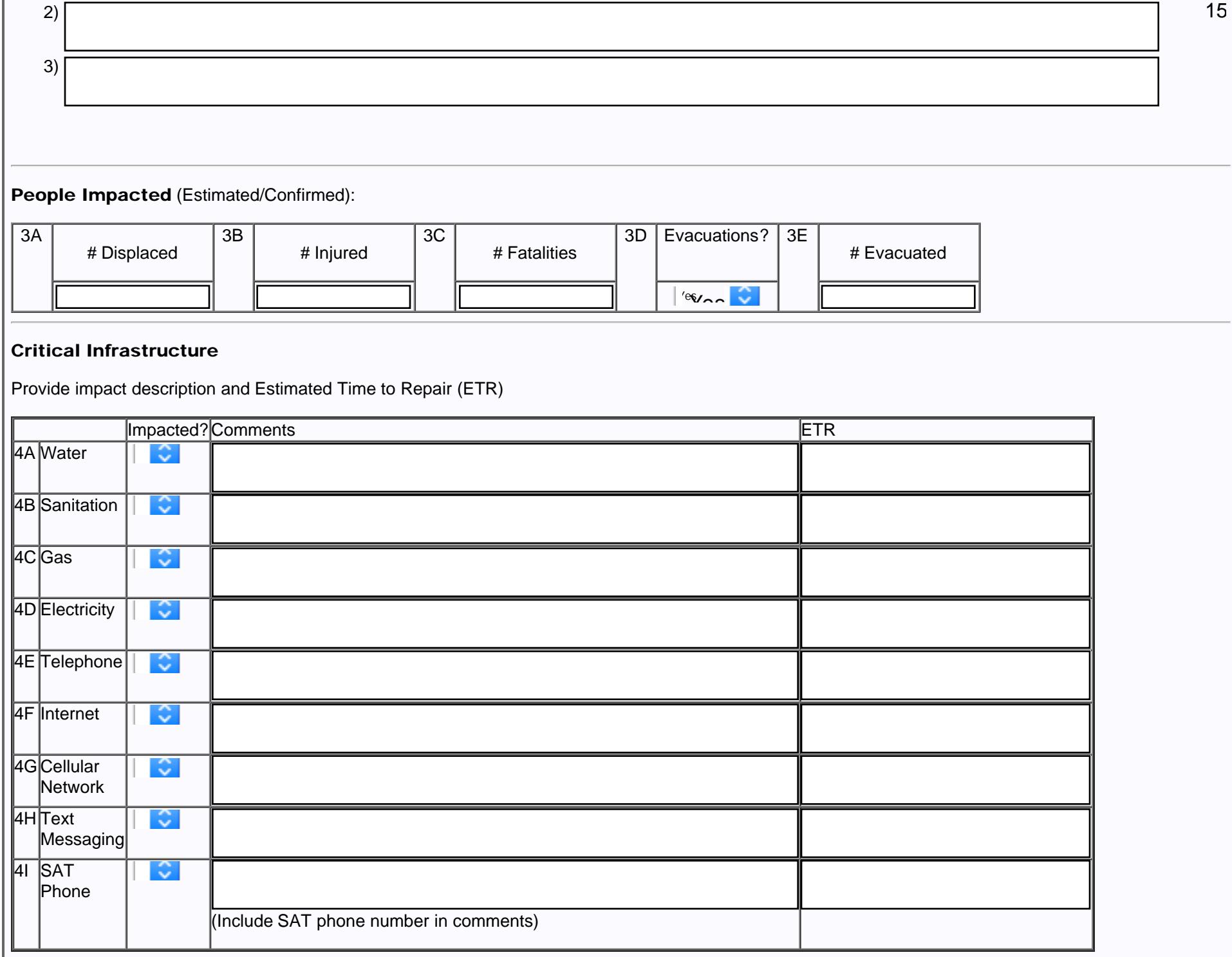

### Amateur Radio Station

file:///P|/Standard\_Forms/CANADIAN%20Forms/BC%20Forms/BC%20Initial%20Impact%20Assessment%20Form\_Initial.html[10/8/19 1:16:01 PM]

BC Initial Impact Assessment Form

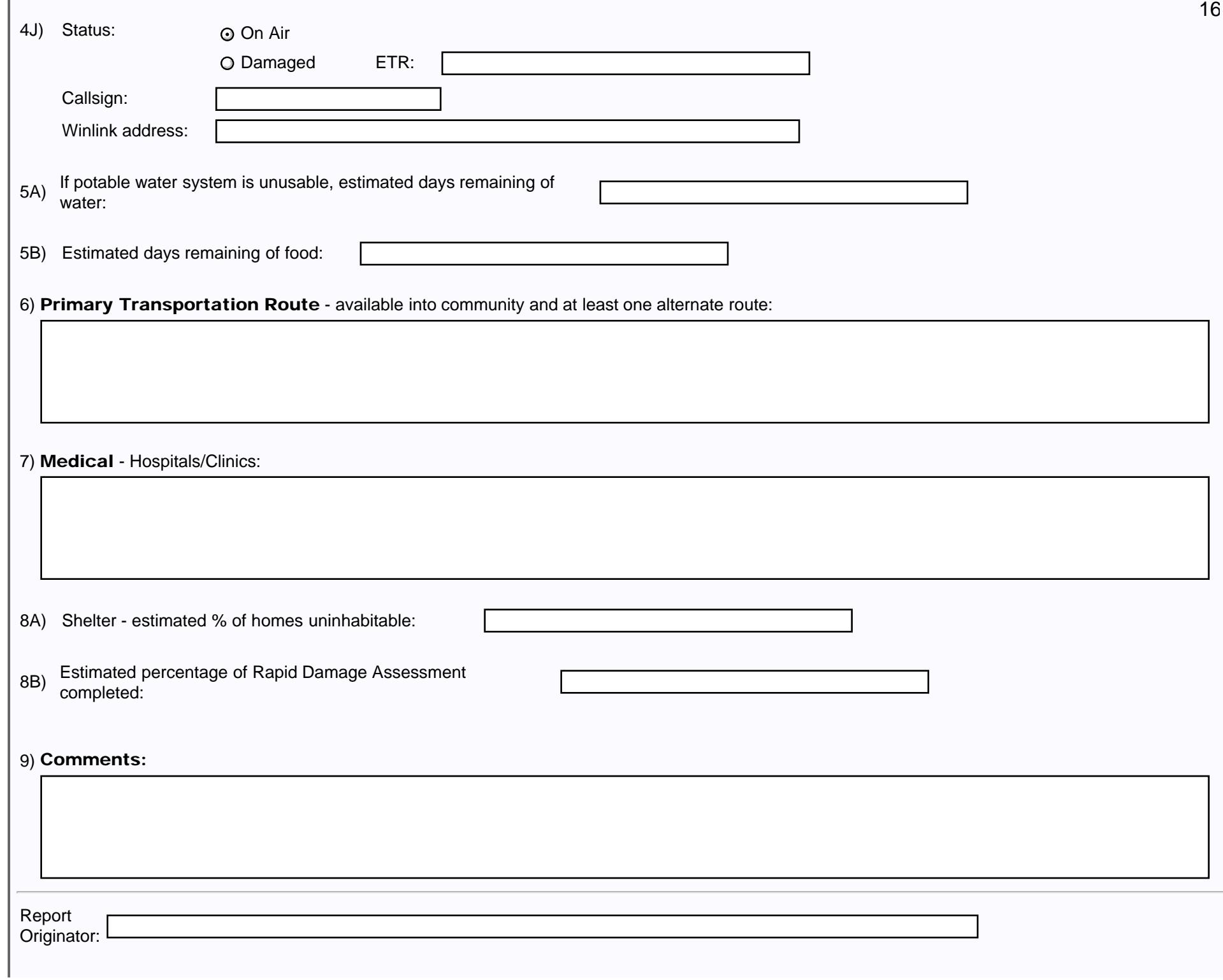

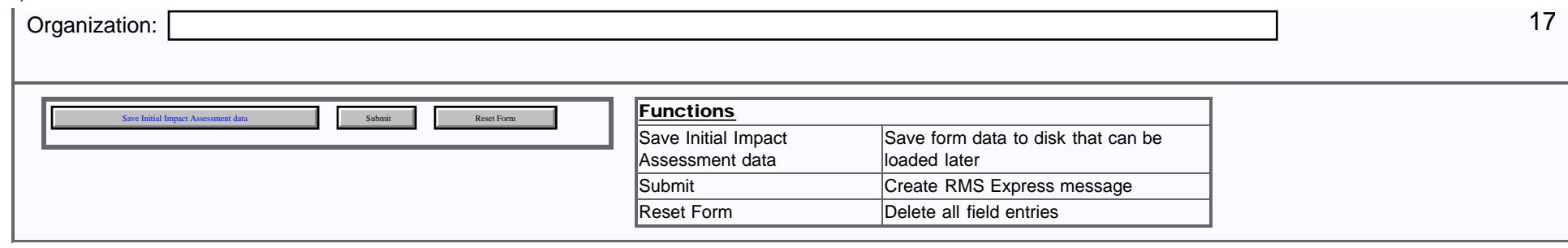

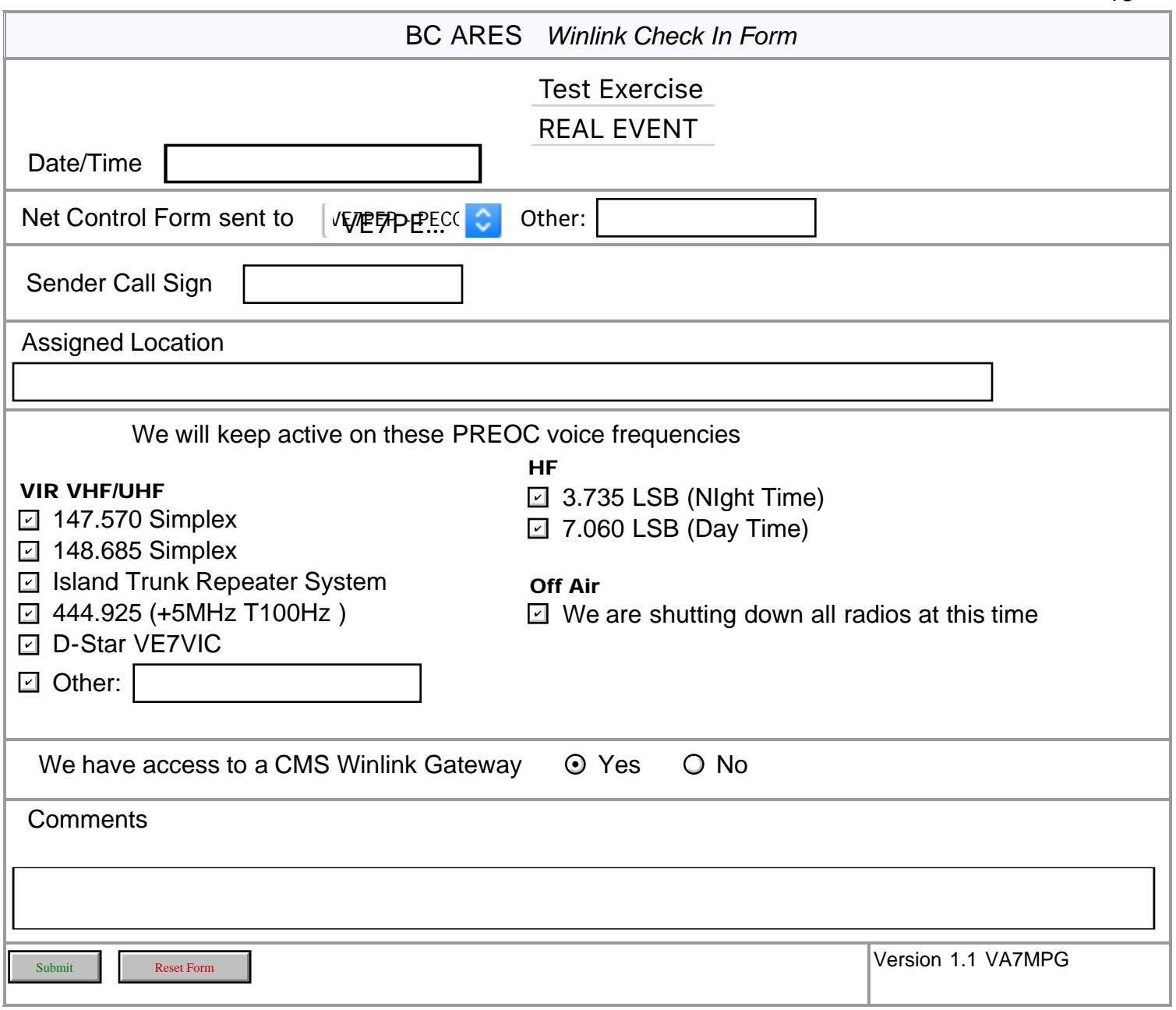

## Health and Welfare Information Salvation Army

# **BC EDS Operations Emergency Disaster**<br> **BC EDS Operations**

NTS 212 TSA

### Health and Welfare Information Request Form

**Services** 

British Columbia

Load BC Health and Welfare data

Use this form for inquiry. This inquiry will be sent to the disaster area, where SATERN personnel will attempt to locate the person or persons inquiring about.

Please provide as much information as possible.

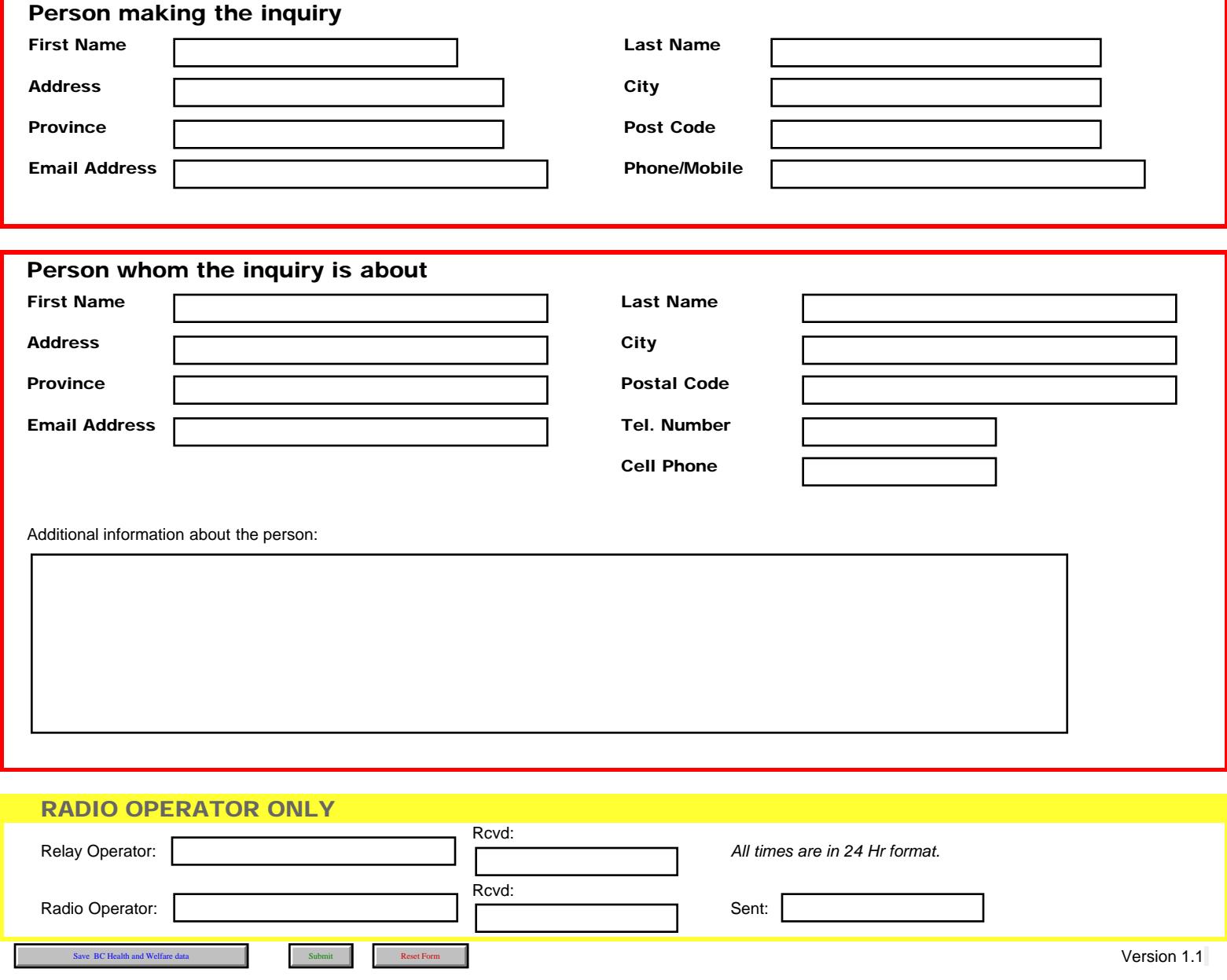

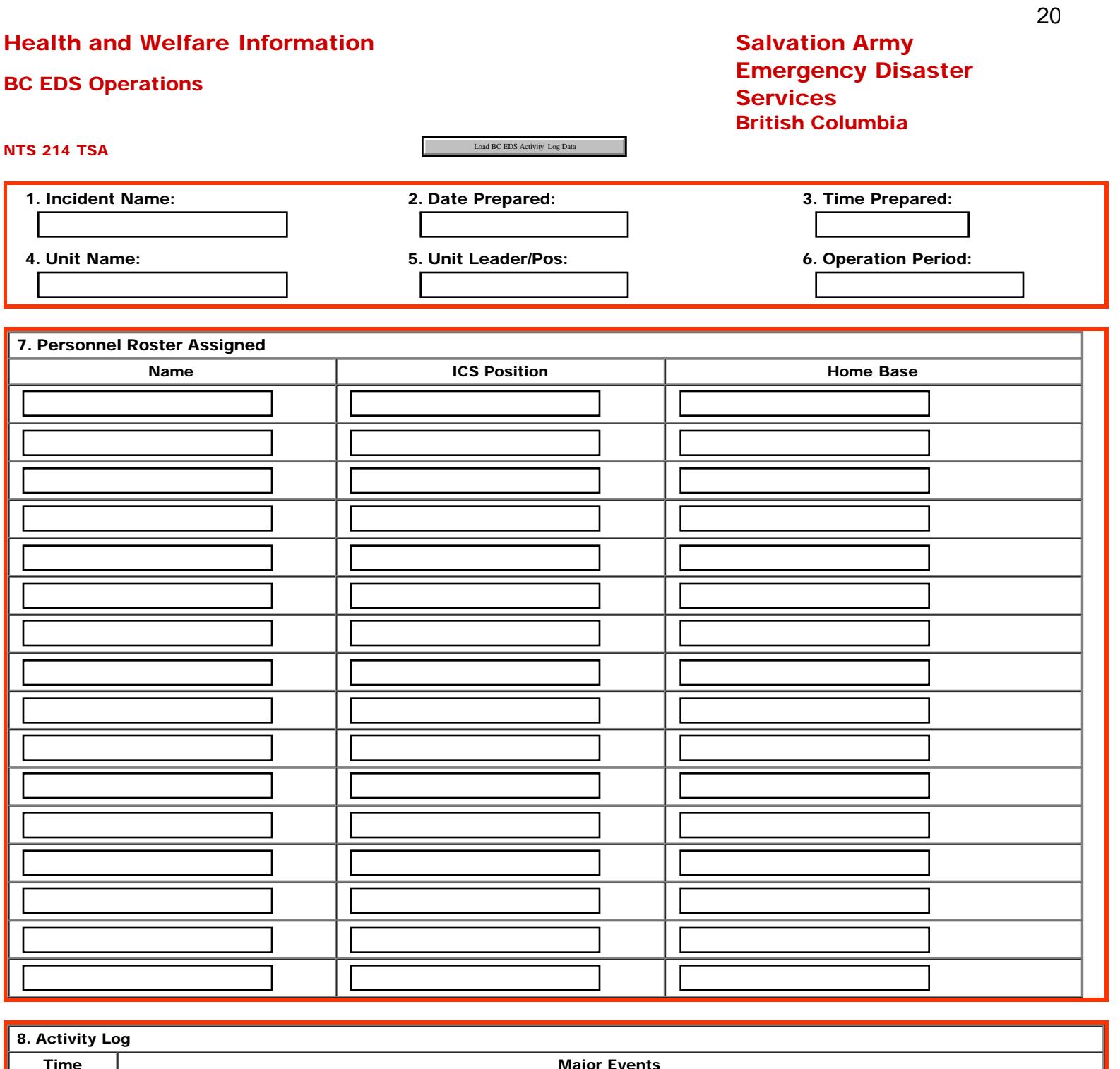

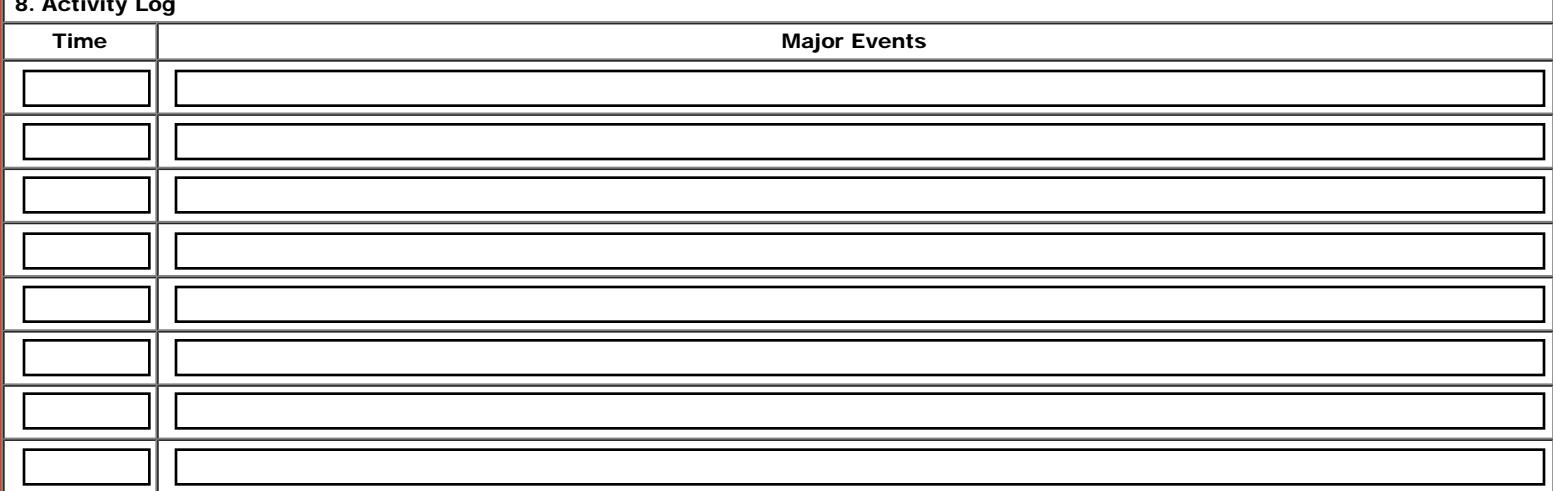

file:///P|/Standard\_Forms/CANADIAN%20Forms/BC%20SA%20Forms/BC\_EDS\_SA\_214\_Activity\_Log\_Initial.html[10/8/19 1:16:03 PM]

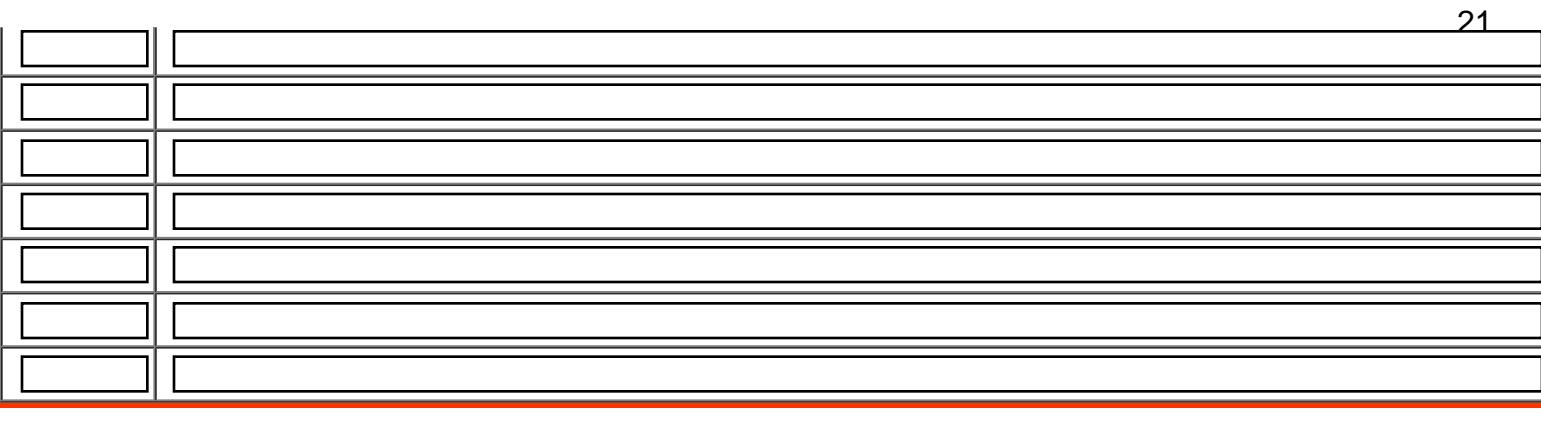

#### 9. Prepared by (Name and Position)

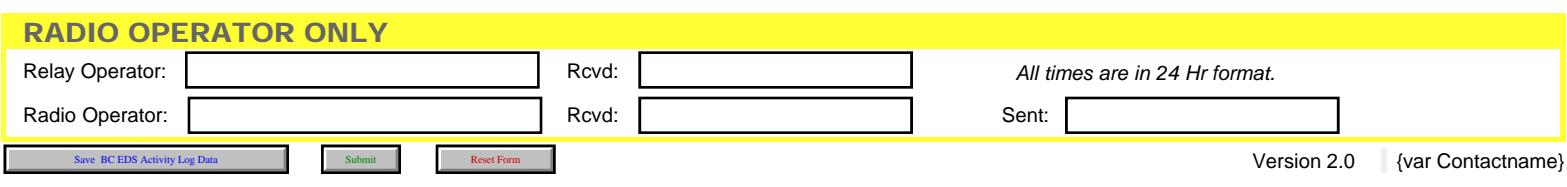

<span id="page-21-0"></span>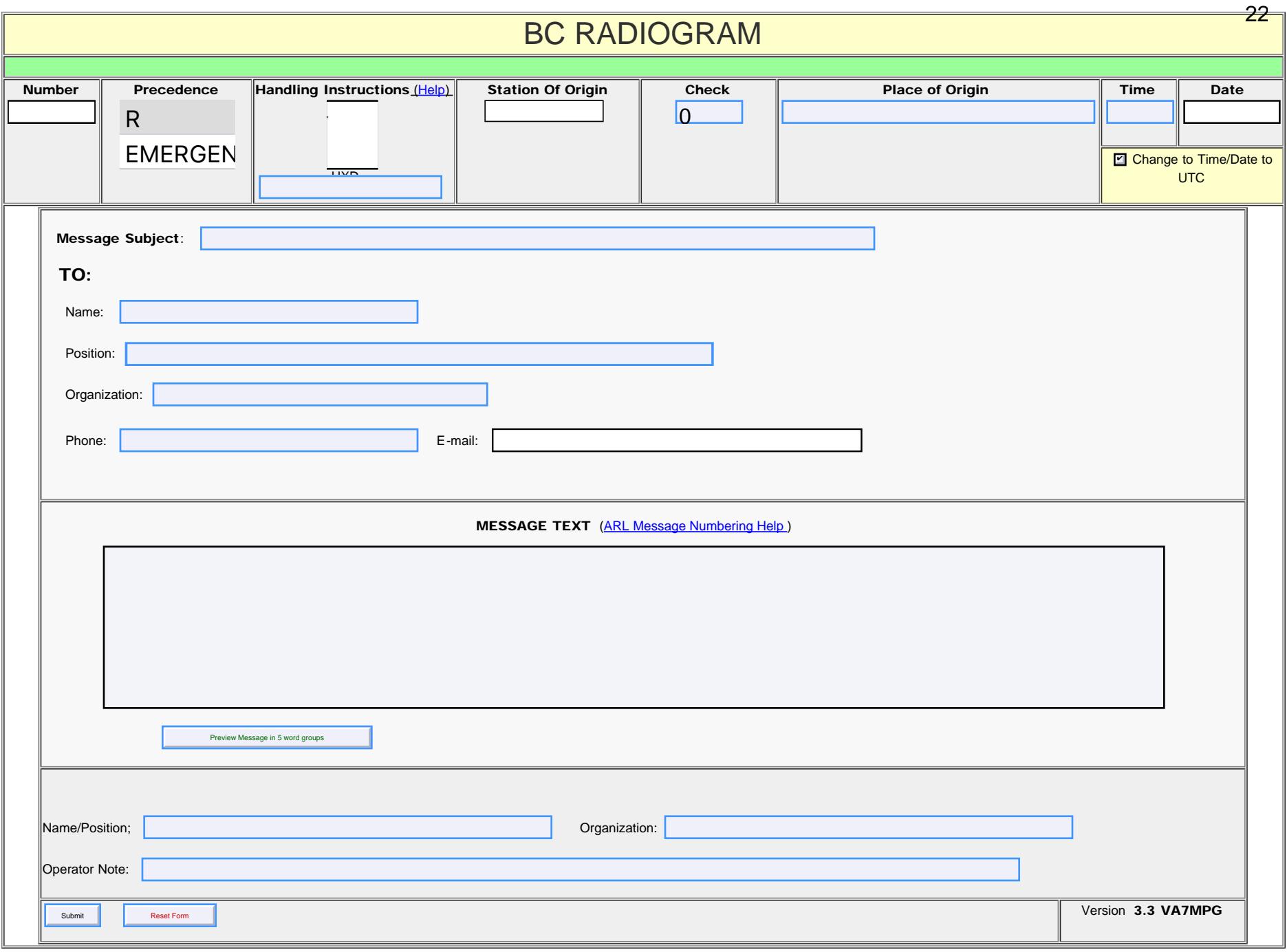

<span id="page-22-0"></span>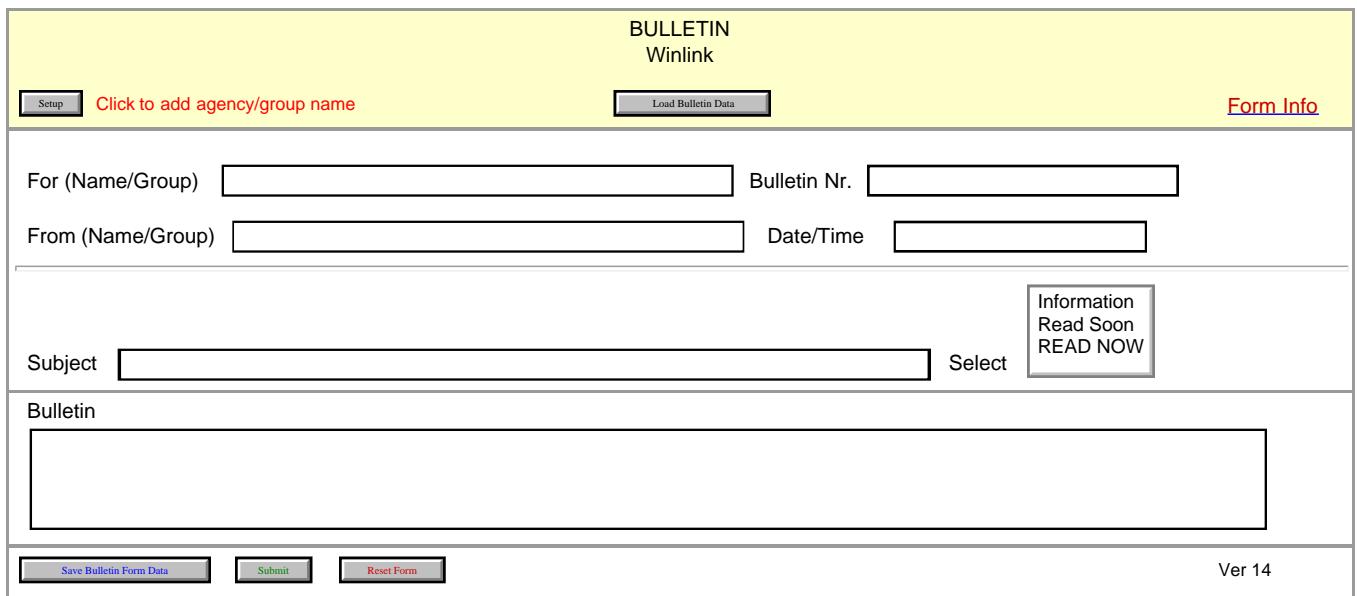

<span id="page-23-0"></span>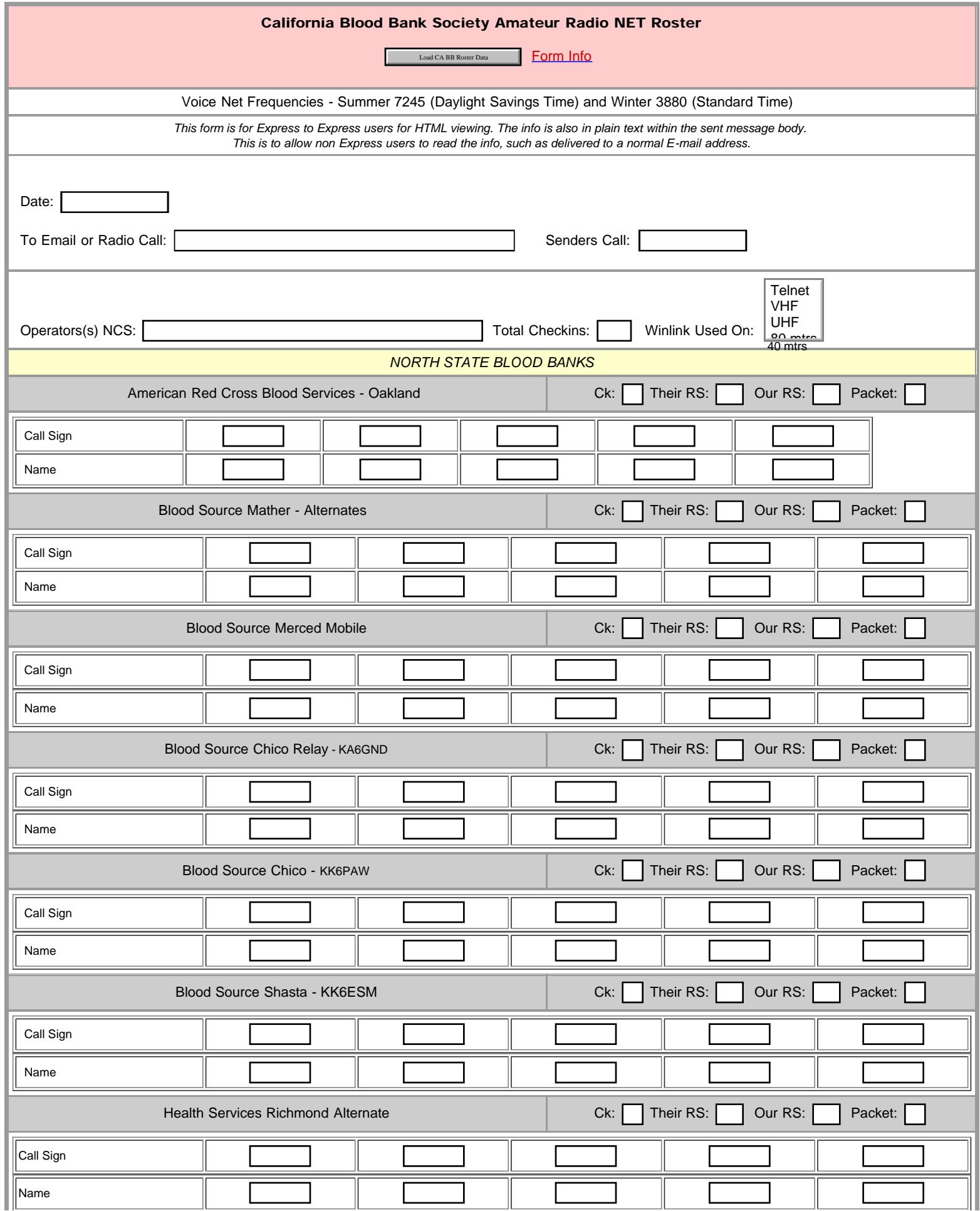

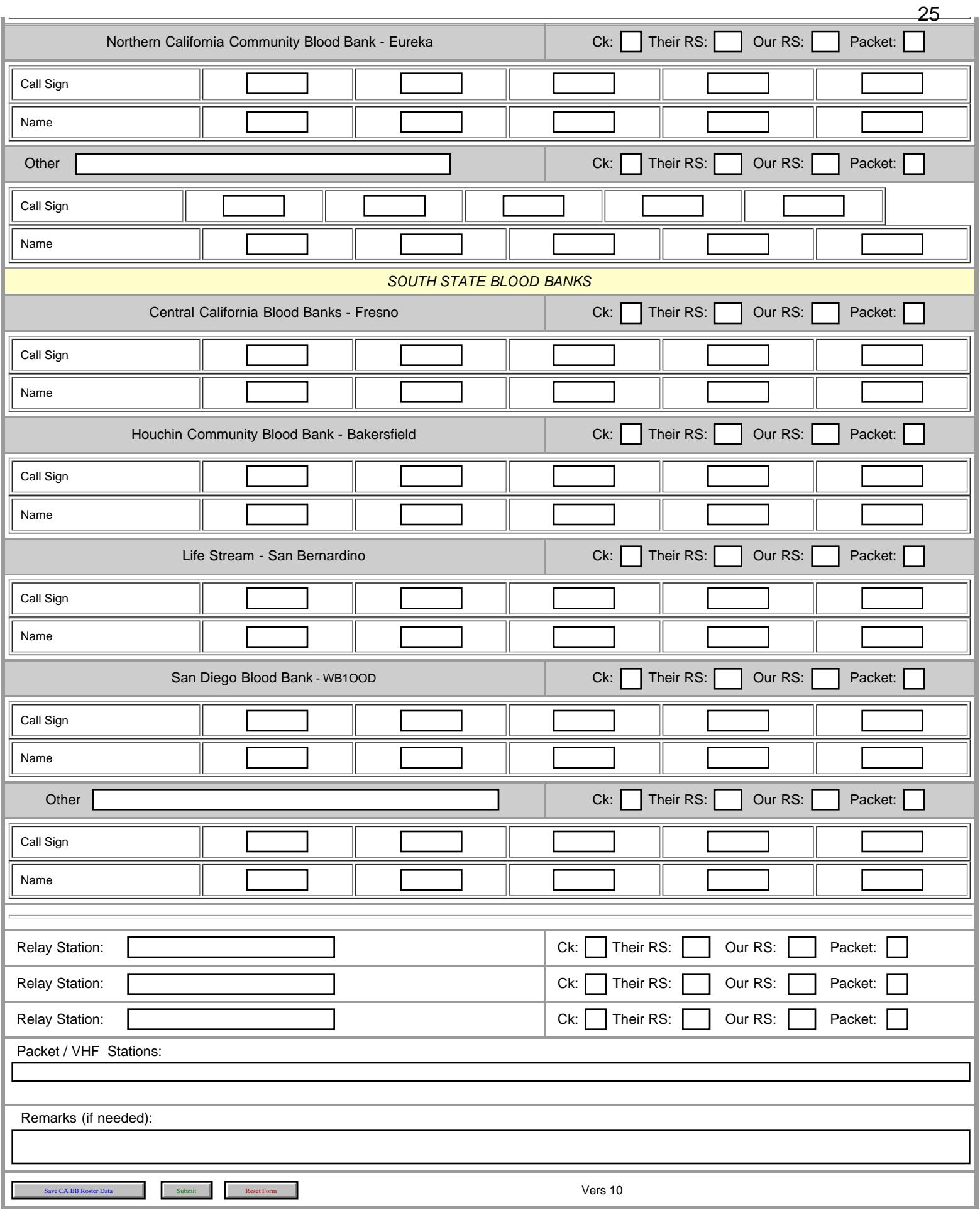

<span id="page-25-0"></span>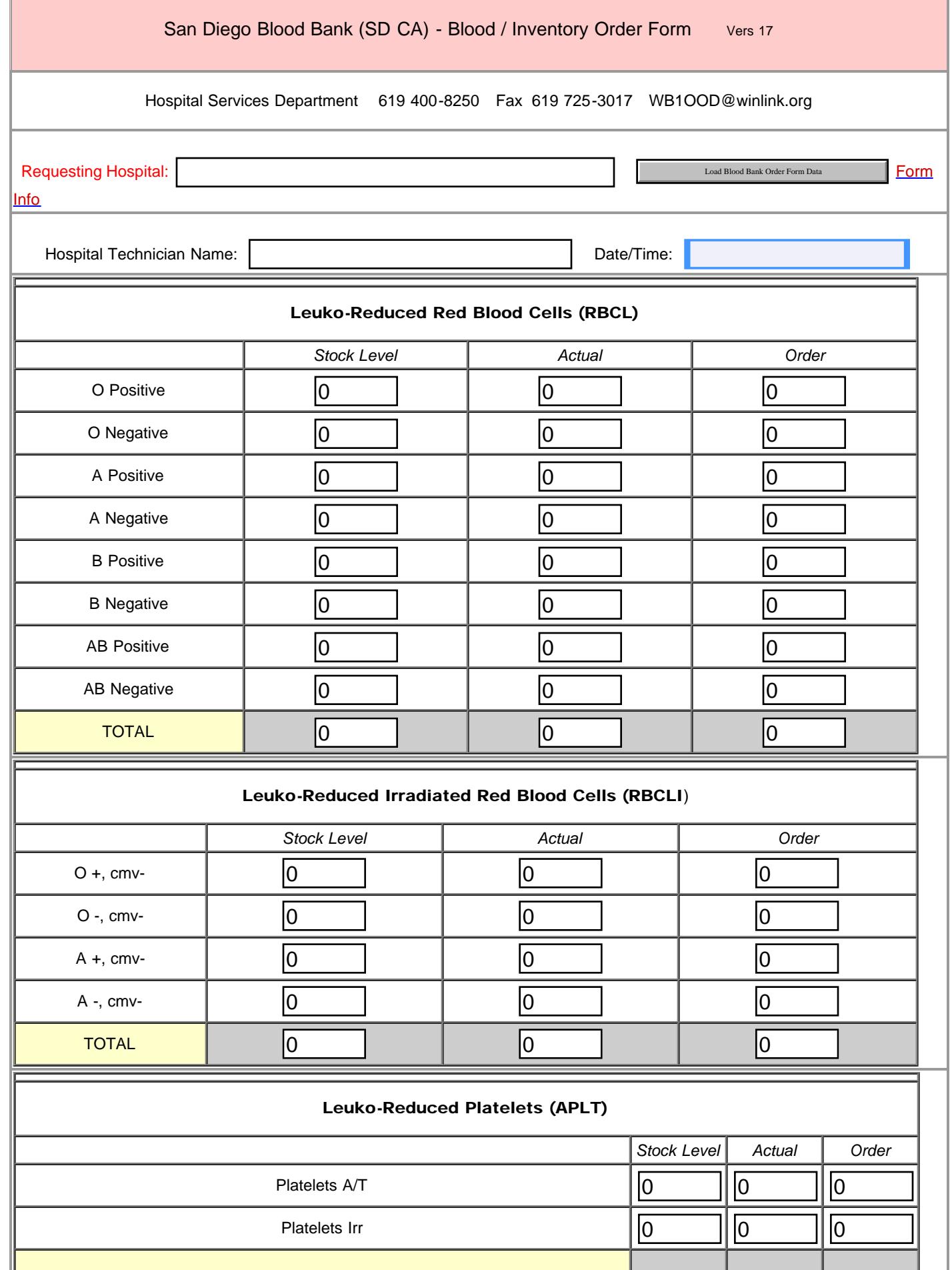

CA BB Blood Order Form Initial

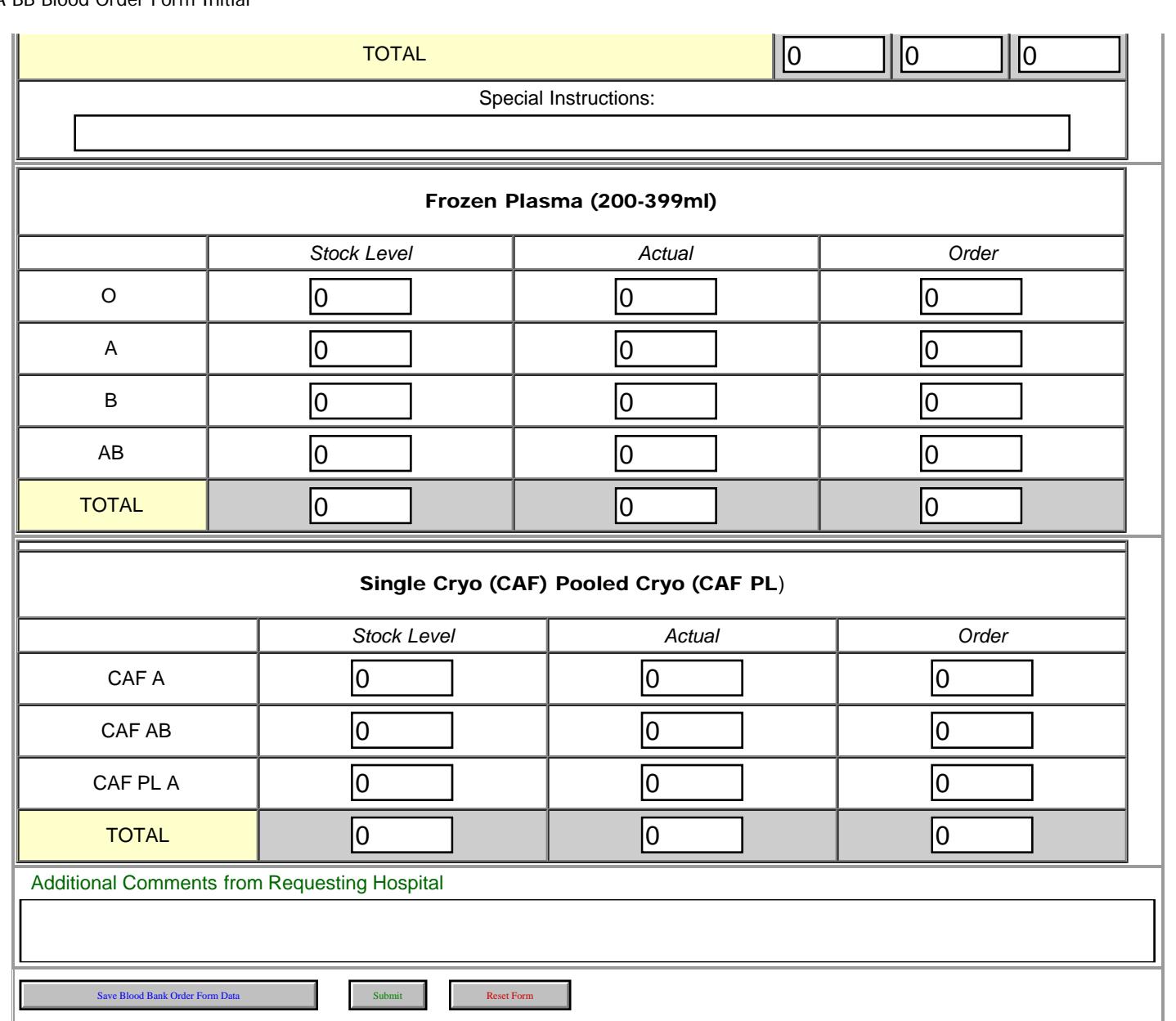

27

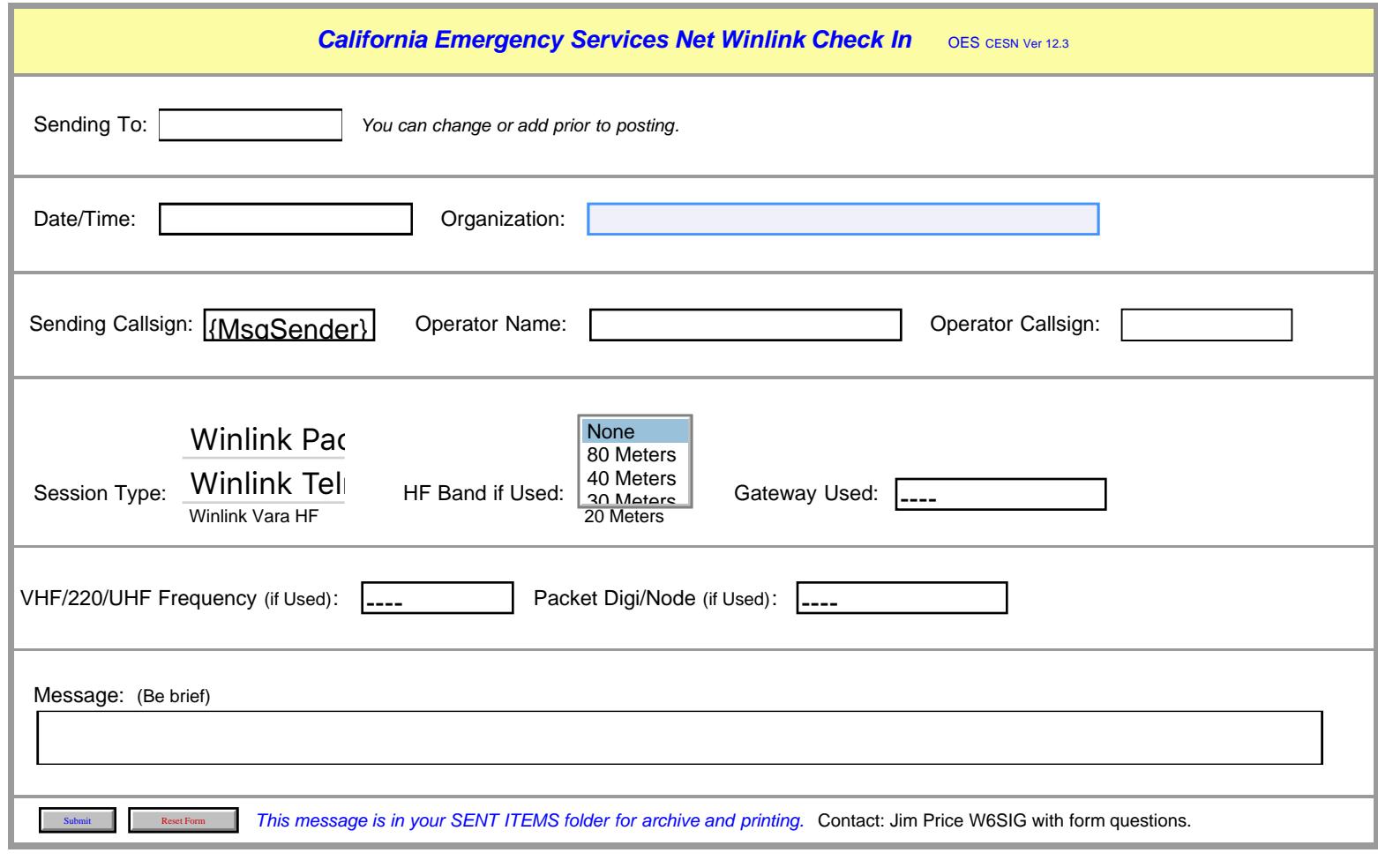

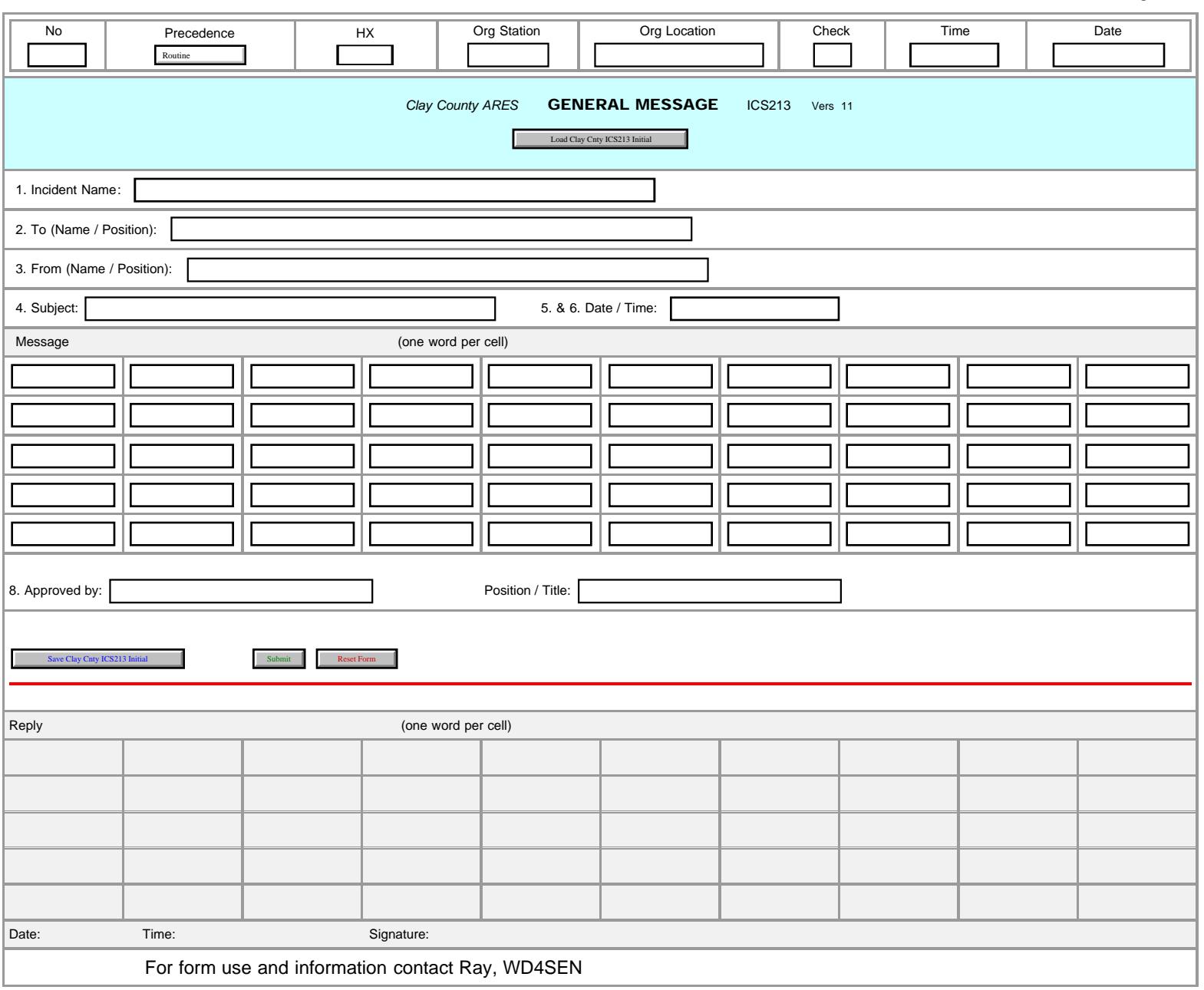

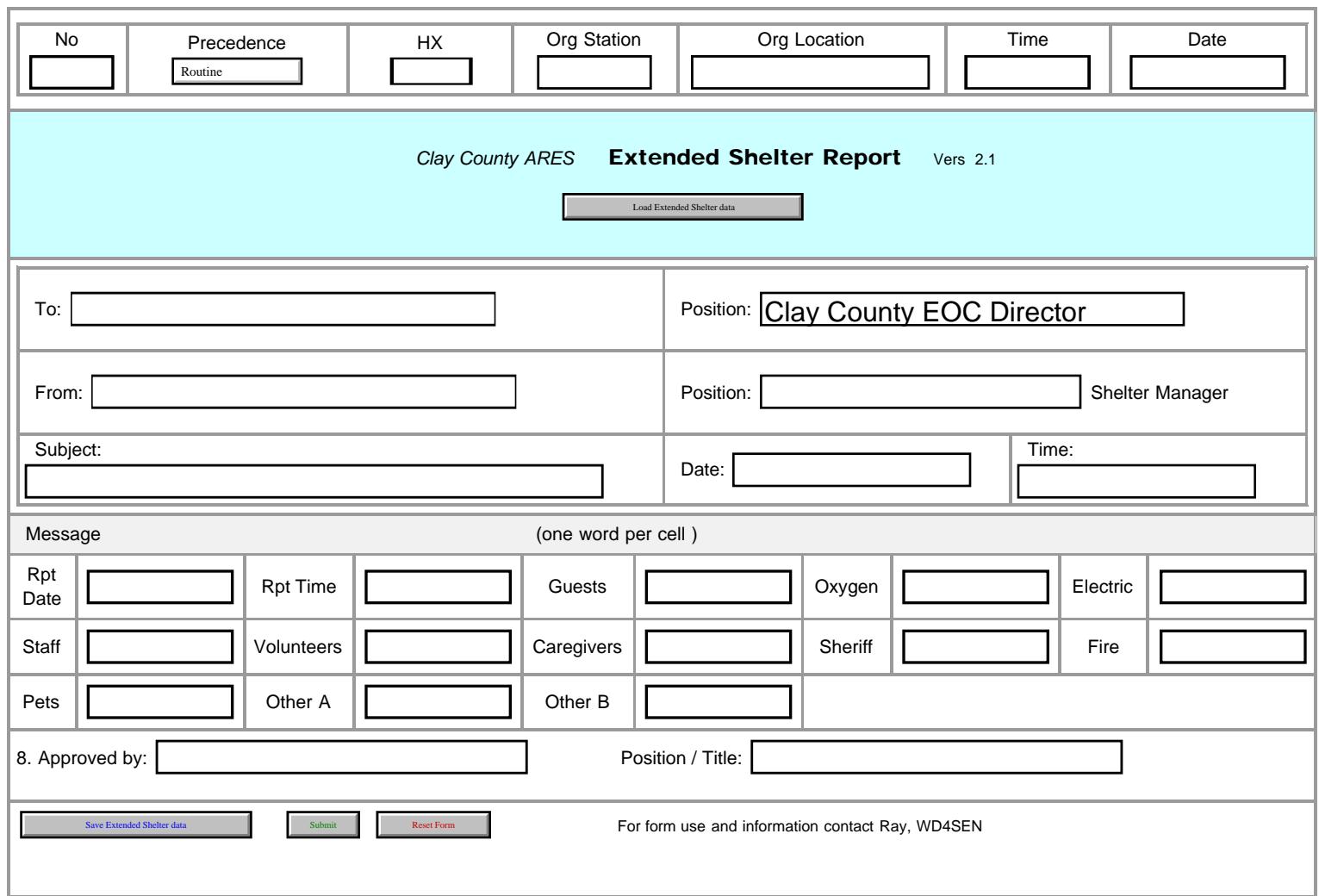

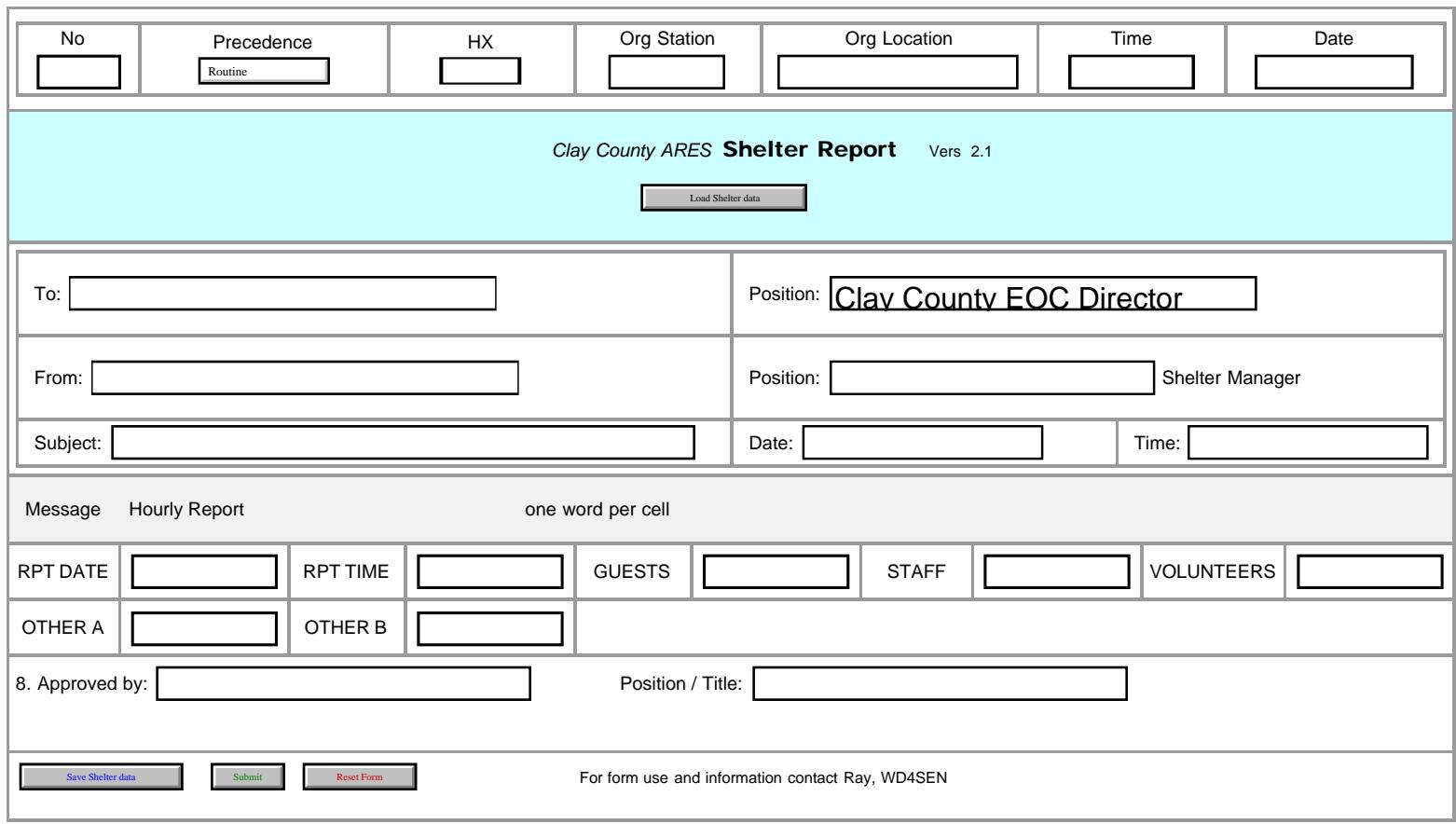

<span id="page-31-0"></span>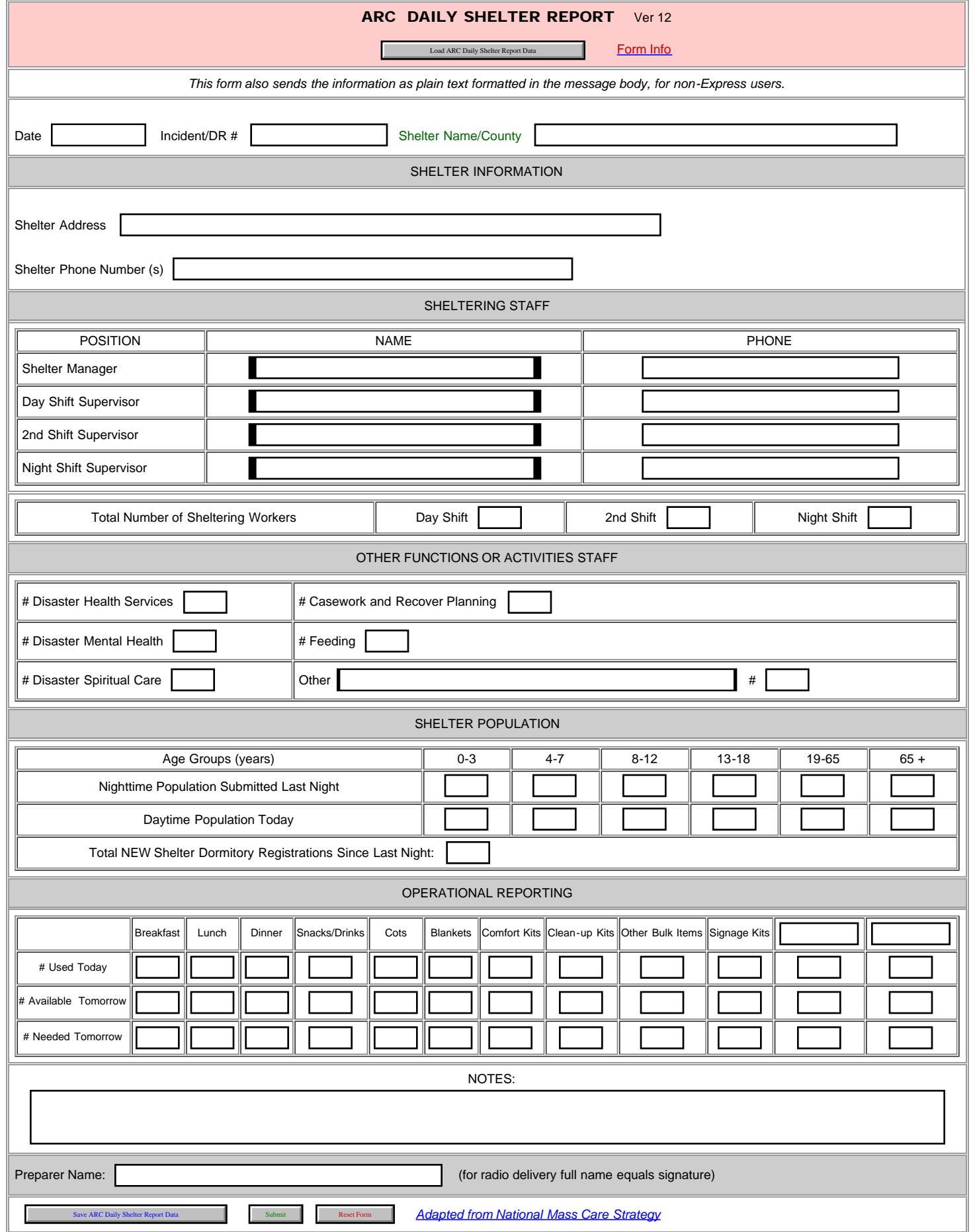

32

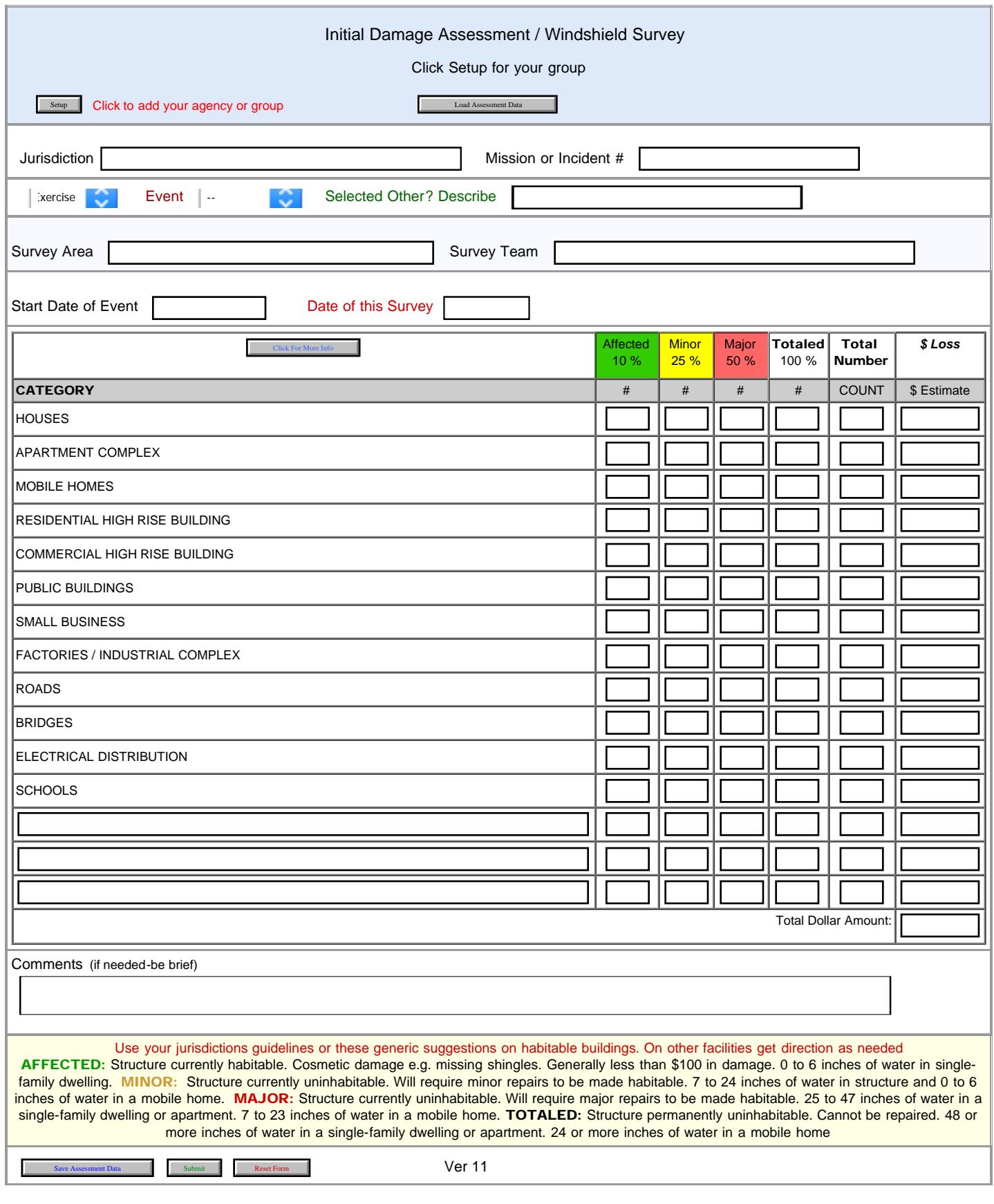

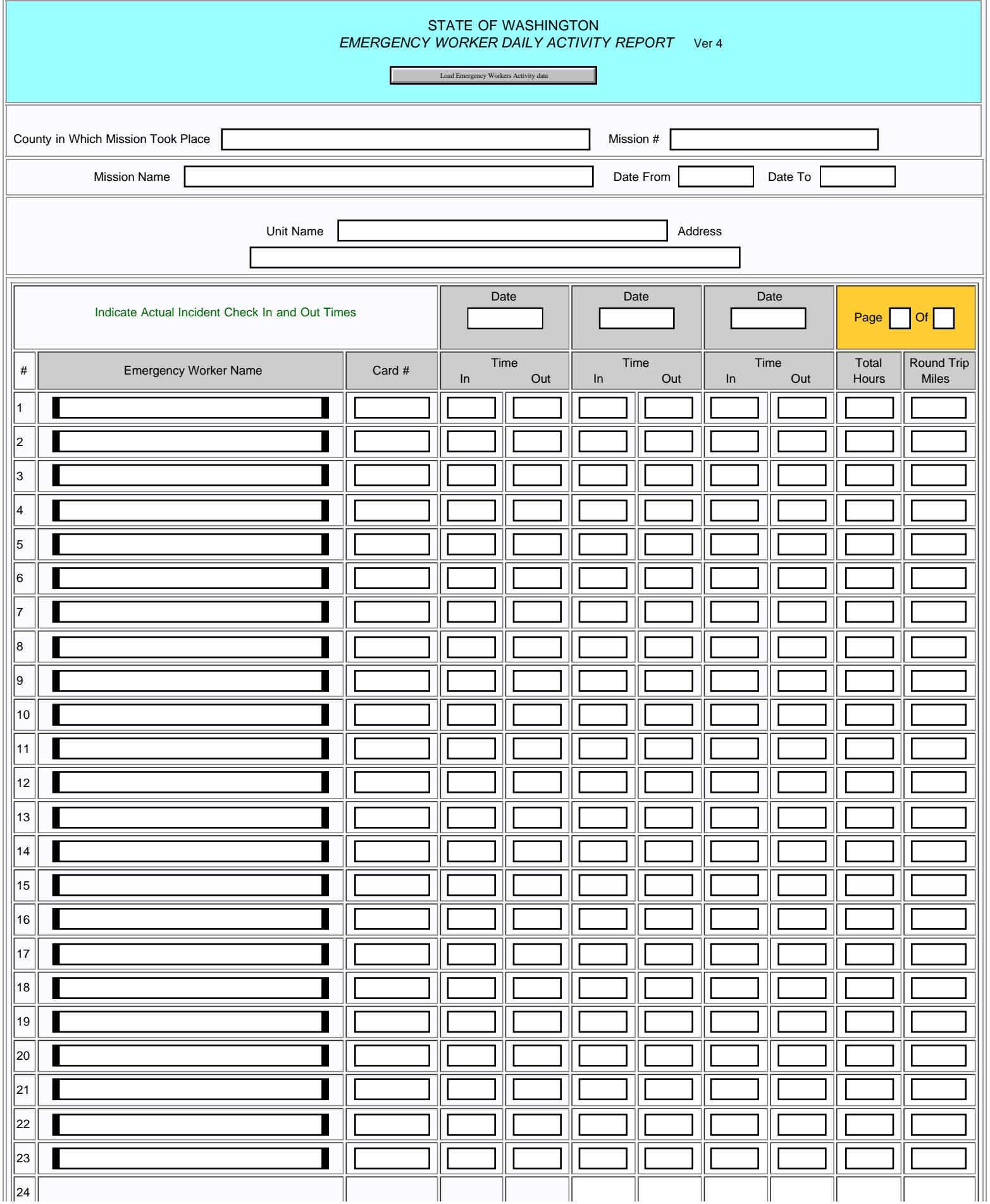

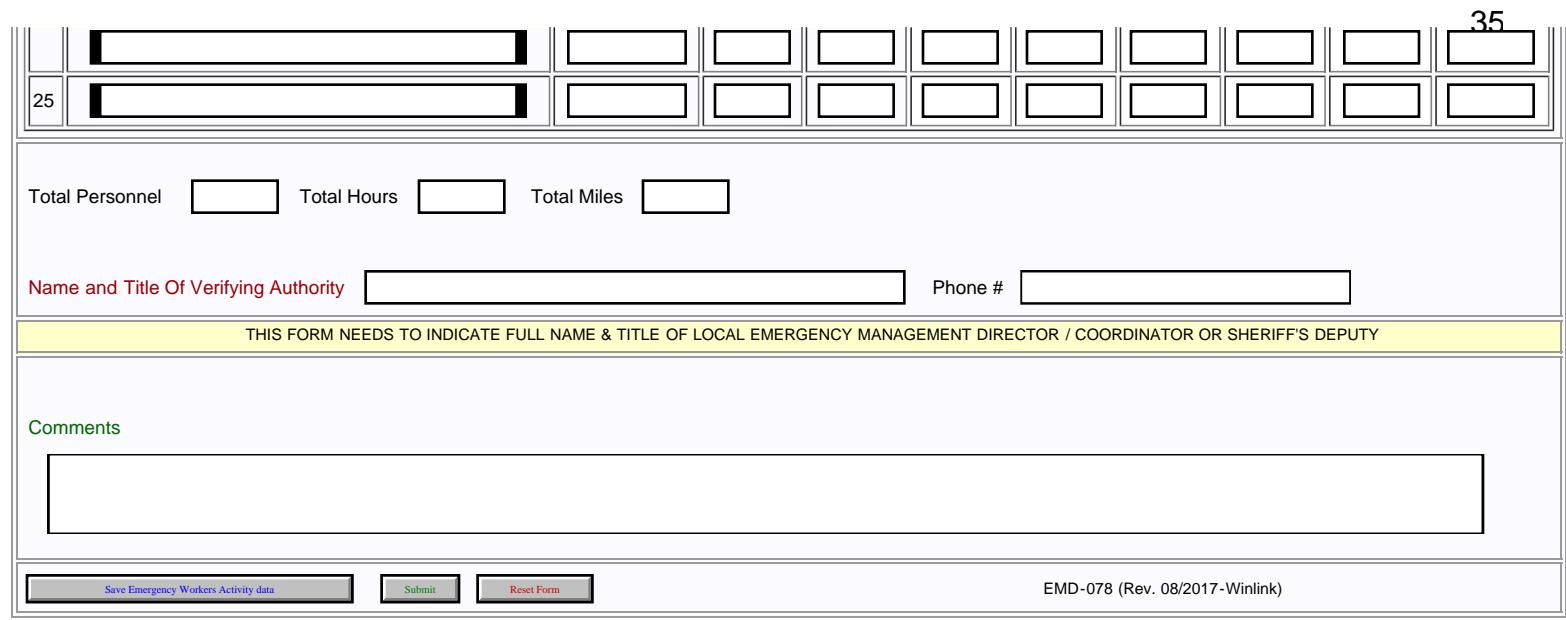

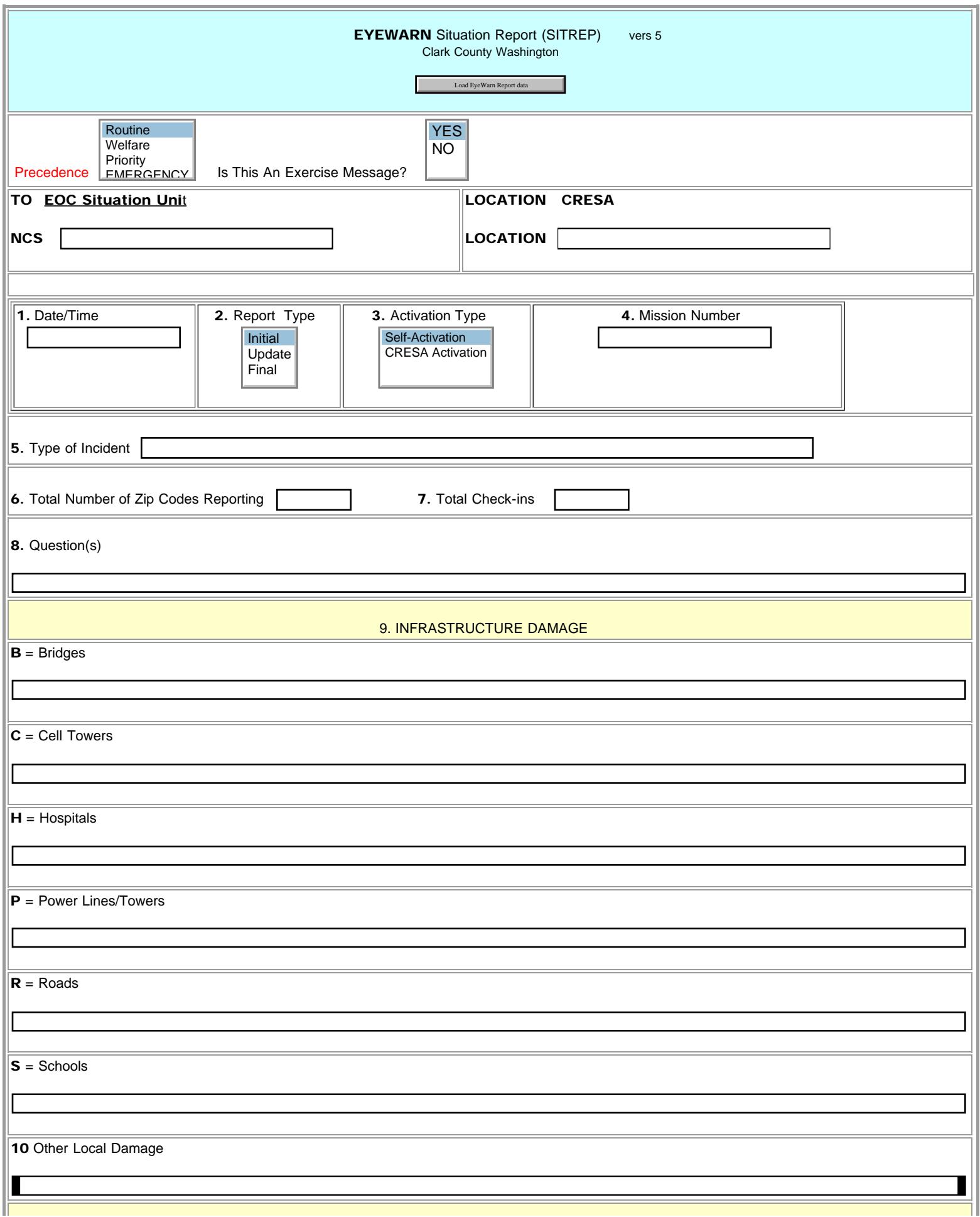
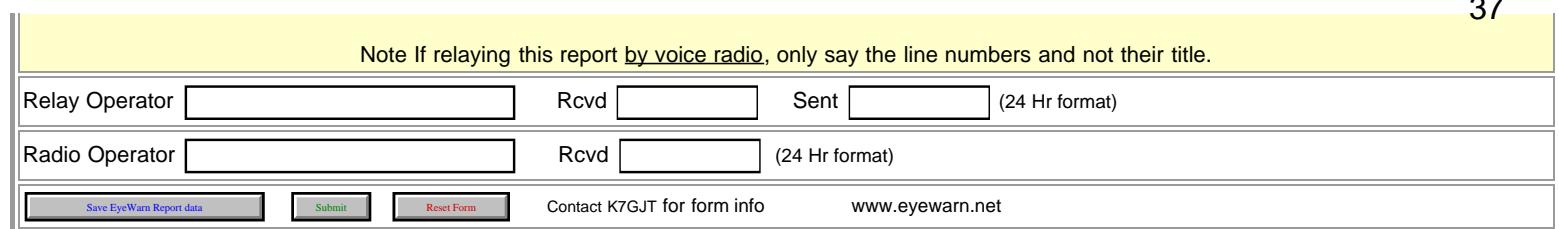

×.

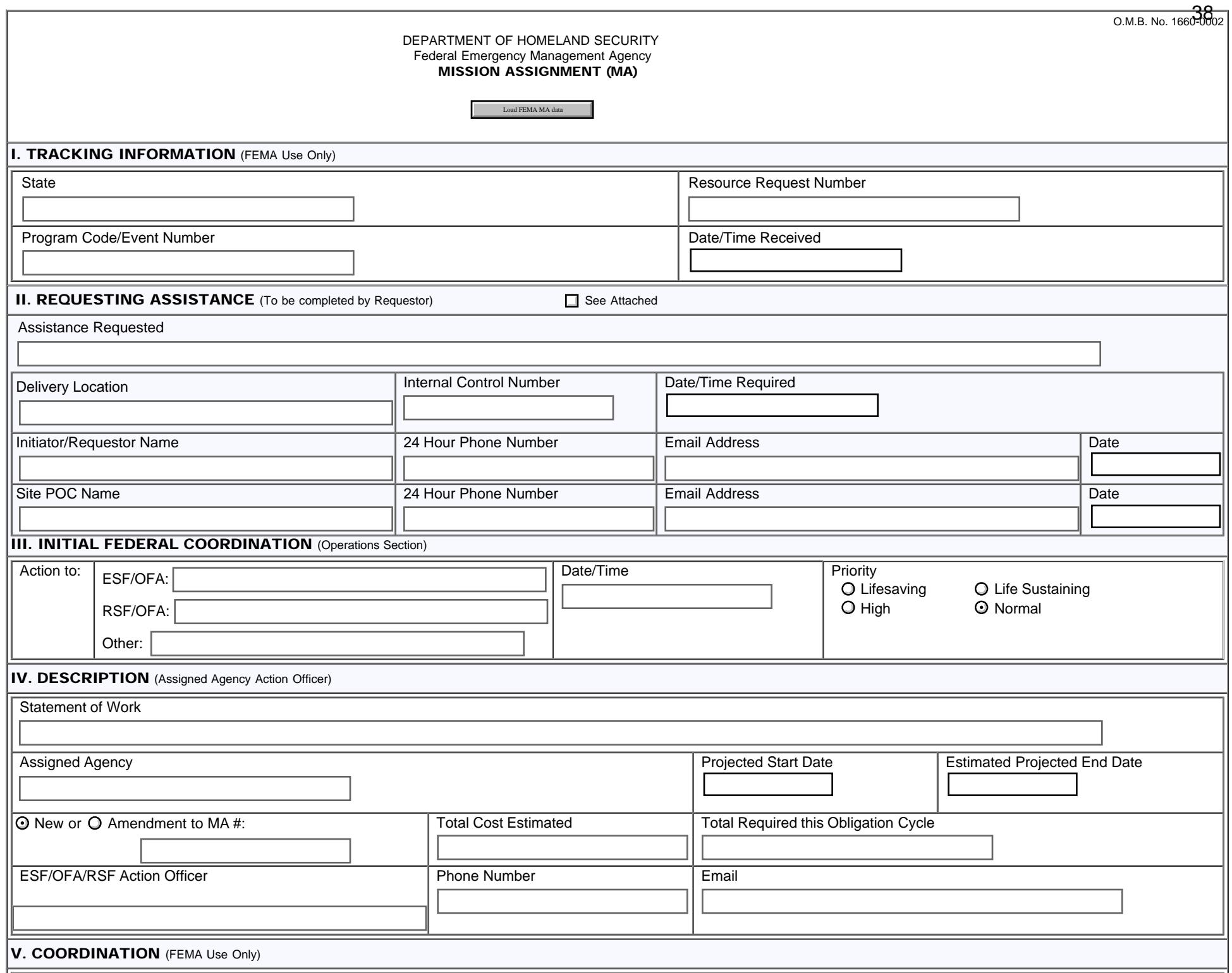

FEMA\_MIssion\_Assignment\_FORM

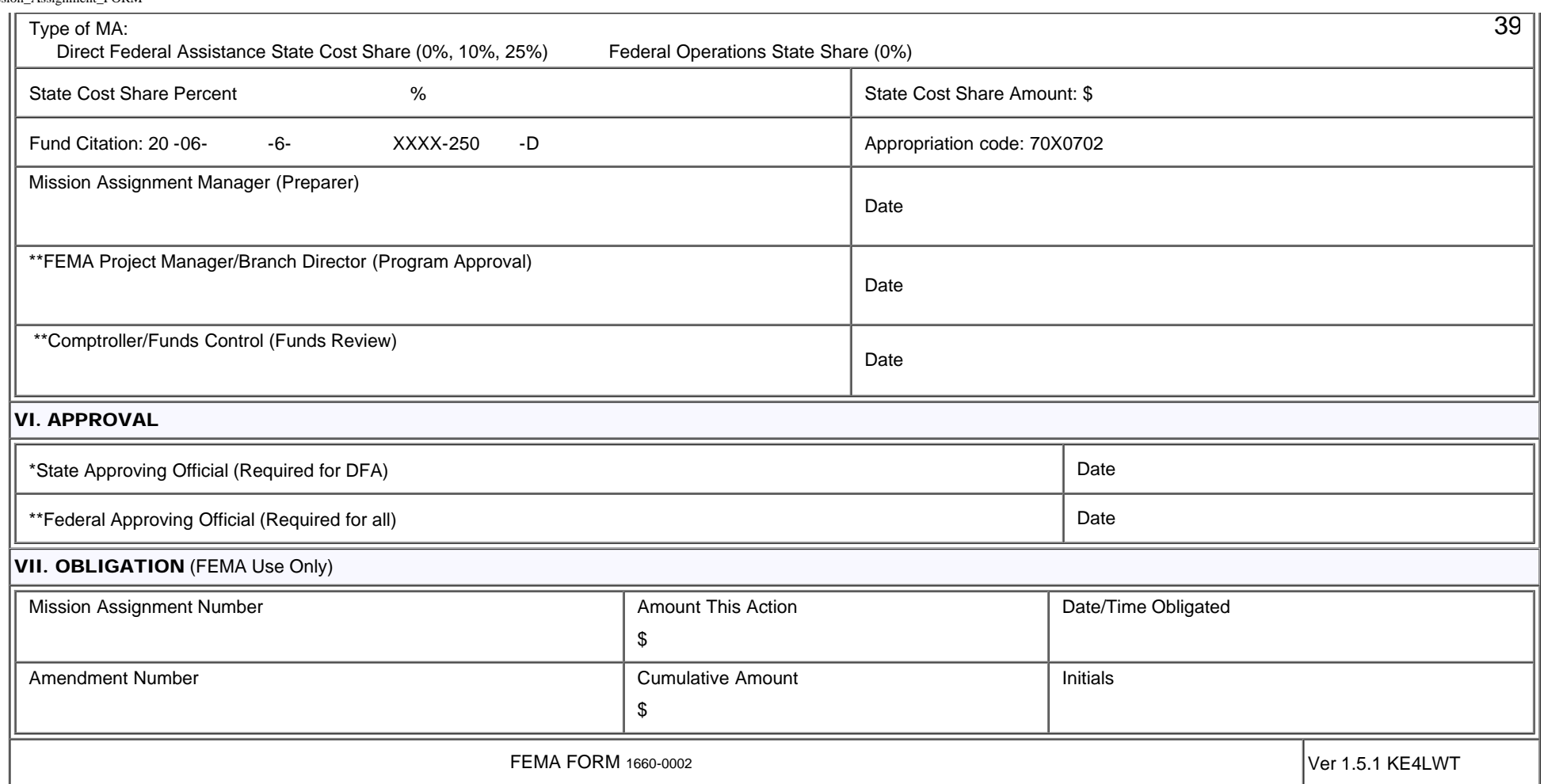

'n

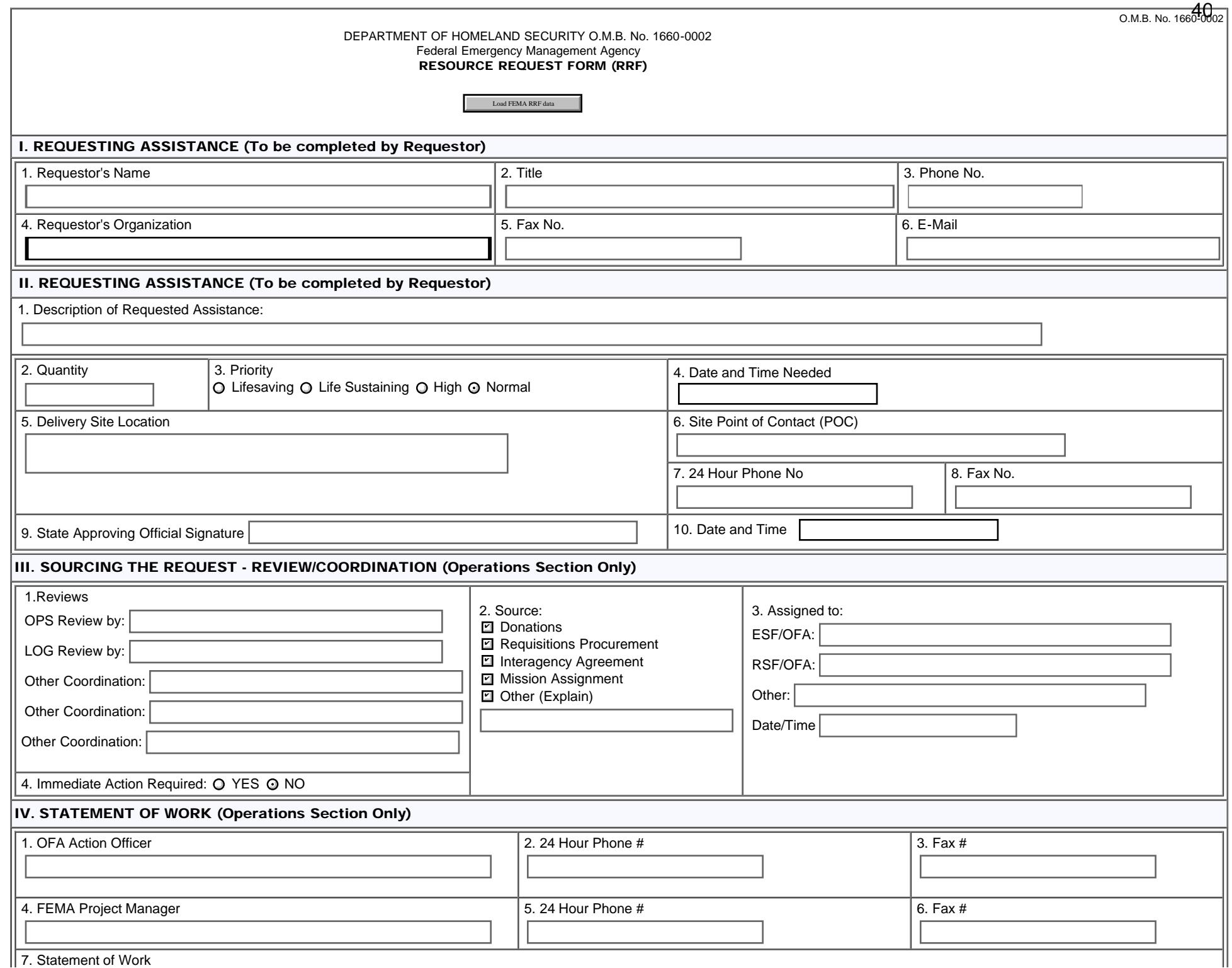

FEMA RESOURCE REQUEST FORM

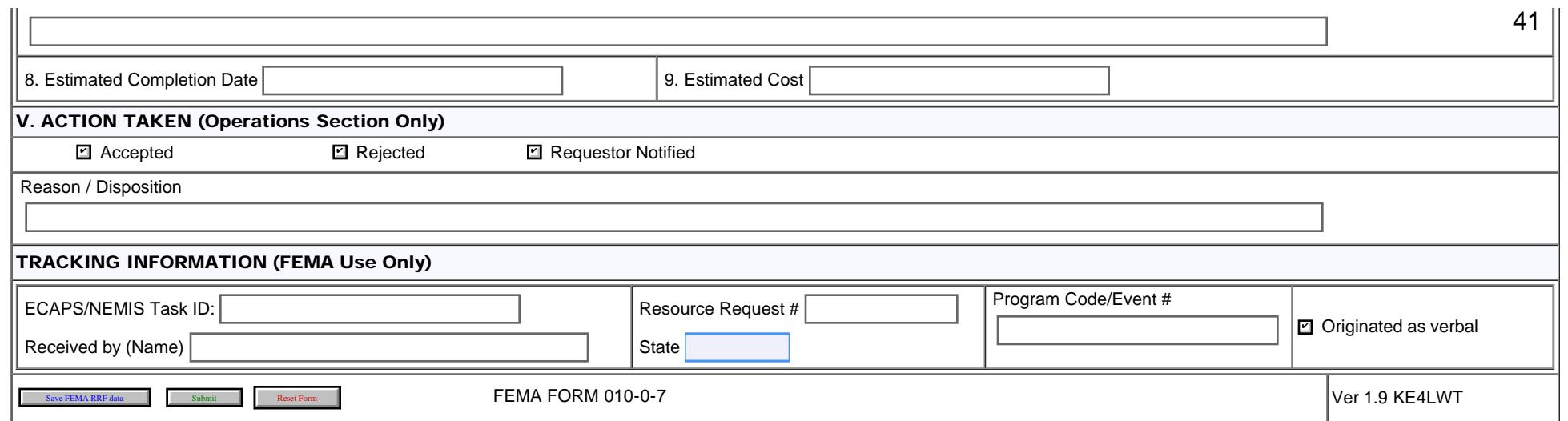

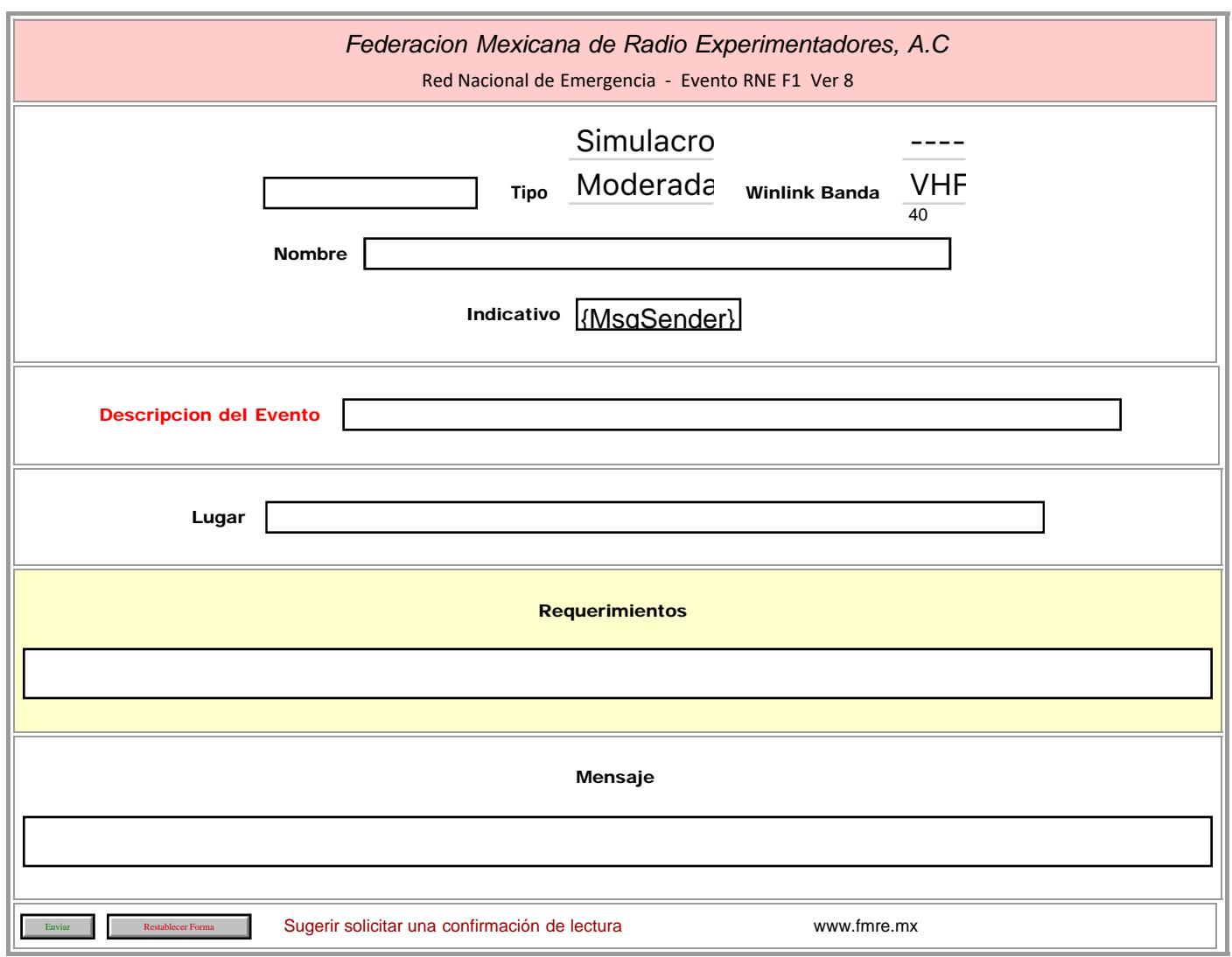

FMRE RNE F2

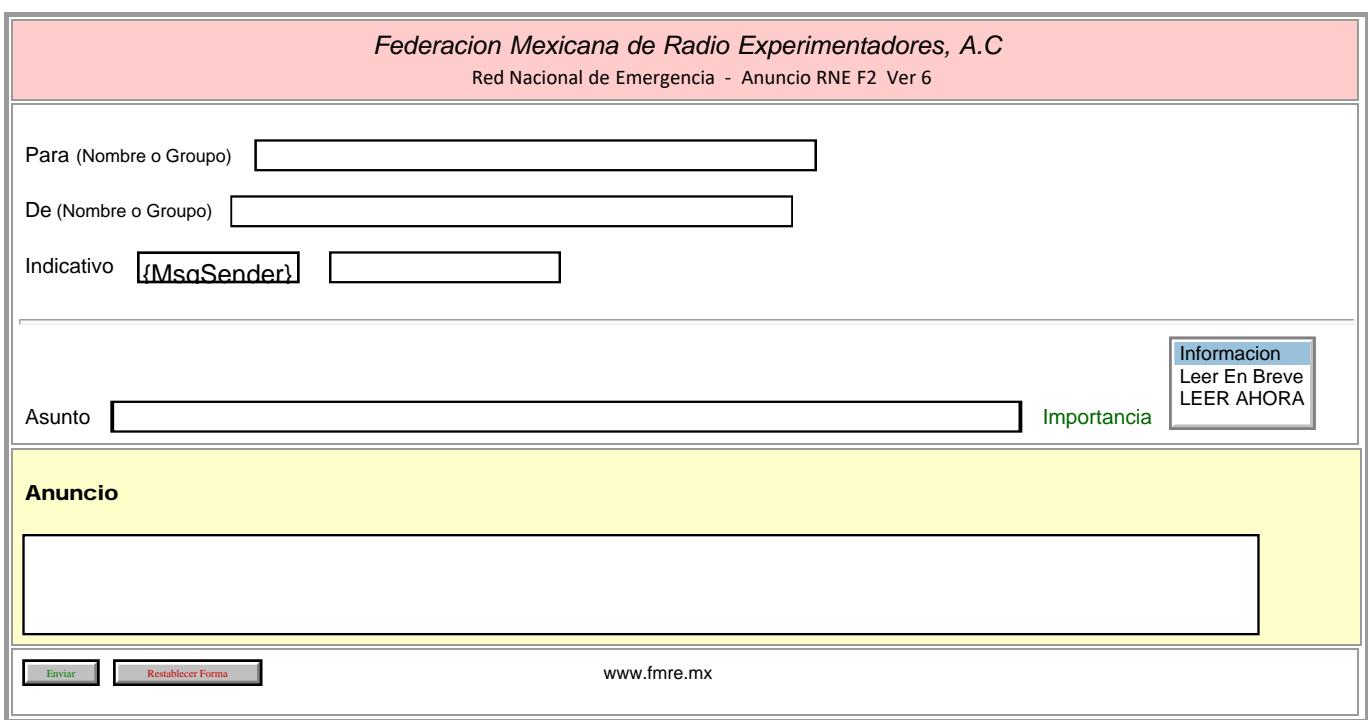

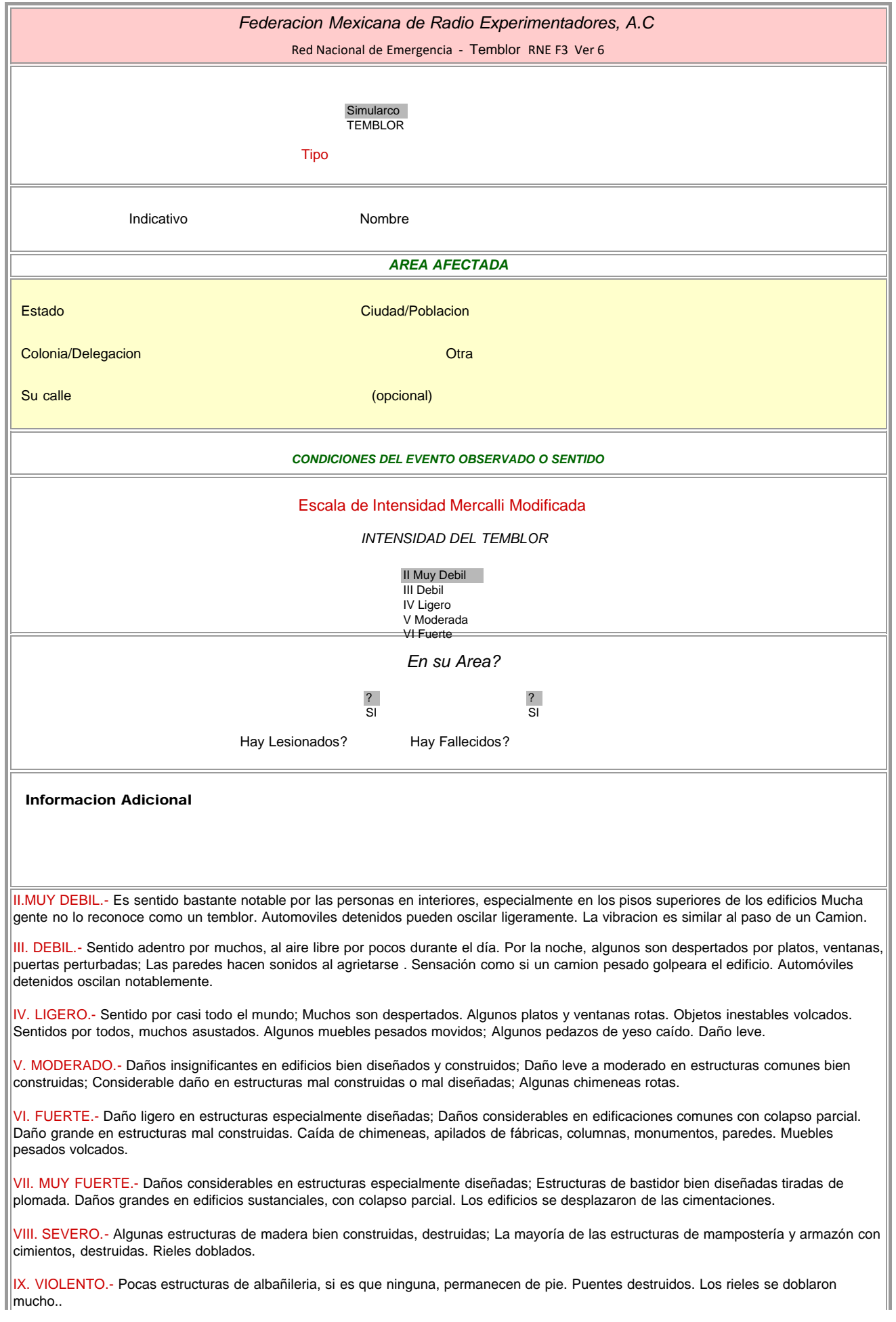

 $\vert$ X. EXTREMO.- Daño total. Las líneas de vista y nivel están distorsionadas. Objetos arrojados al aire.

www.fmre.mx

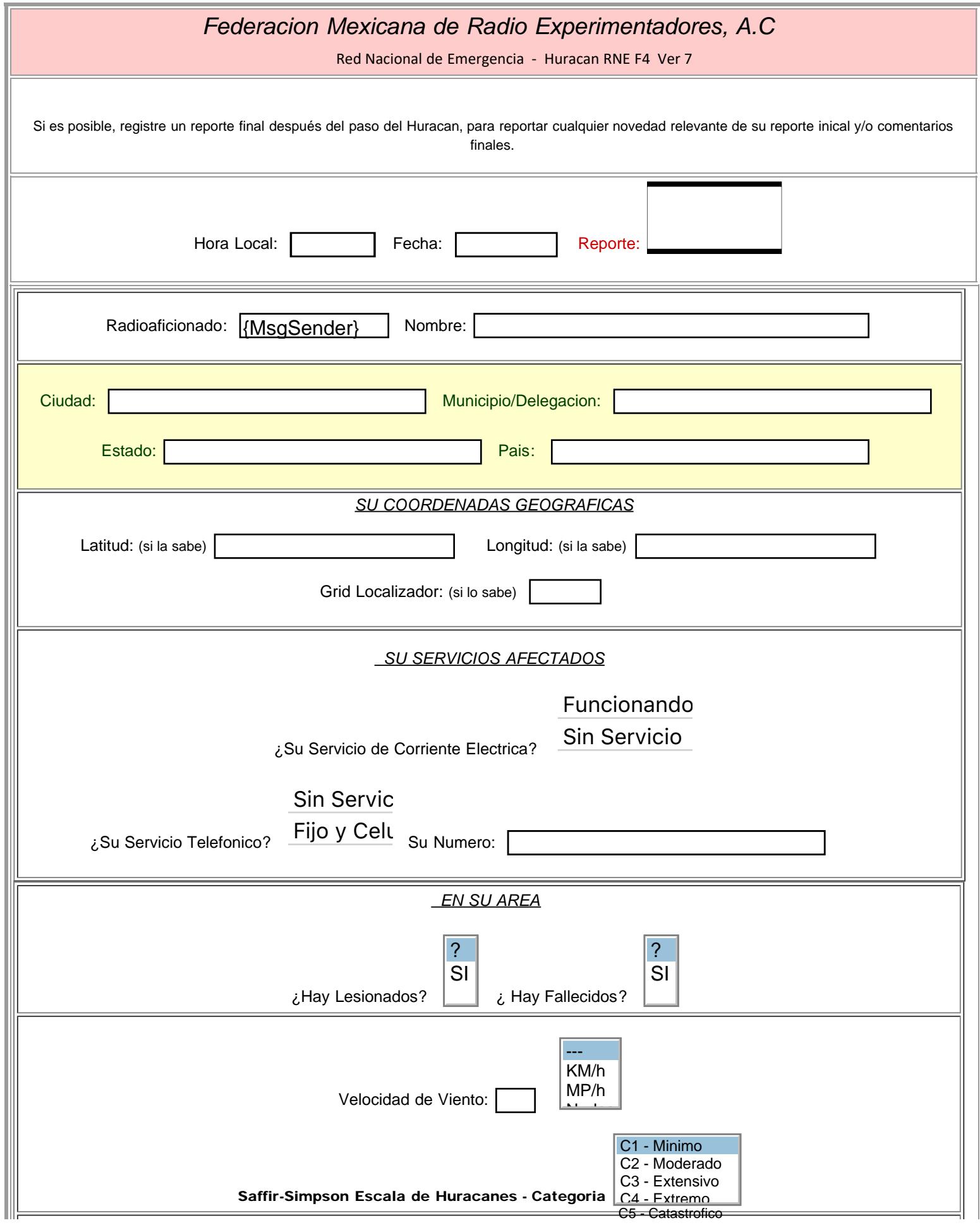

file:///P|/Standard\_Forms/FMRE%20Forms/FMRE\_RNE\_F4\_Huracan\_Initial.html[10/8/19 1:16:13 PM]

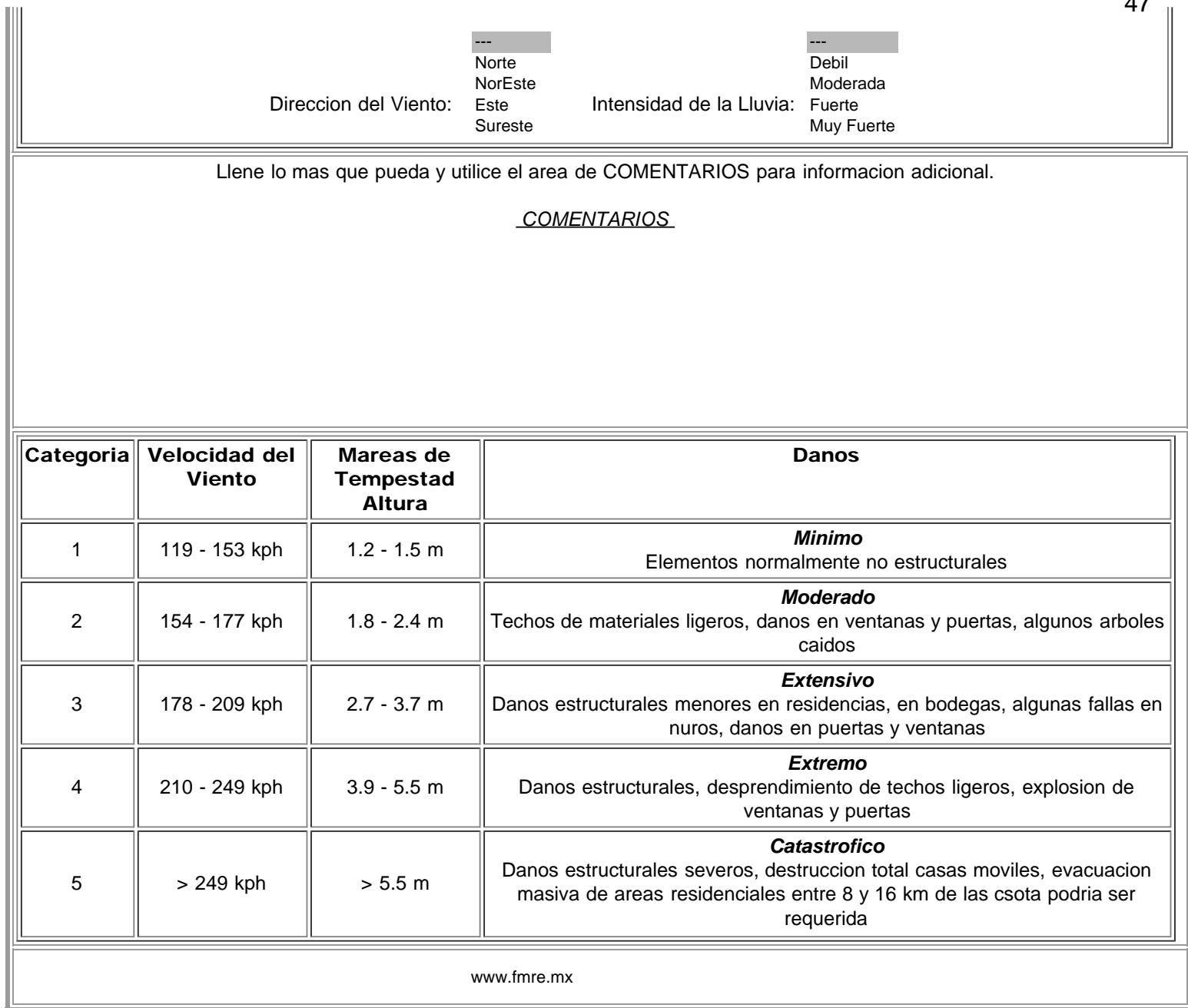

47

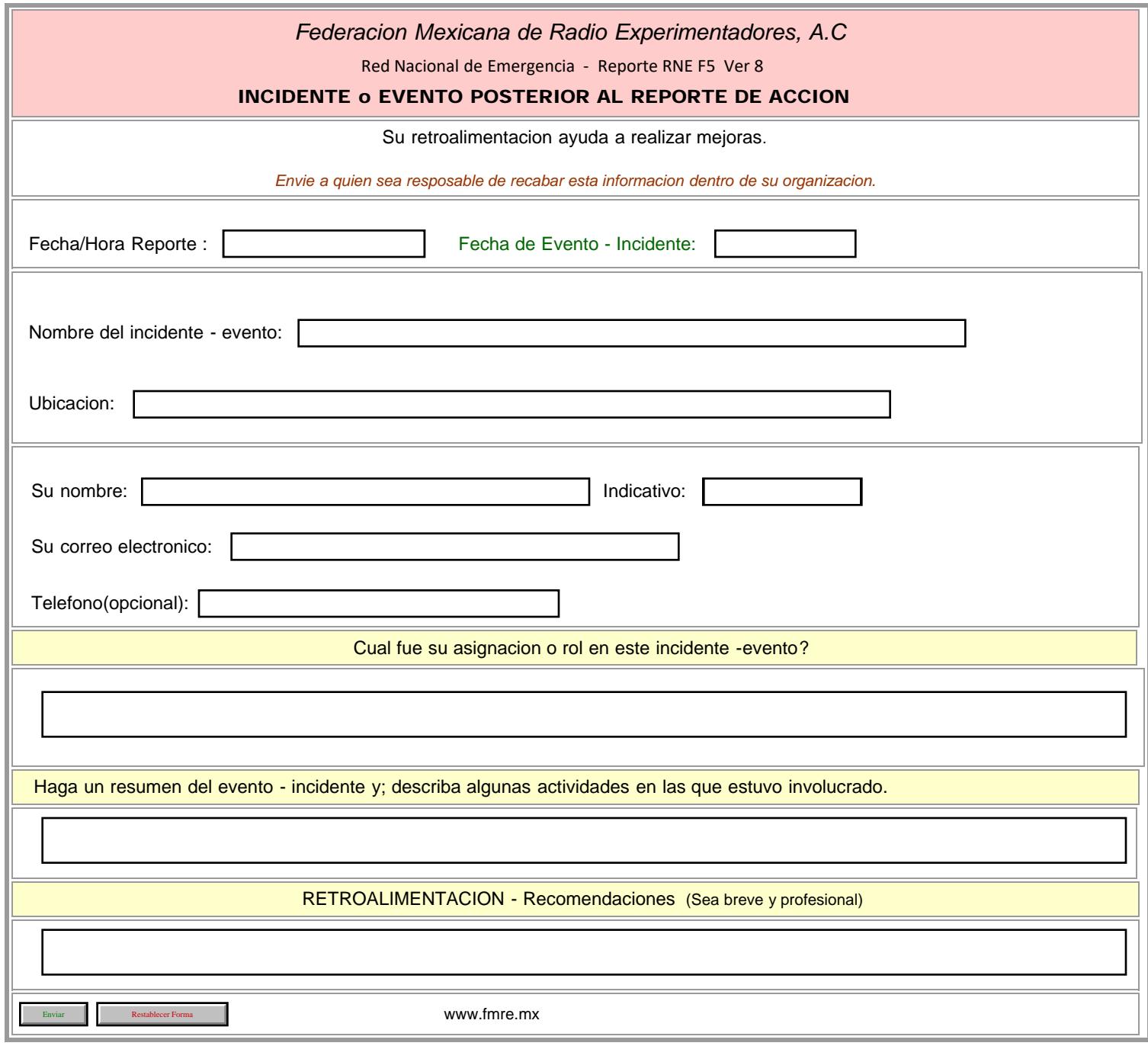

HALIFAX ICS205- Initial

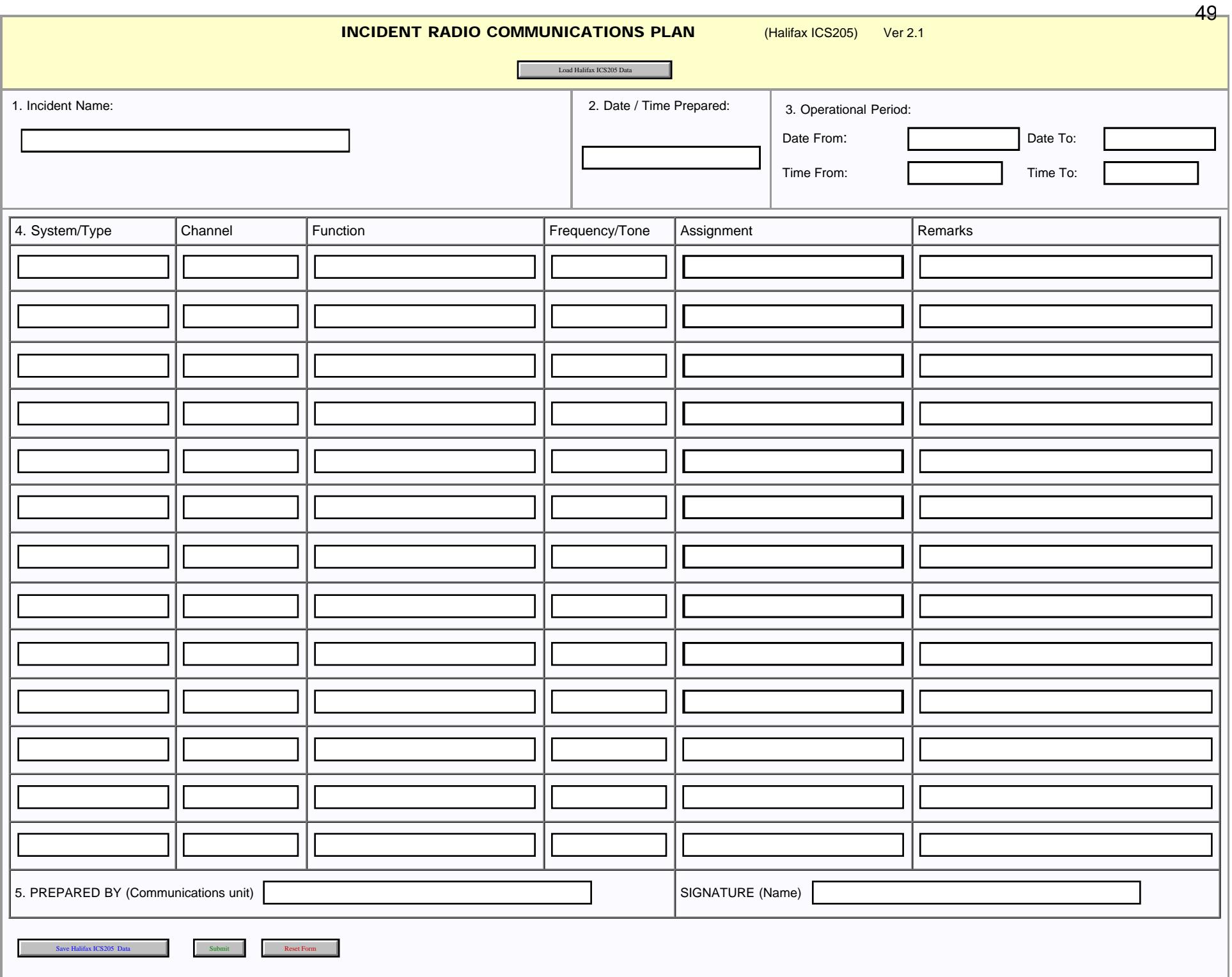

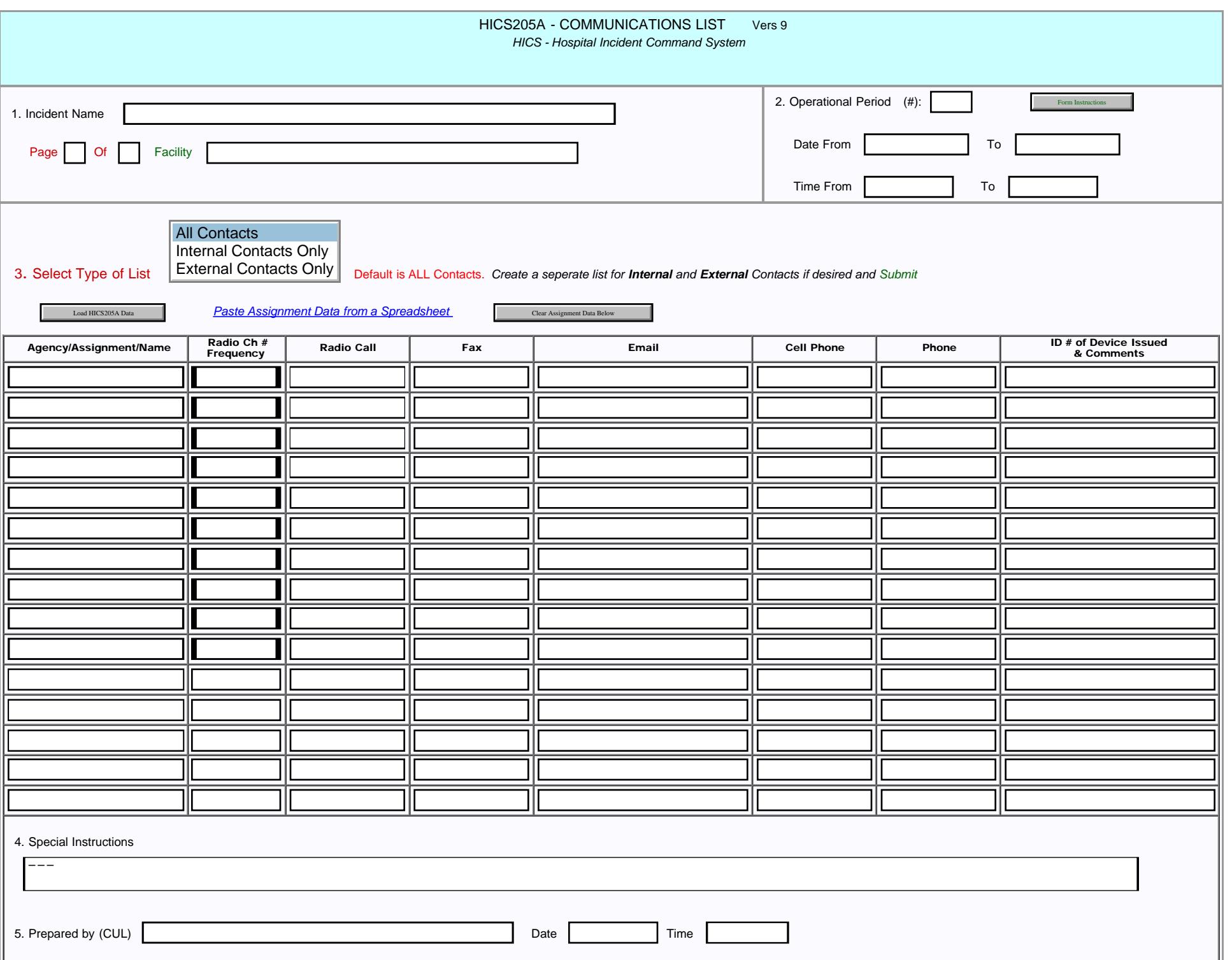

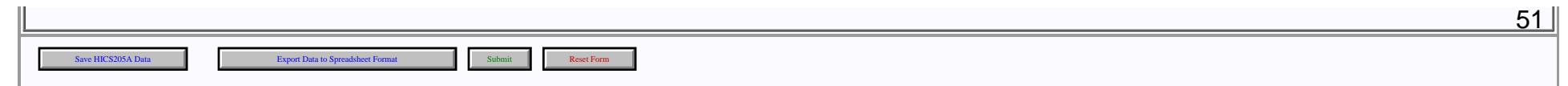

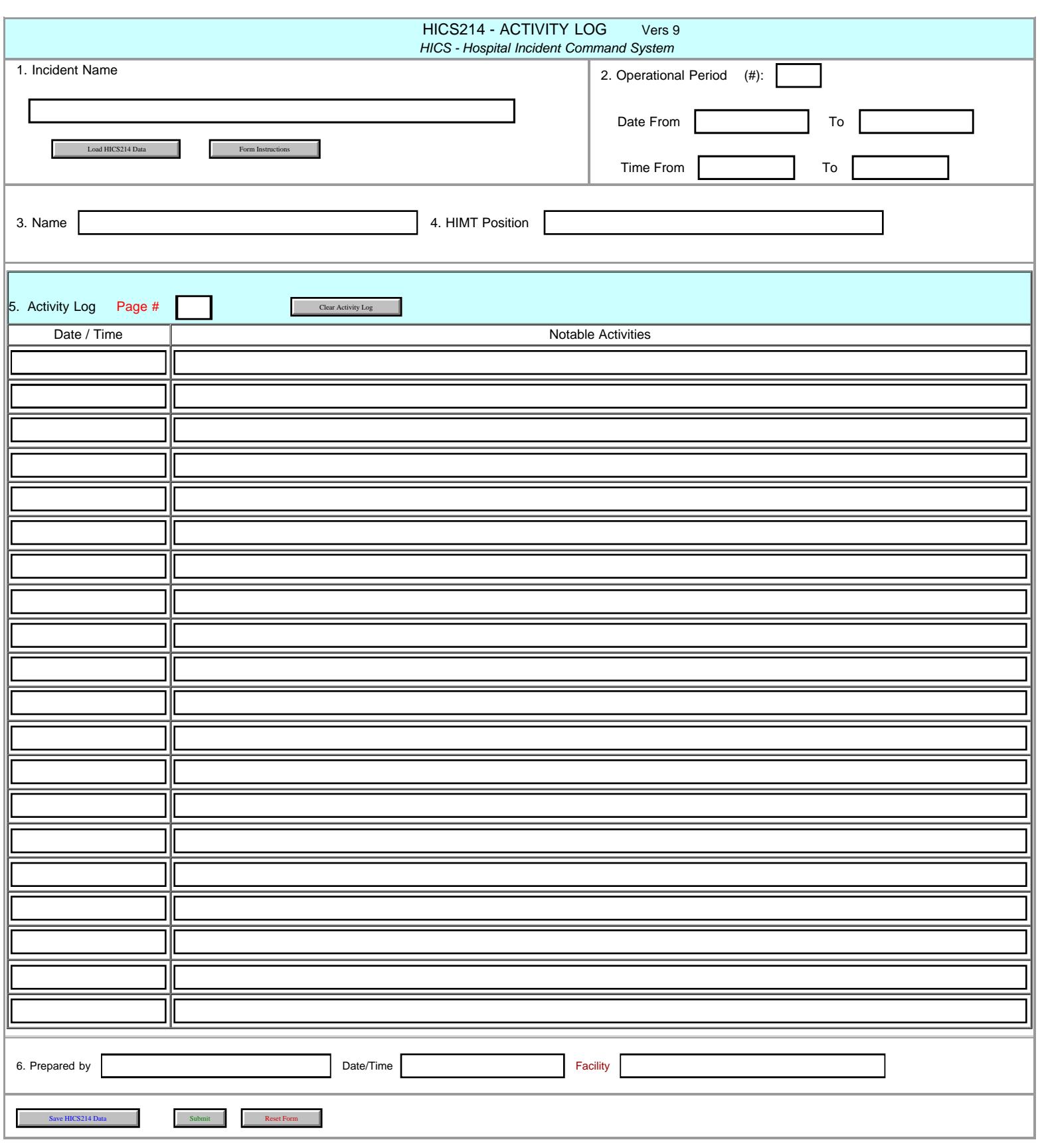

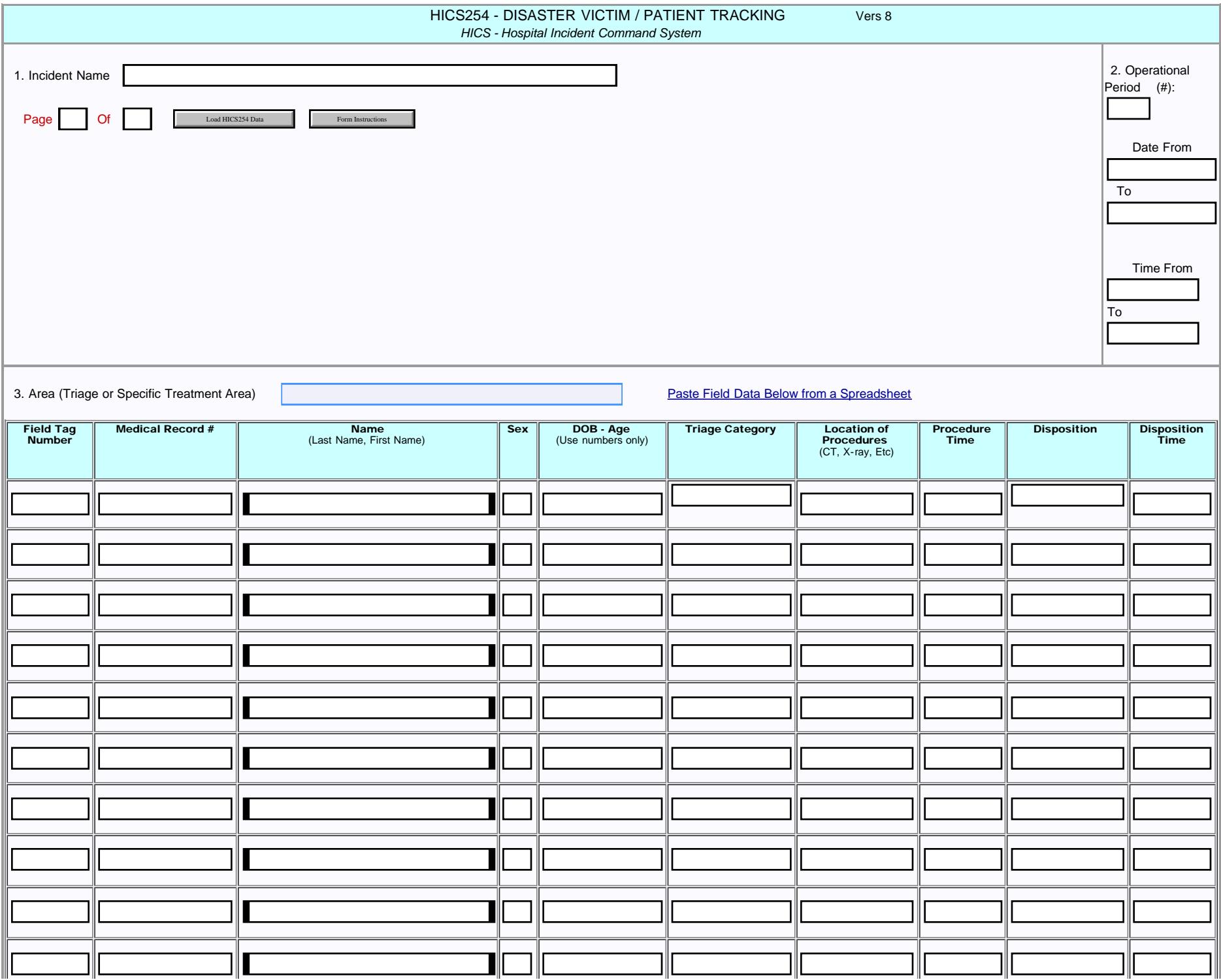

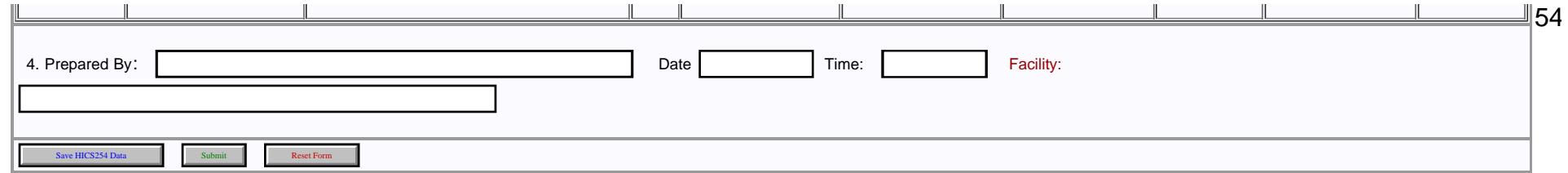

## Hillsborough County AVAILABLE HOSPITAL BEDS

Load Hillsborough Bed data

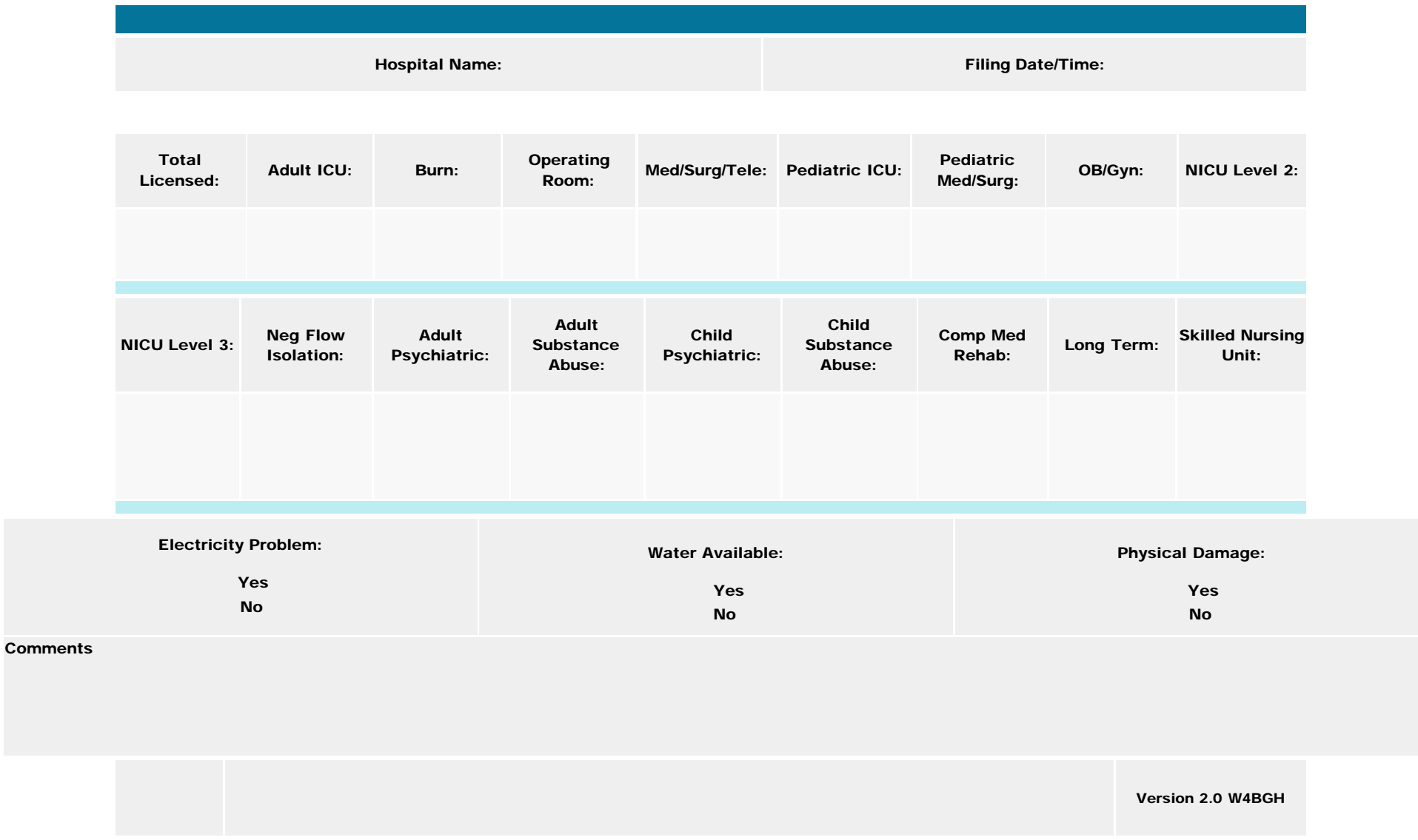

<span id="page-55-0"></span>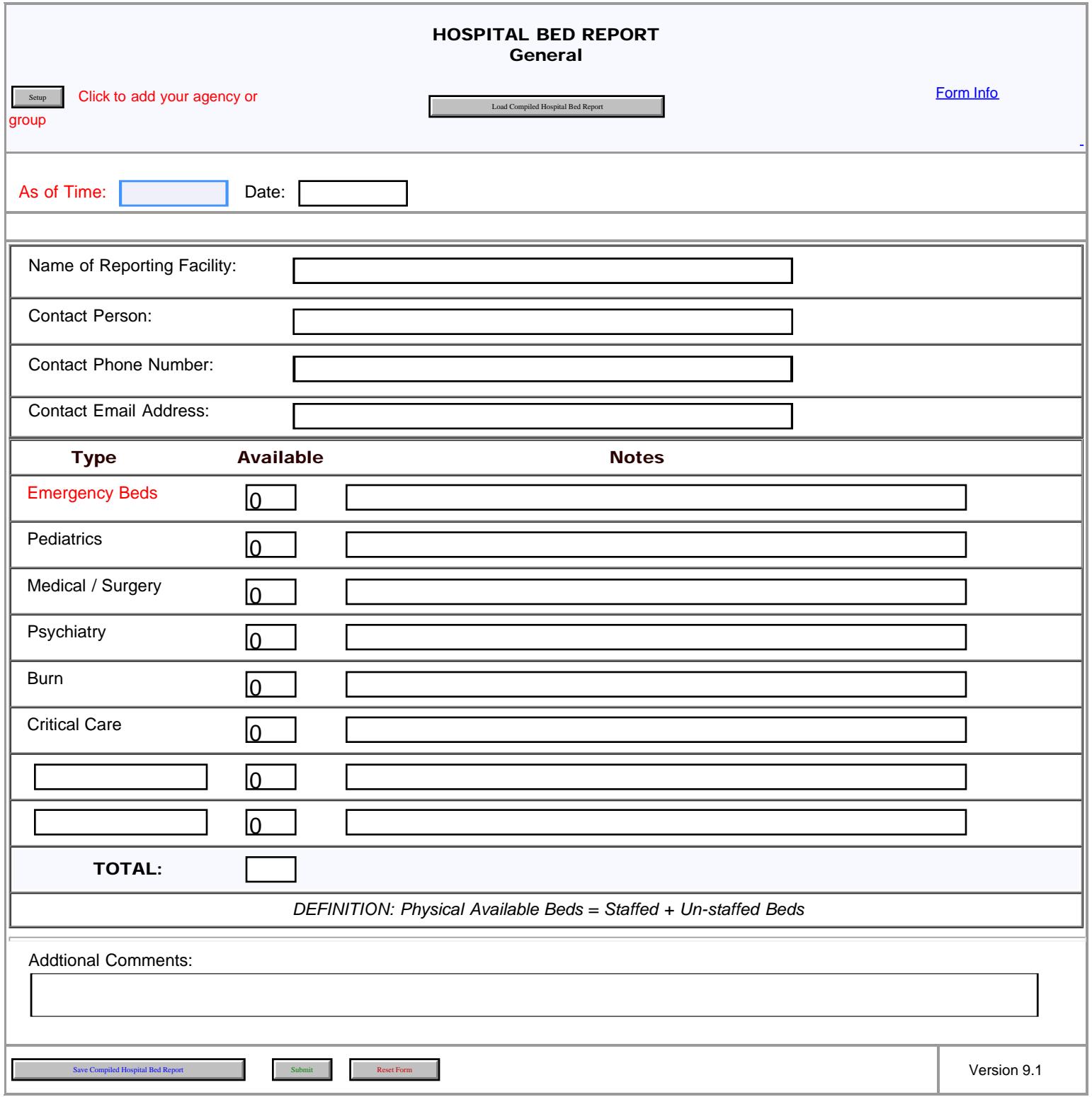

<span id="page-56-0"></span>'n

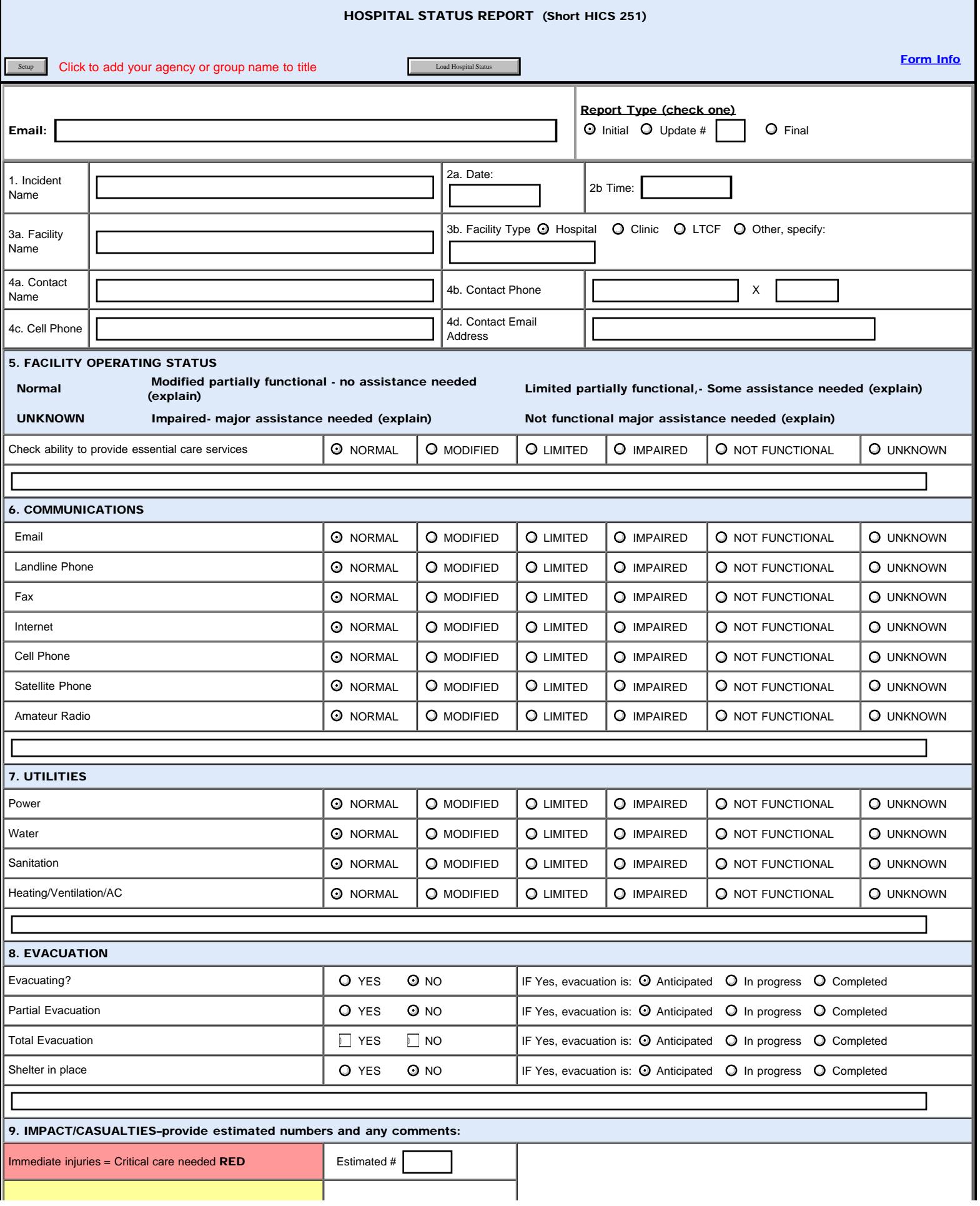

Hospital Quick Status

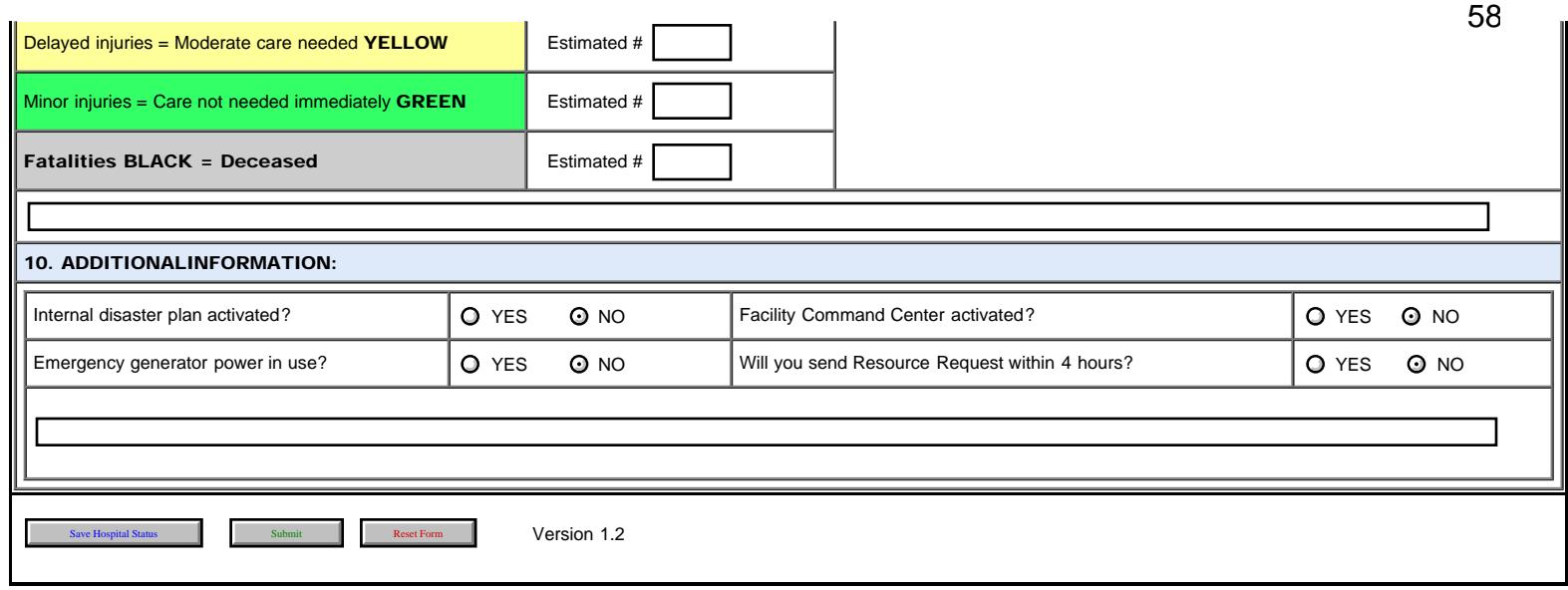

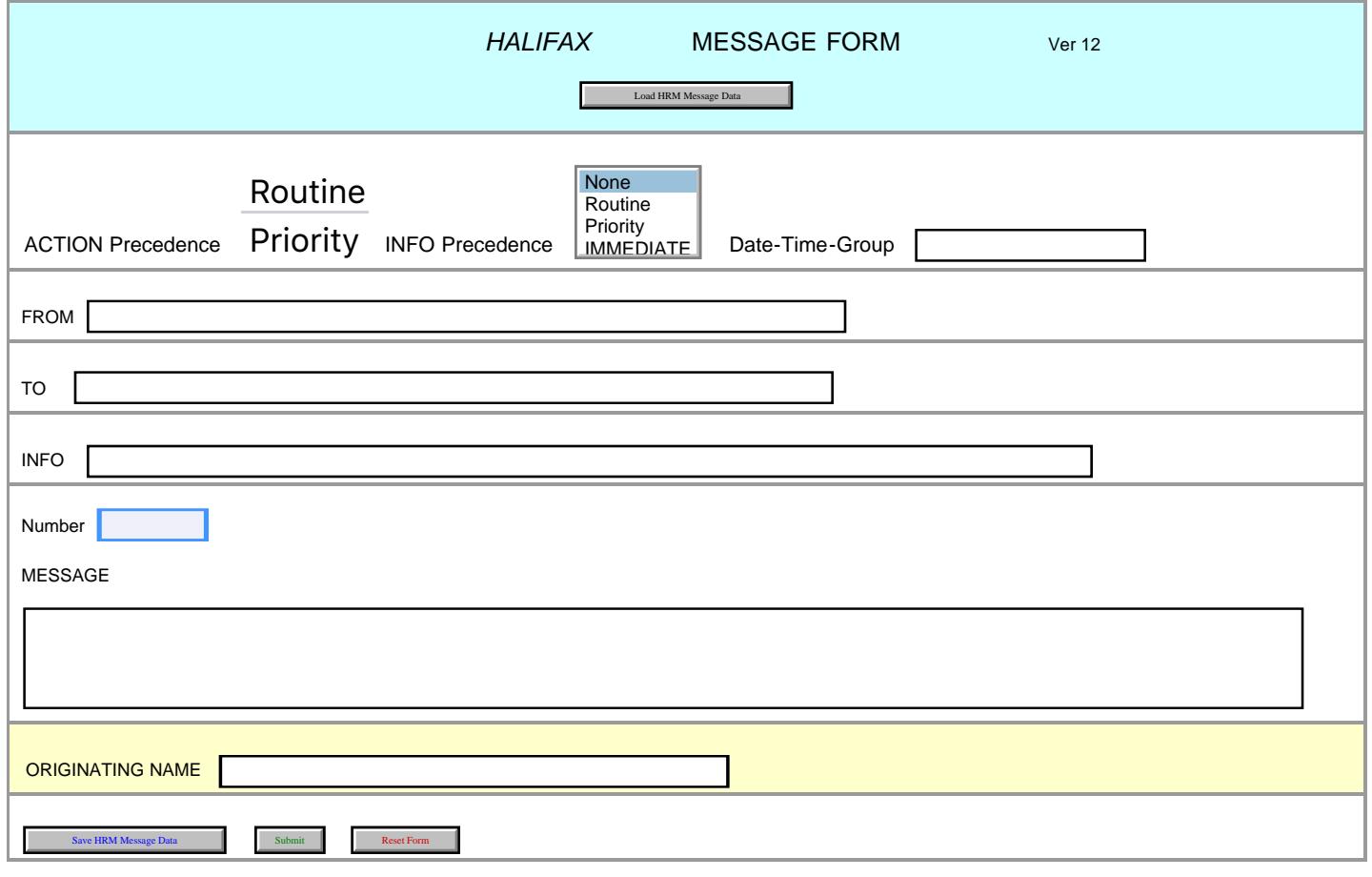

# **HTML Form Features Information 3/12/19**

HTML forms (templates) have new features added. Some forms have them all, some do not.

#### **Load / Save**

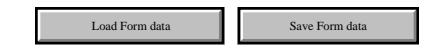

This allows you to save your form data as a text file with the form name and saved date/time as the file name. You can change the file name to whatever you wish. This will allow you to re-load data that you have already entered. It does load previous date/times, etc, so change as needed prior to submitting. This feature is much like using Firefox and its add-on called Formlet. But now you can use any browser.

#### **Custom Template Title**

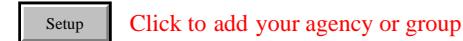

If in the upper left of the form there is a button labeled SETUP, you can use it to set the form title. This will allow you to customize the template's title name for your group, agency, whatever. It will stay as such until you change it, or the form is updated via the internet.  $\begin{array}{c} \text{Seup} \ \text{C} \end{array}$  C<br>e upper omize tlas update<br>order data the temporal parameter of the data the data the data the data the data the data the space Data

#### **Spreadsheet Import**

Some forms will allow you to import data direct into the form from a spreadsheet. The spreadsheet you create must match the templates field names and sizes.

#### **Copy and Paste Data From Spreadsheet**

 Copy the data from the spreadsheet and paste in box below, then click "Parse Data" Ensure fields match and entered data does not exceed field lengths, or printed HTML may miss some data.

Parse Data

#### **Export Data to Spreadsheet Format**

Export Data to Spreadsheet Format

A few forms have an Export for spreadsheet button.

The data in the form will be exported as a .xls File with the spreadsheet column header information preceding the data. The format is TAB delimited.

Programs such as Excel and Open Office/Libre Office can easily read the fil

### **Clear Activity Log**

Clear Activity Log

If present, it allows you to just reset the logged information and not have to re-type all the header info.

[For any questions about the form features contact Greg KG6SJT \(kg6sjt@gmail.com\) WDT Primary Form Writer.](mailto:kg6sjt@gmail.com)

We hope the new changes will find utility and save time on events.

Adios Mike XE2/N6KZB WDT

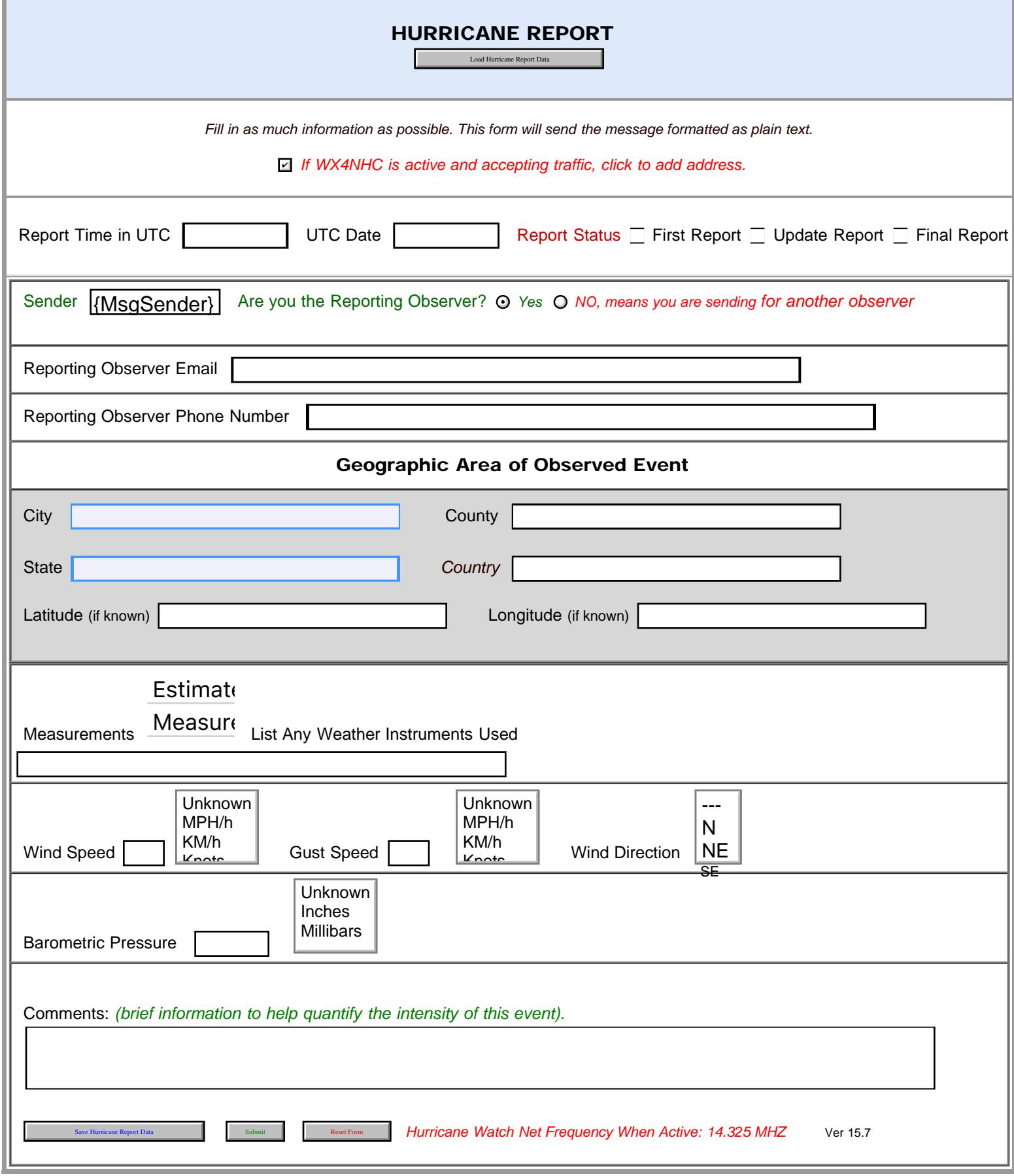

62

```
IARU MESSAGE
```
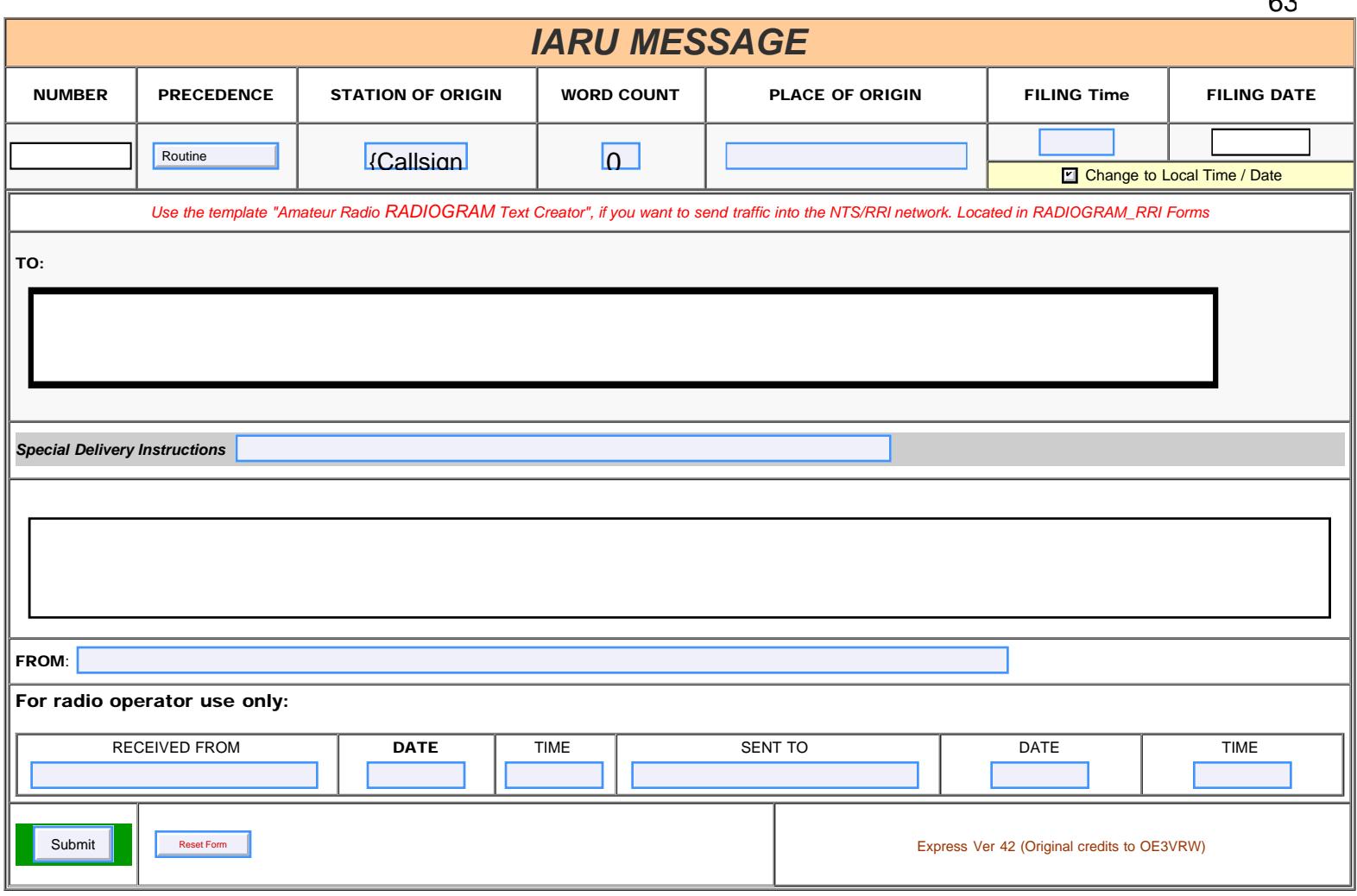

<span id="page-63-0"></span>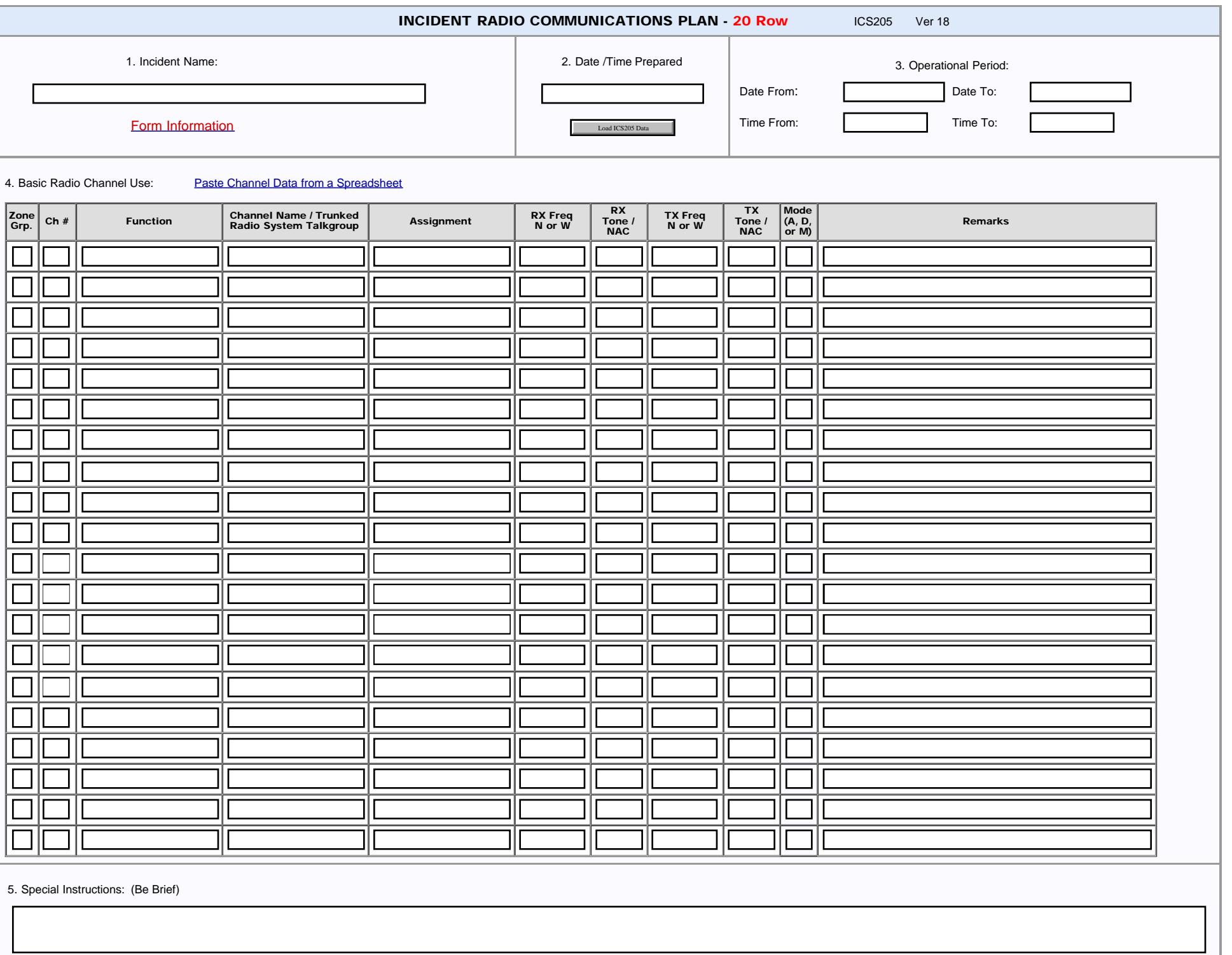

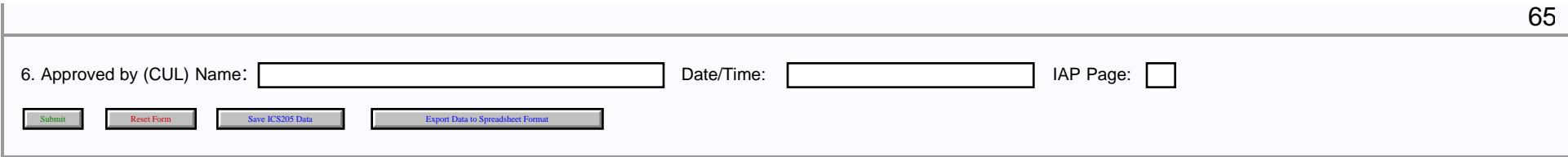

<span id="page-65-0"></span>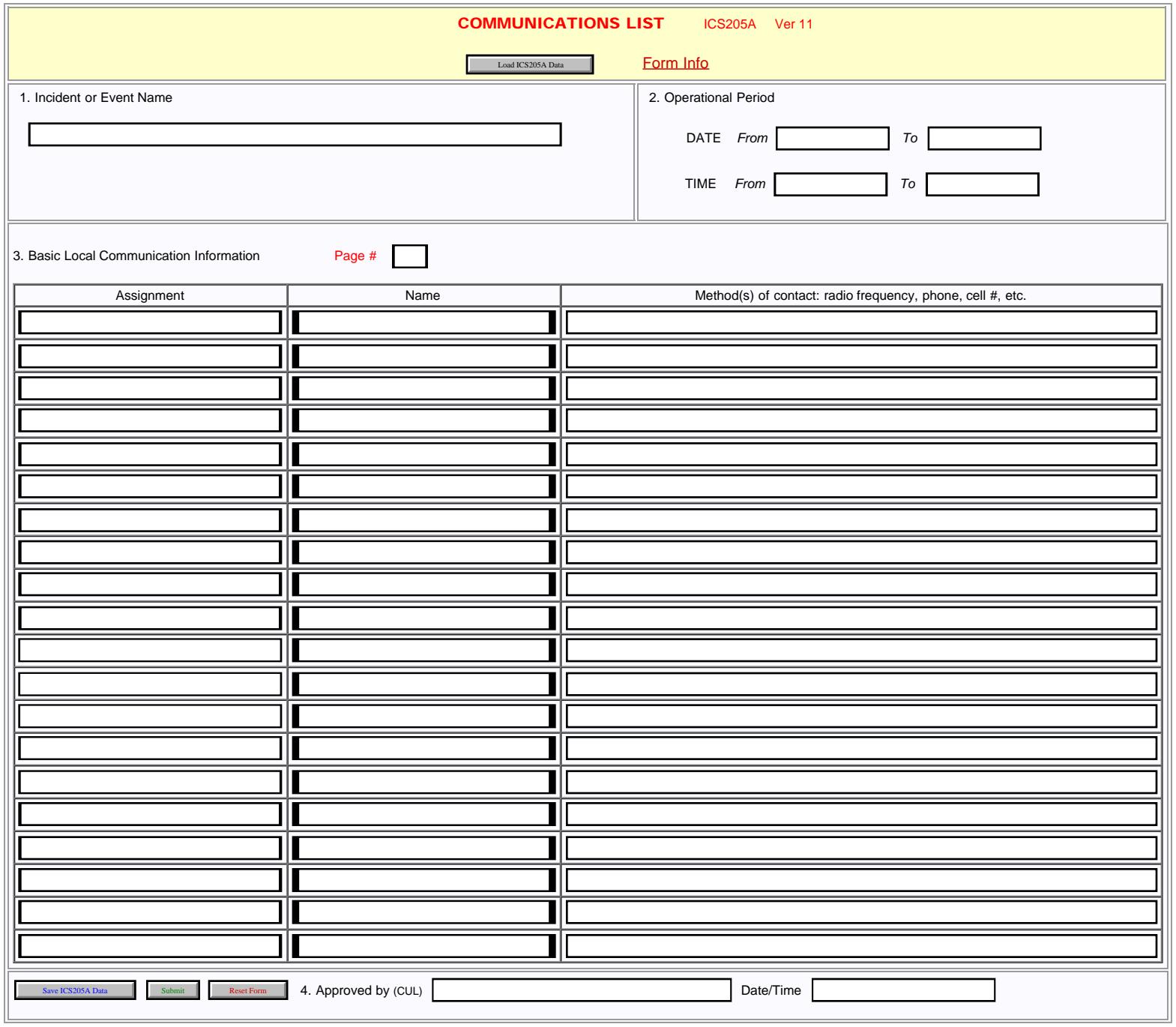

<span id="page-66-0"></span>ICS206 Medical Plan

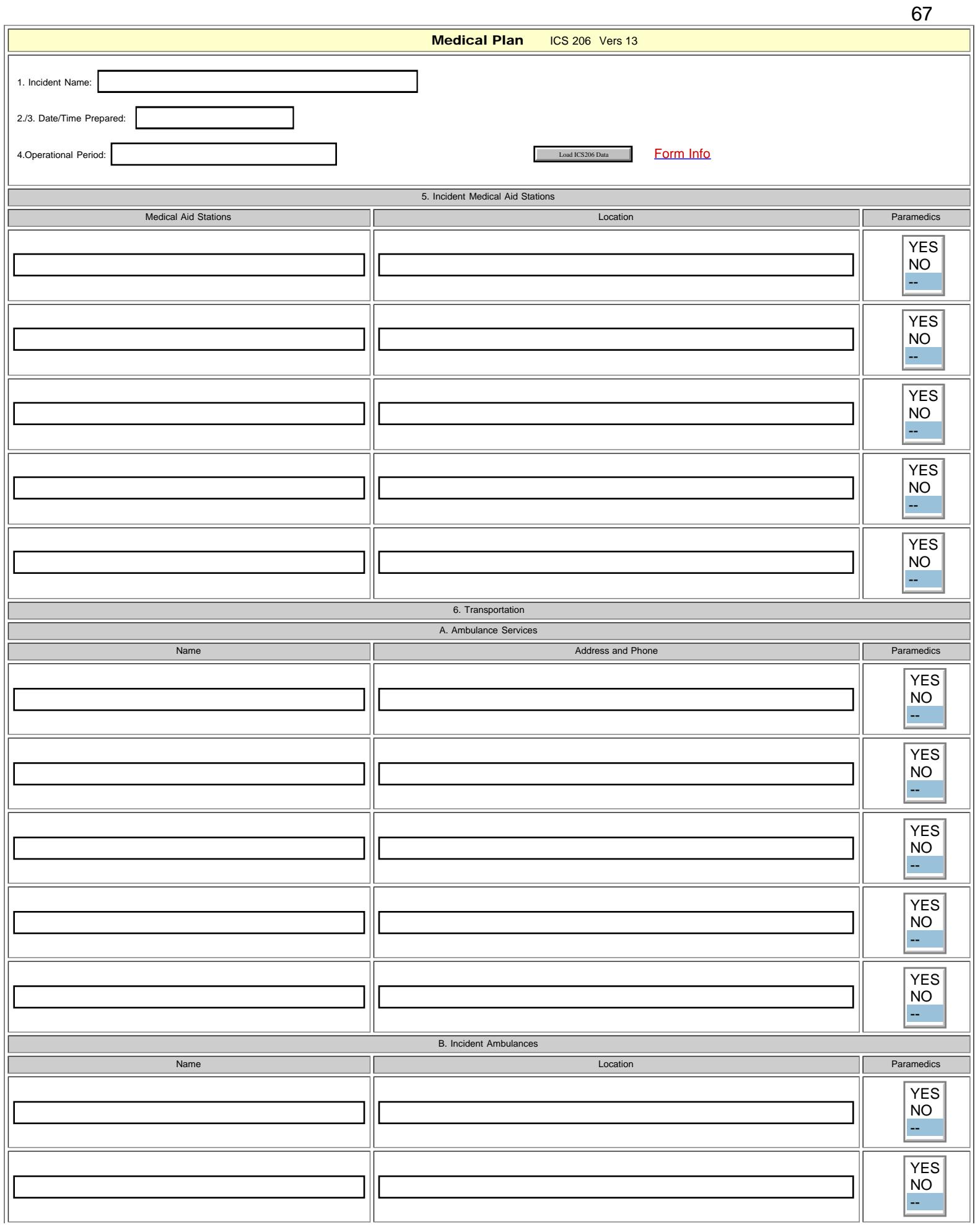

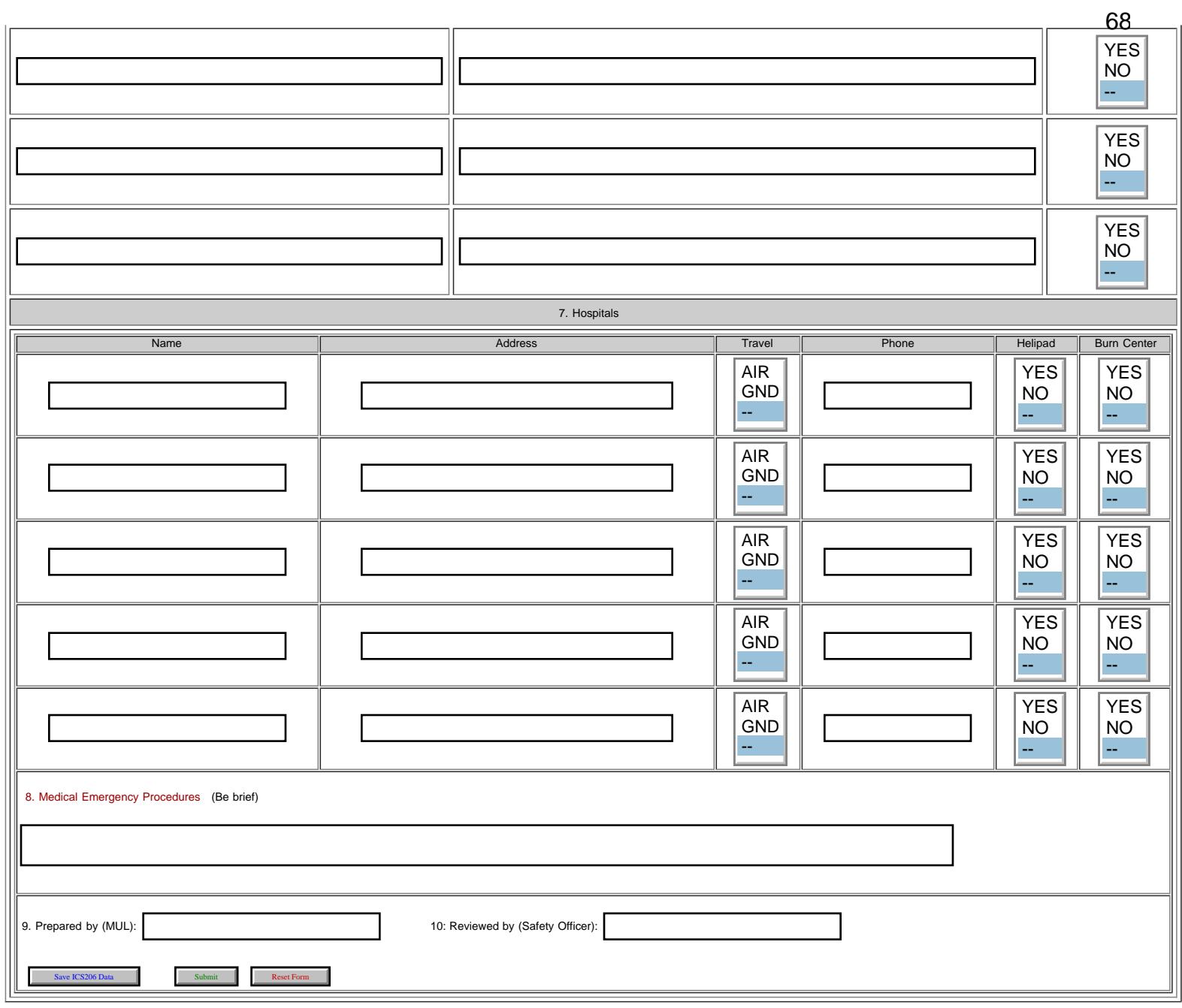

<span id="page-68-0"></span>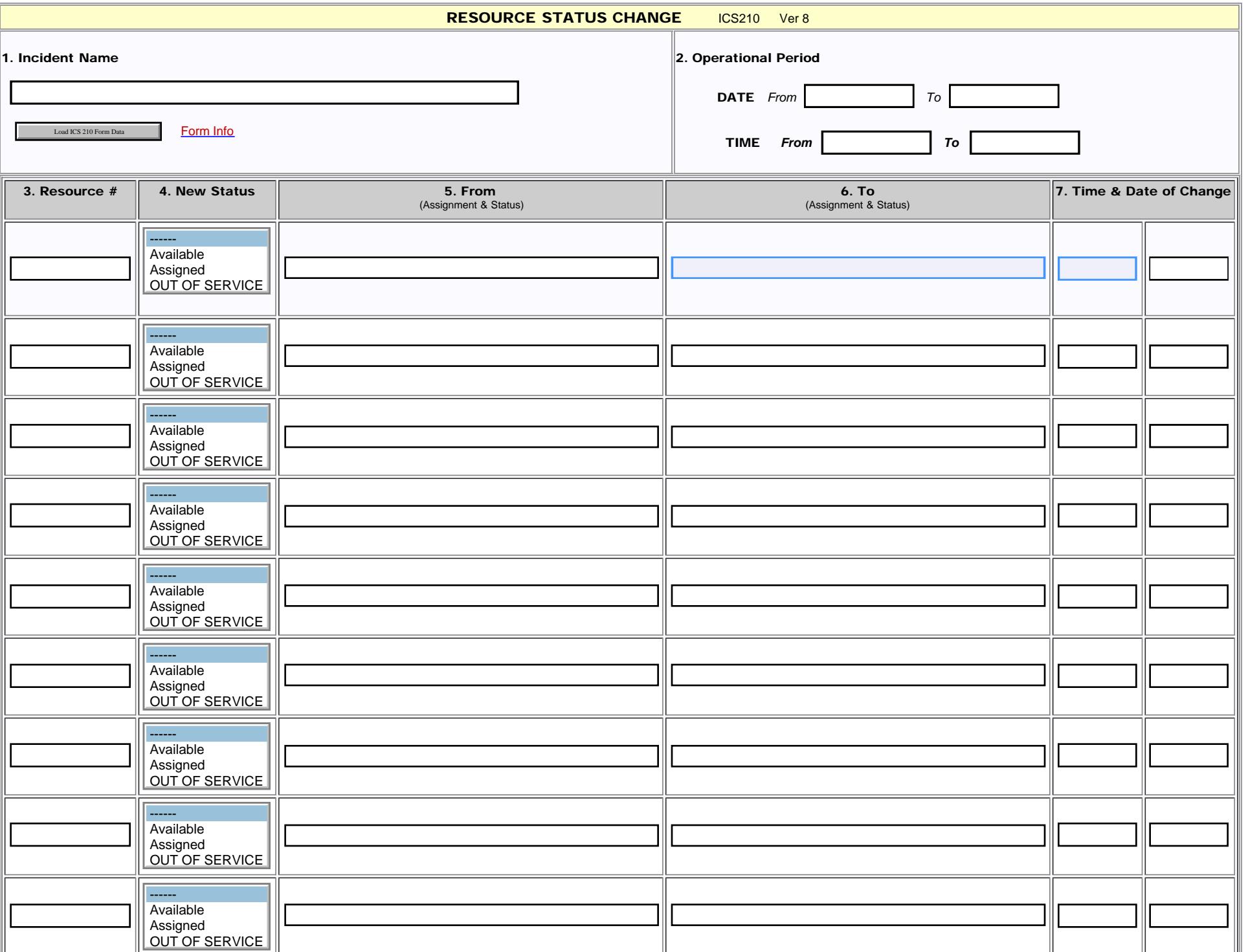

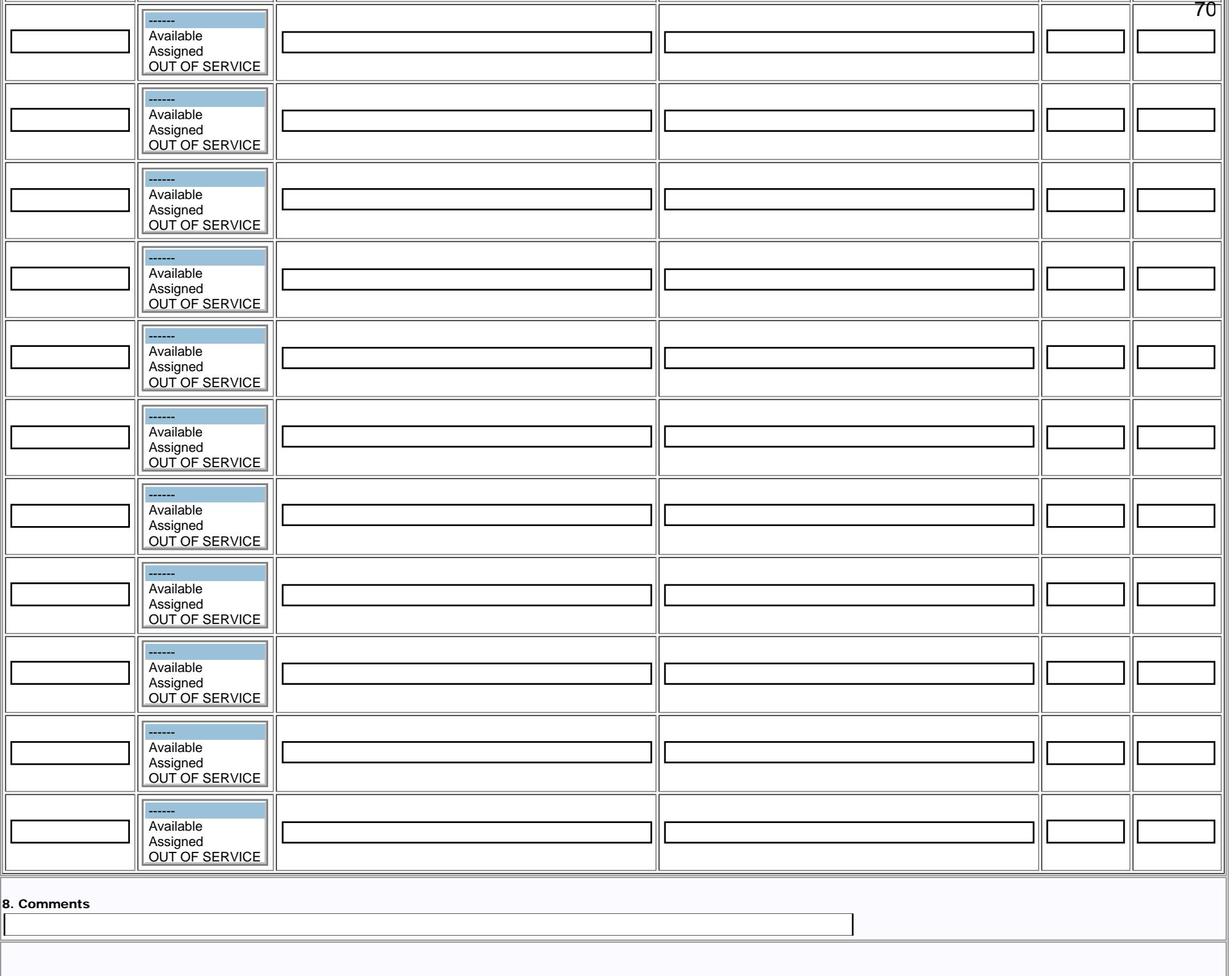

ICS210 Resource Status Change

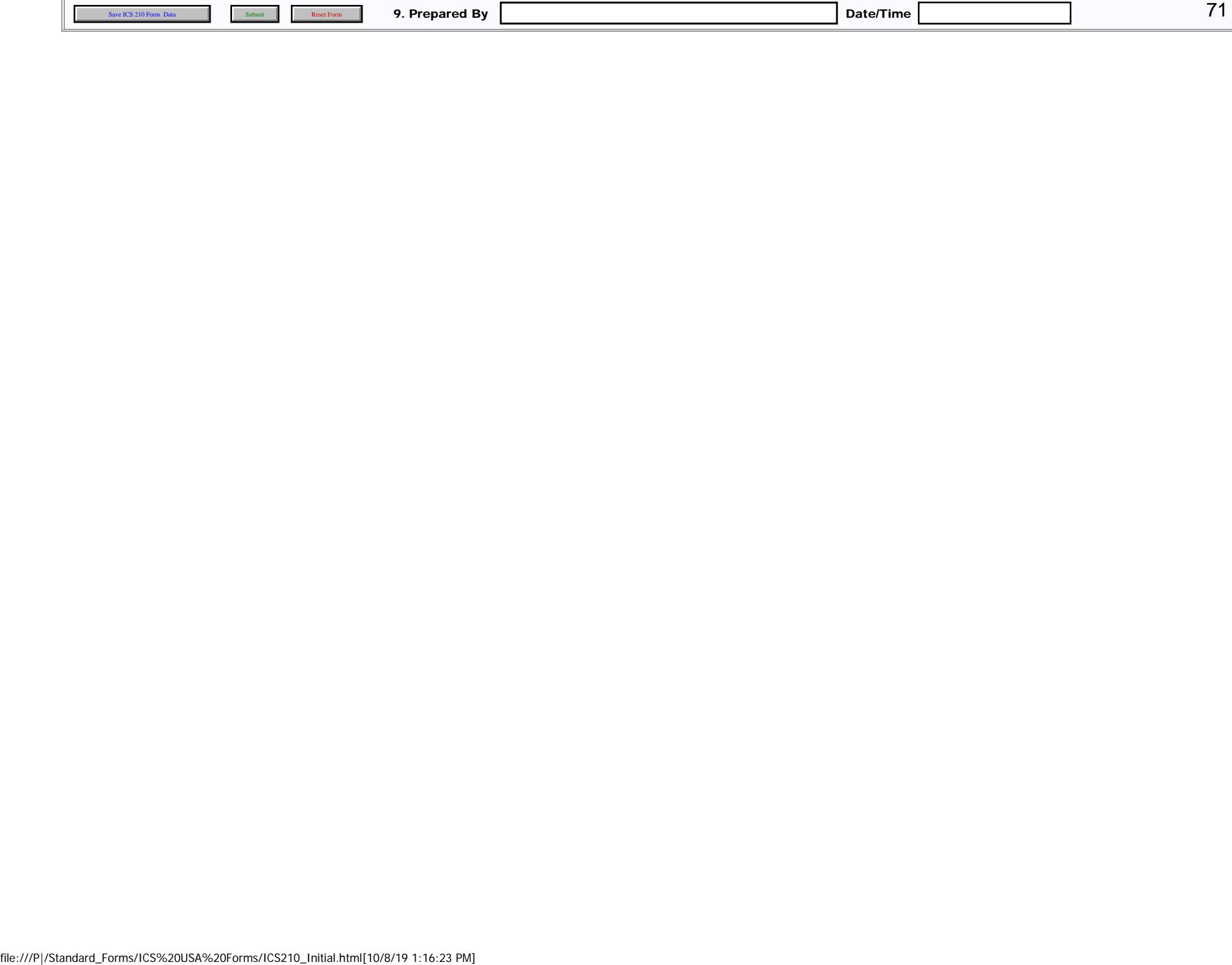

<span id="page-71-0"></span>ICS213RR-Initial-{var IncName}-{var ReqNum}

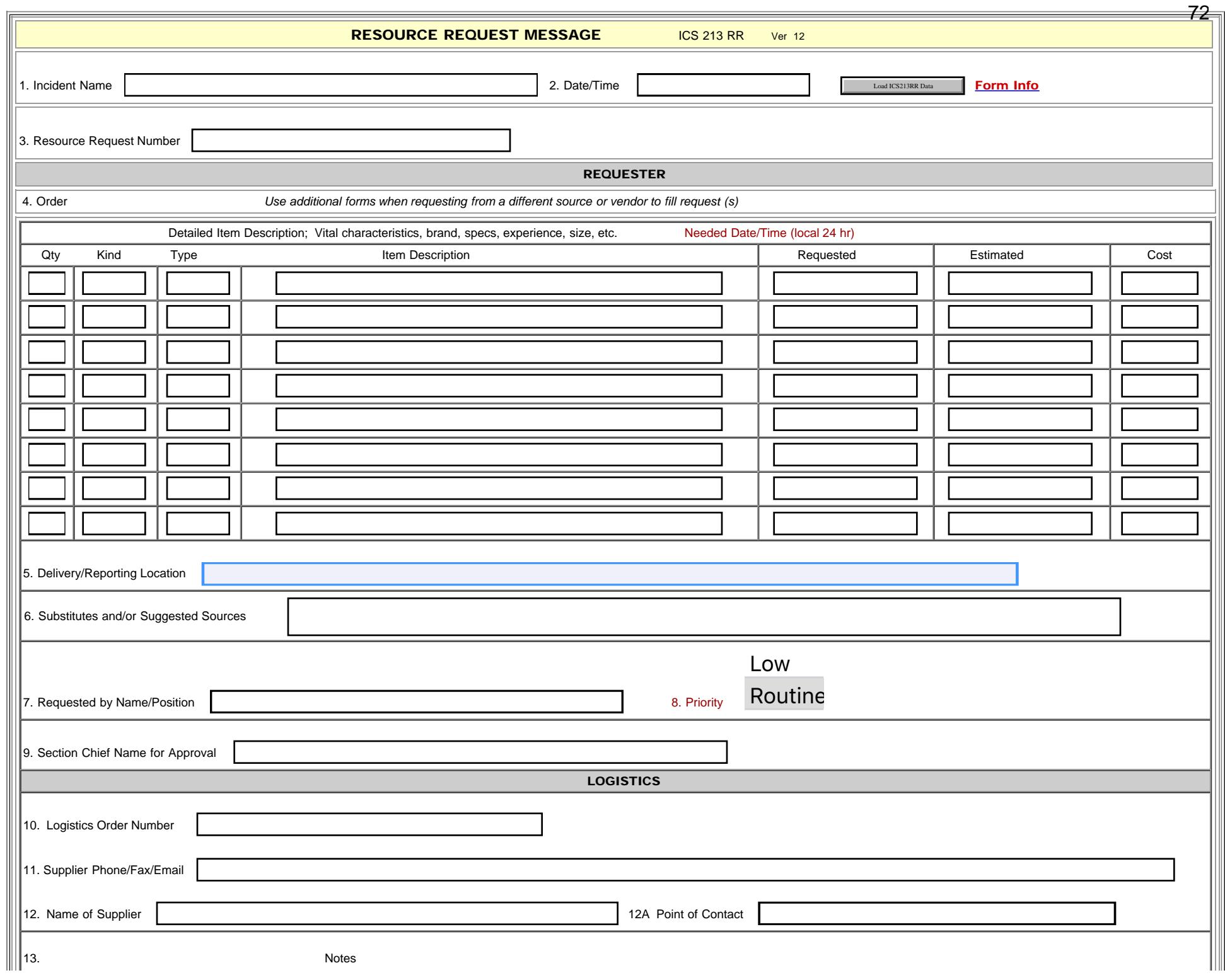

file:///P|/Standard\_Forms/ICS%20USA%20Forms/ICS213RR\_Initial.html[10/8/19 1:16:24 PM]
ICS213RR-Initial-{var IncName}-{var ReqNum}

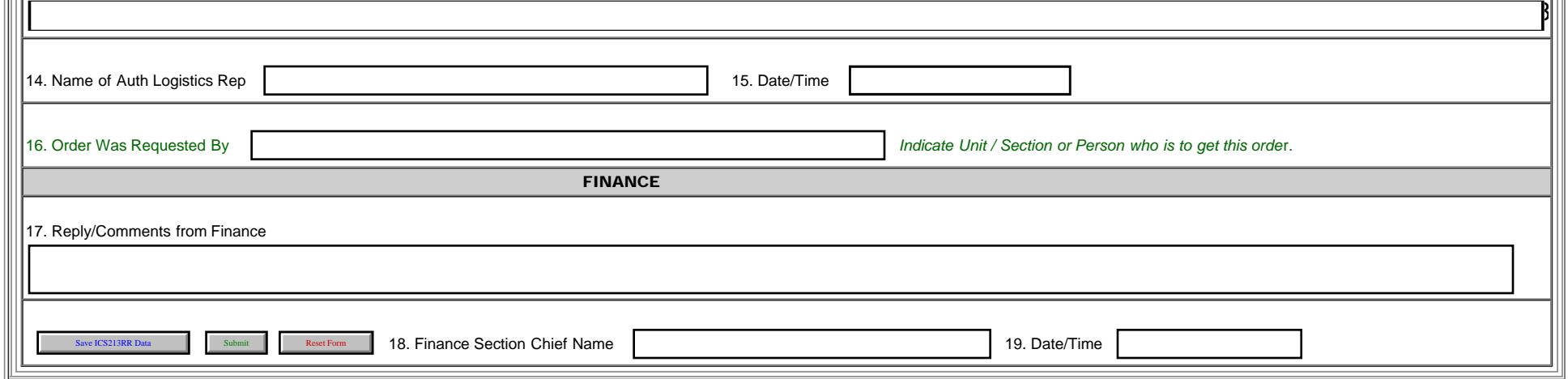

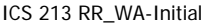

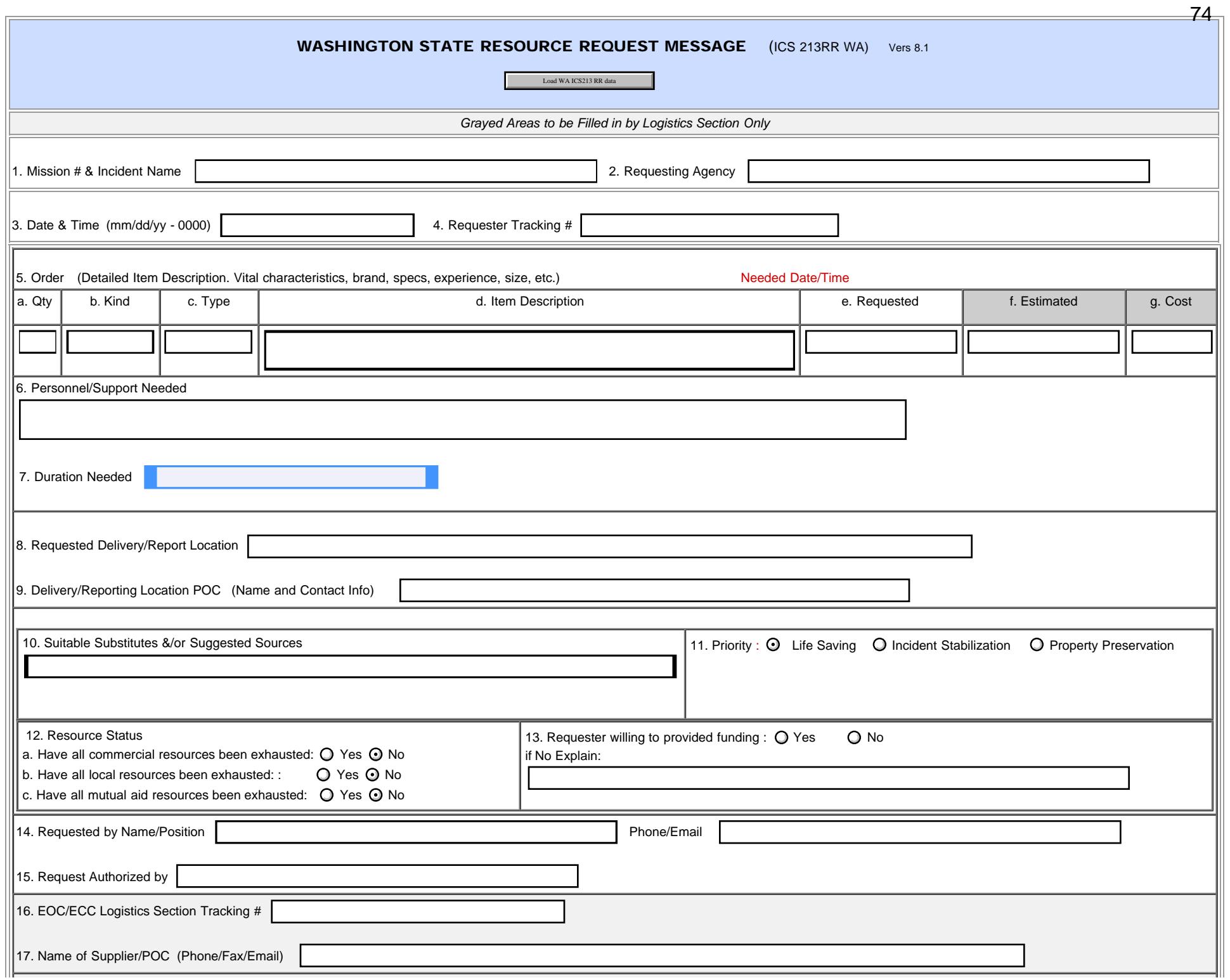

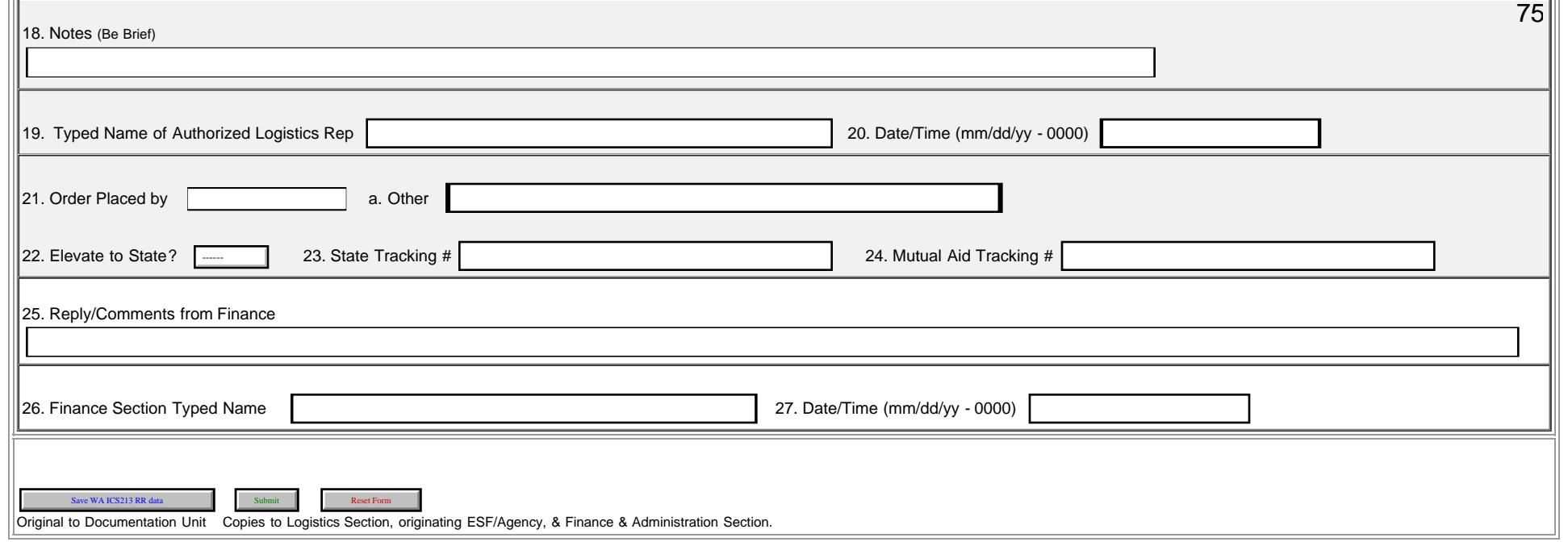

<span id="page-75-0"></span>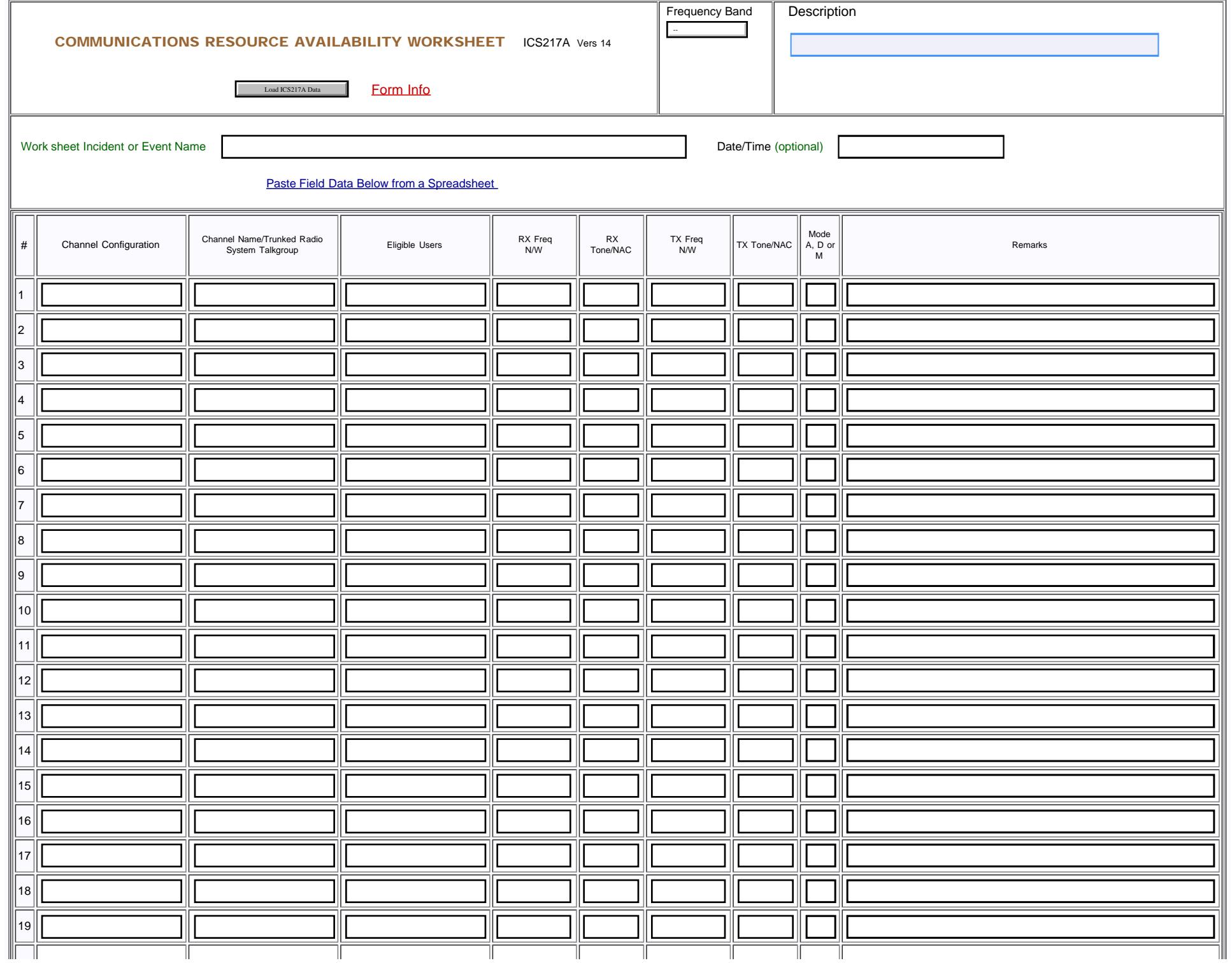

ICS217A COMMUNICATIONS RESOURCE AVAILABILITY WORKSHEET/title>

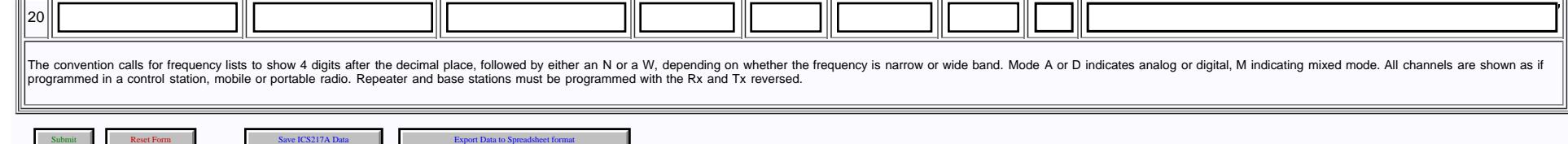

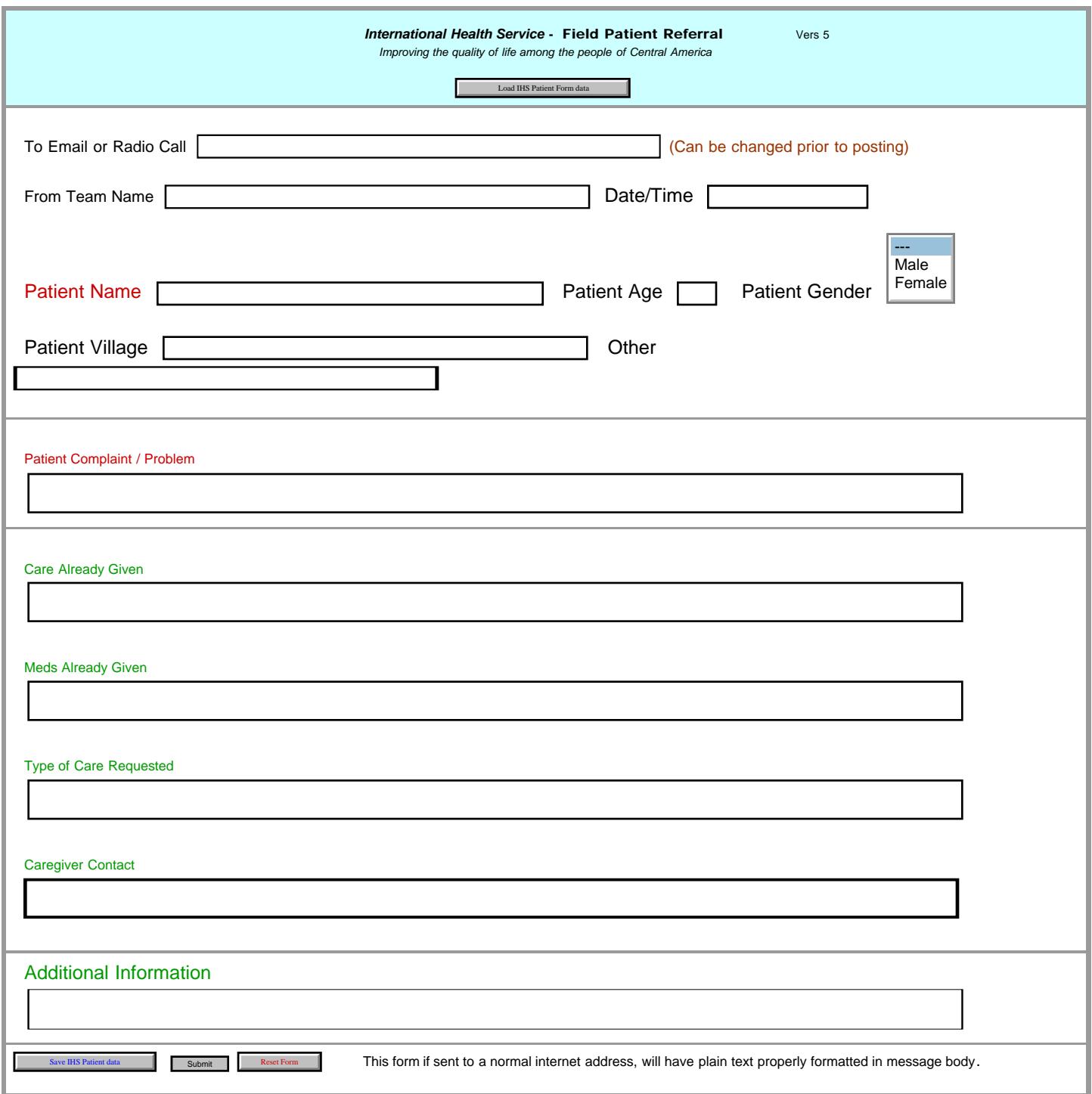

<span id="page-78-0"></span>Г

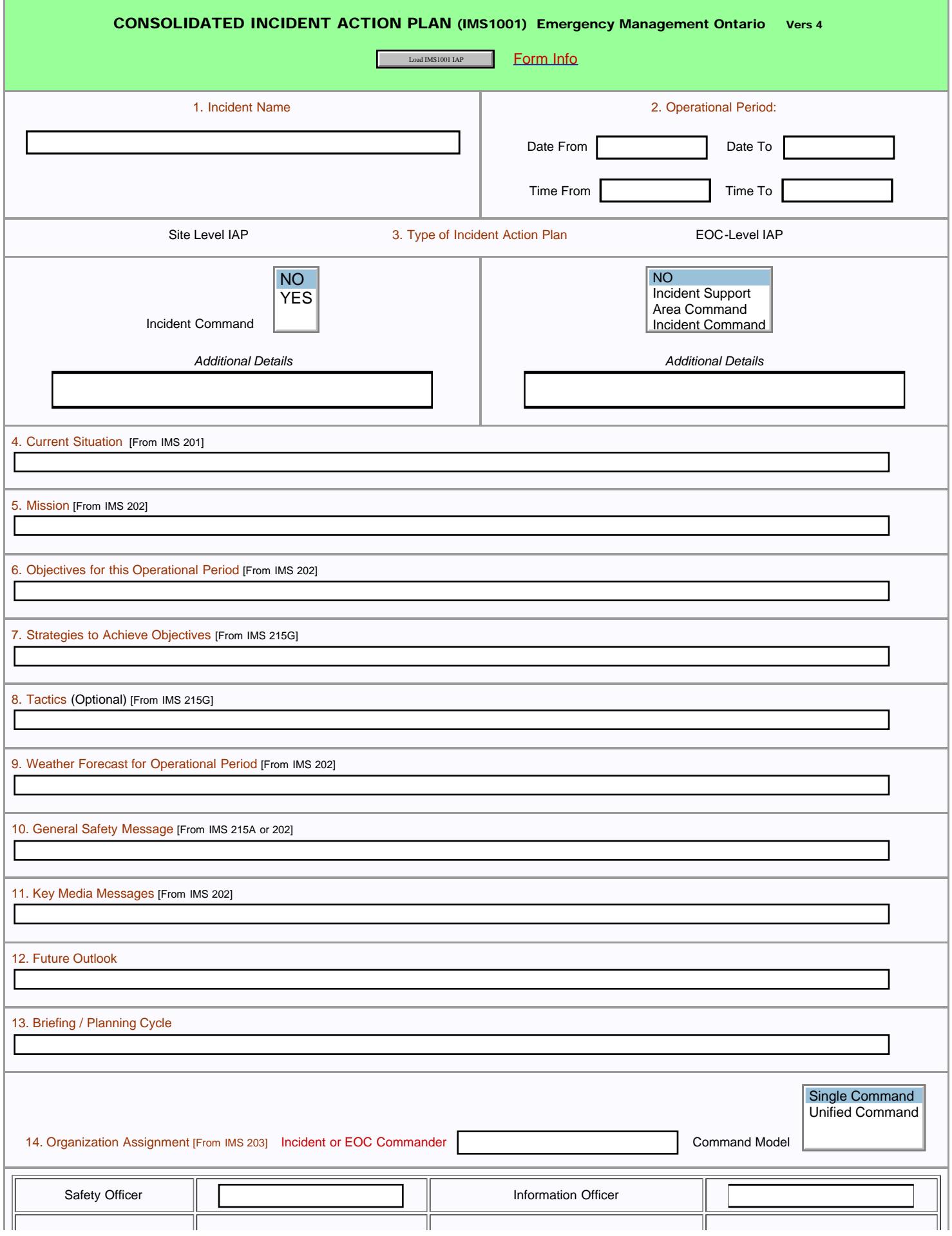

IMS1001 IAP-Initial

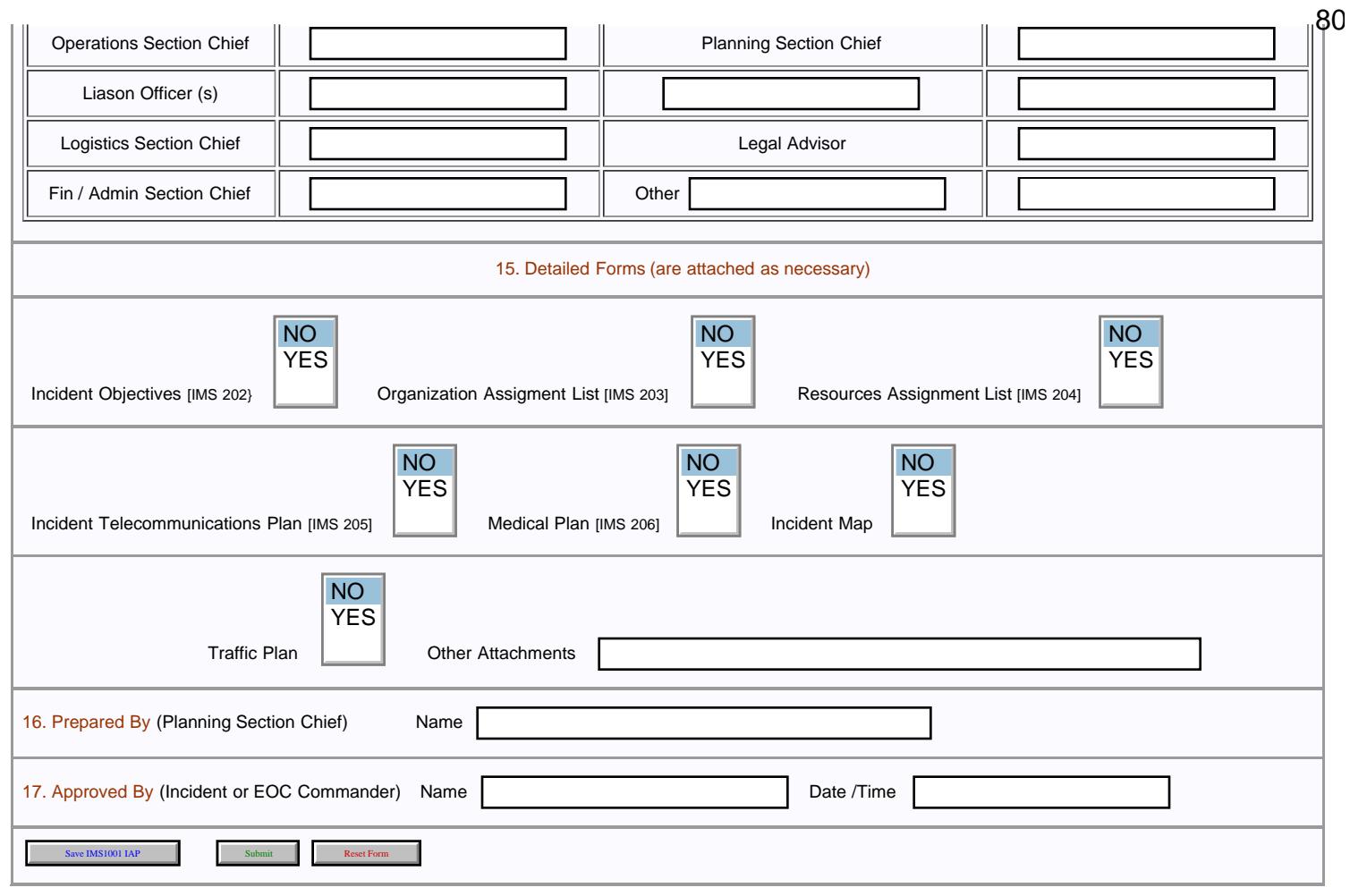

<span id="page-80-0"></span>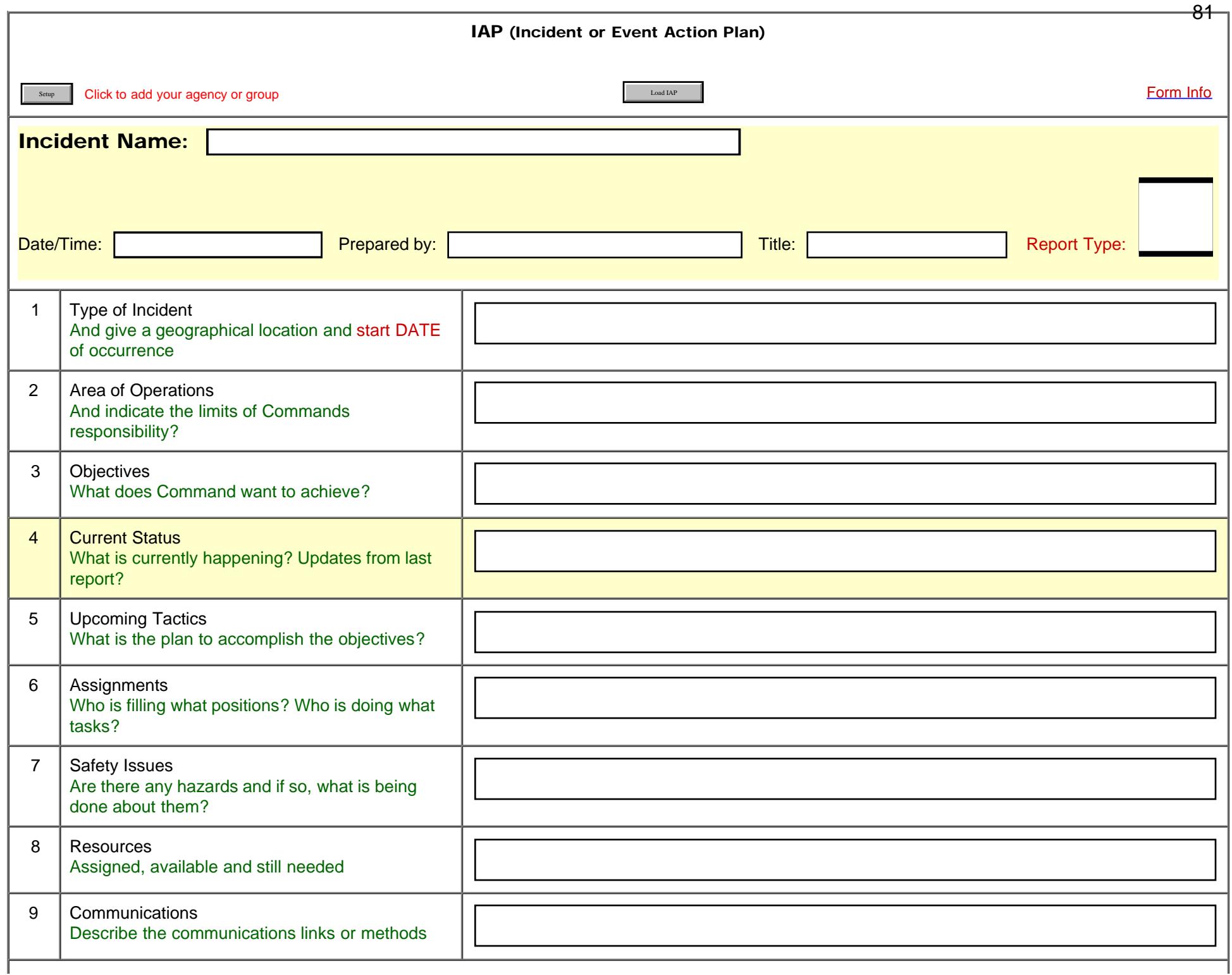

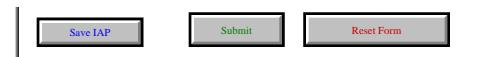

<span id="page-82-0"></span>Incident Status

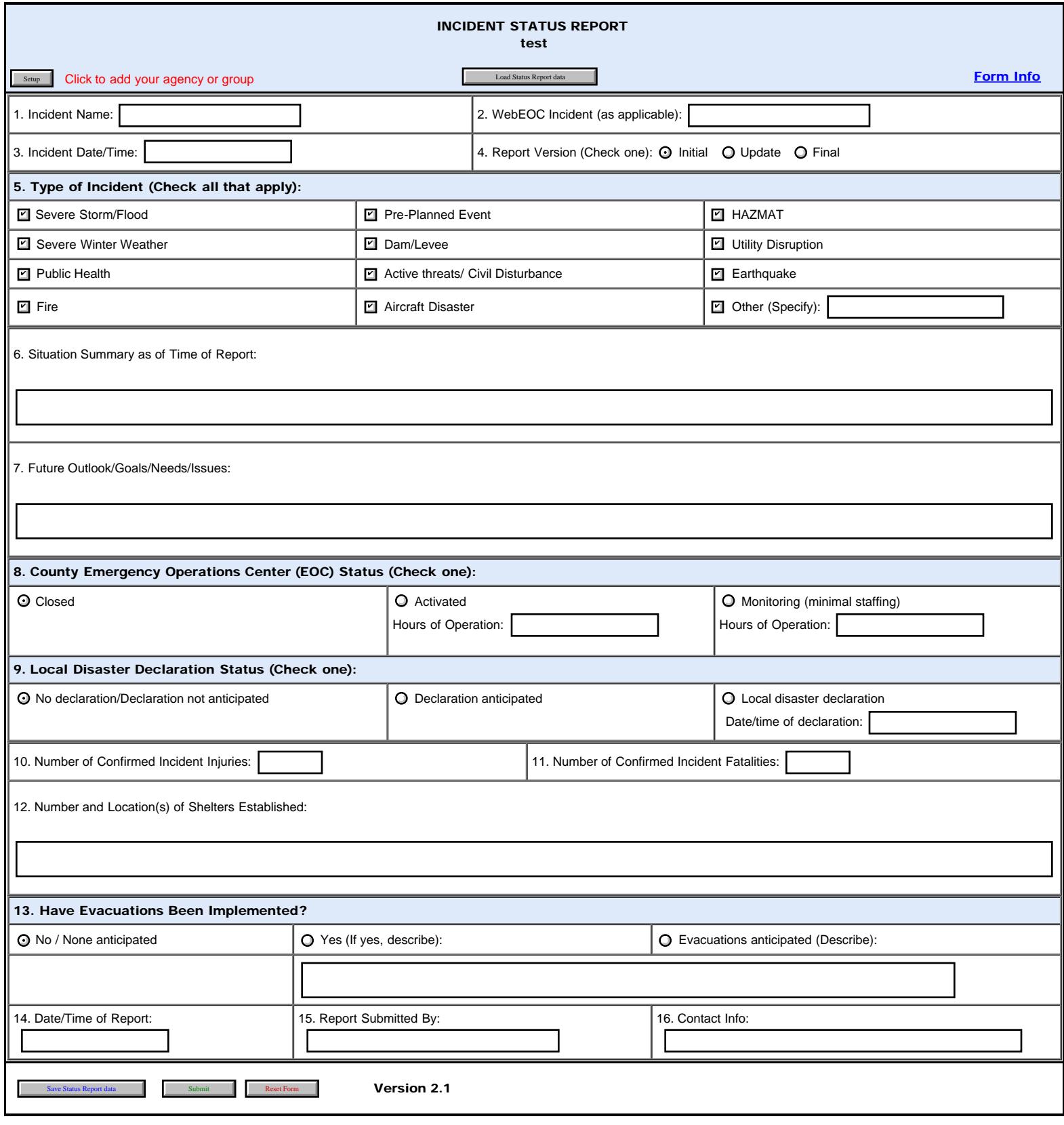

<span id="page-83-0"></span>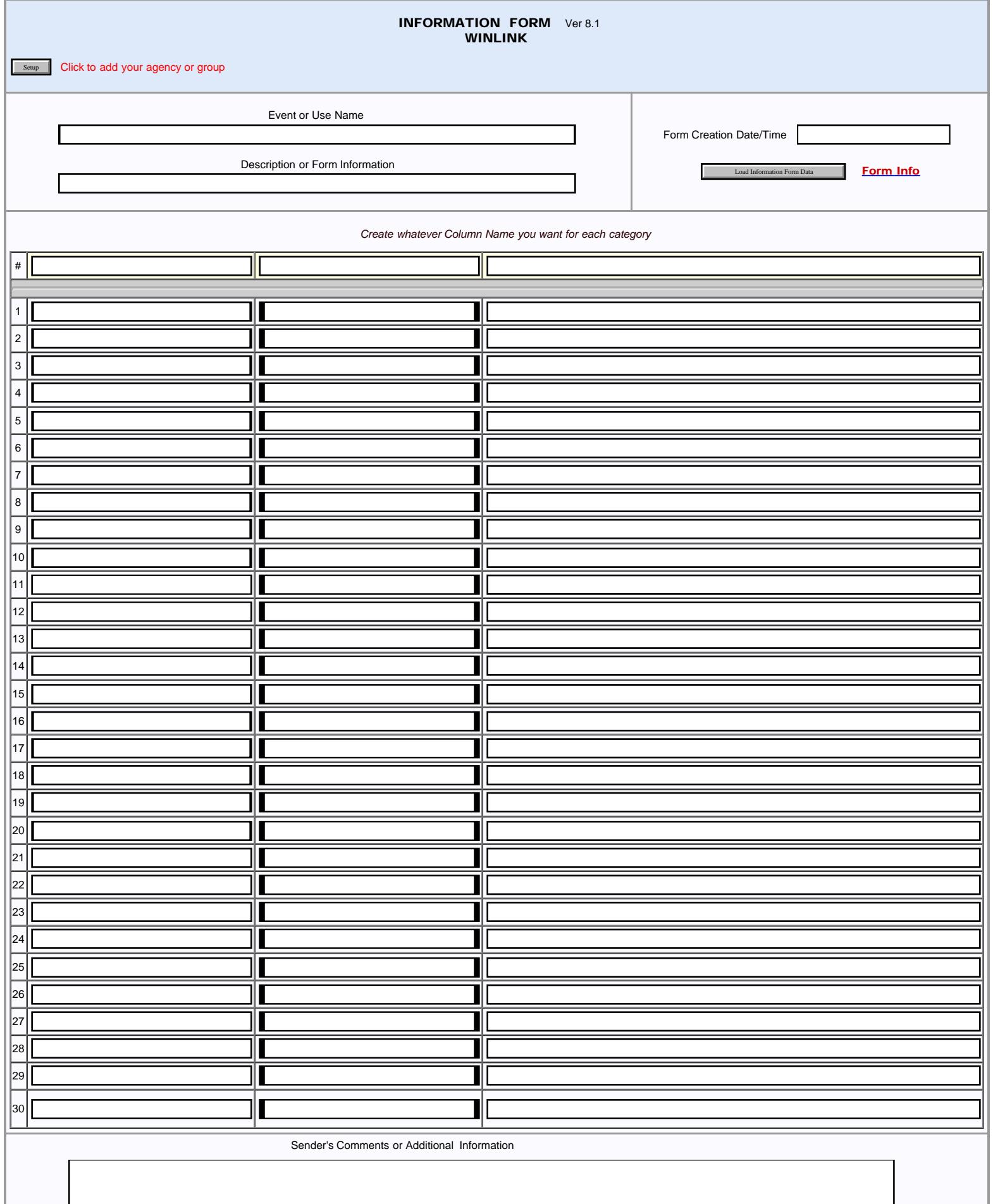

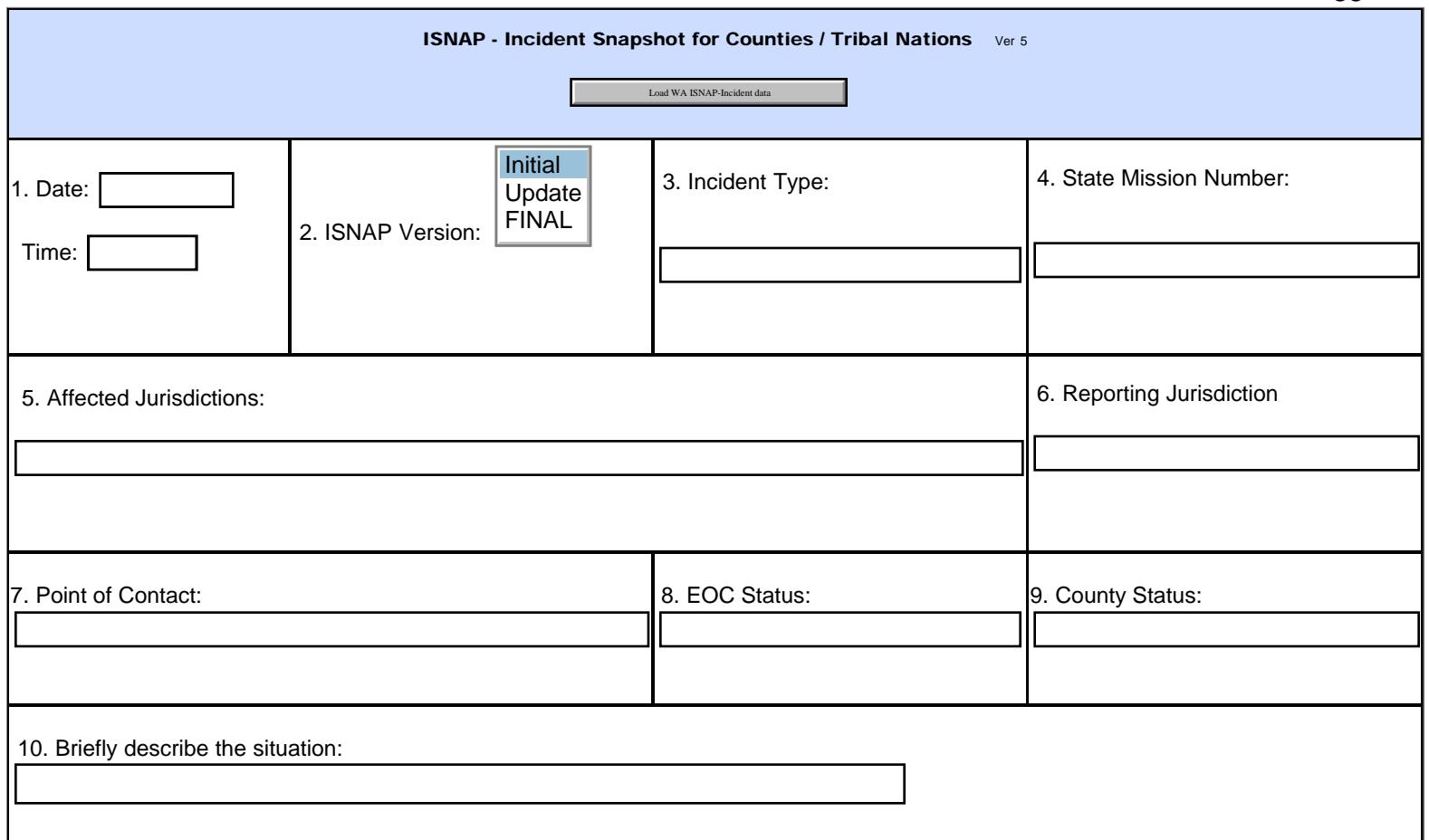

\*Overal Incident Impact to Municipality, Department, District, or Agency: (see page below for rating guidelines)

Select one of these statuses (Red, Yellow, Green, or Black) in the 'Status' column box(es), as appropriate with guidelines.

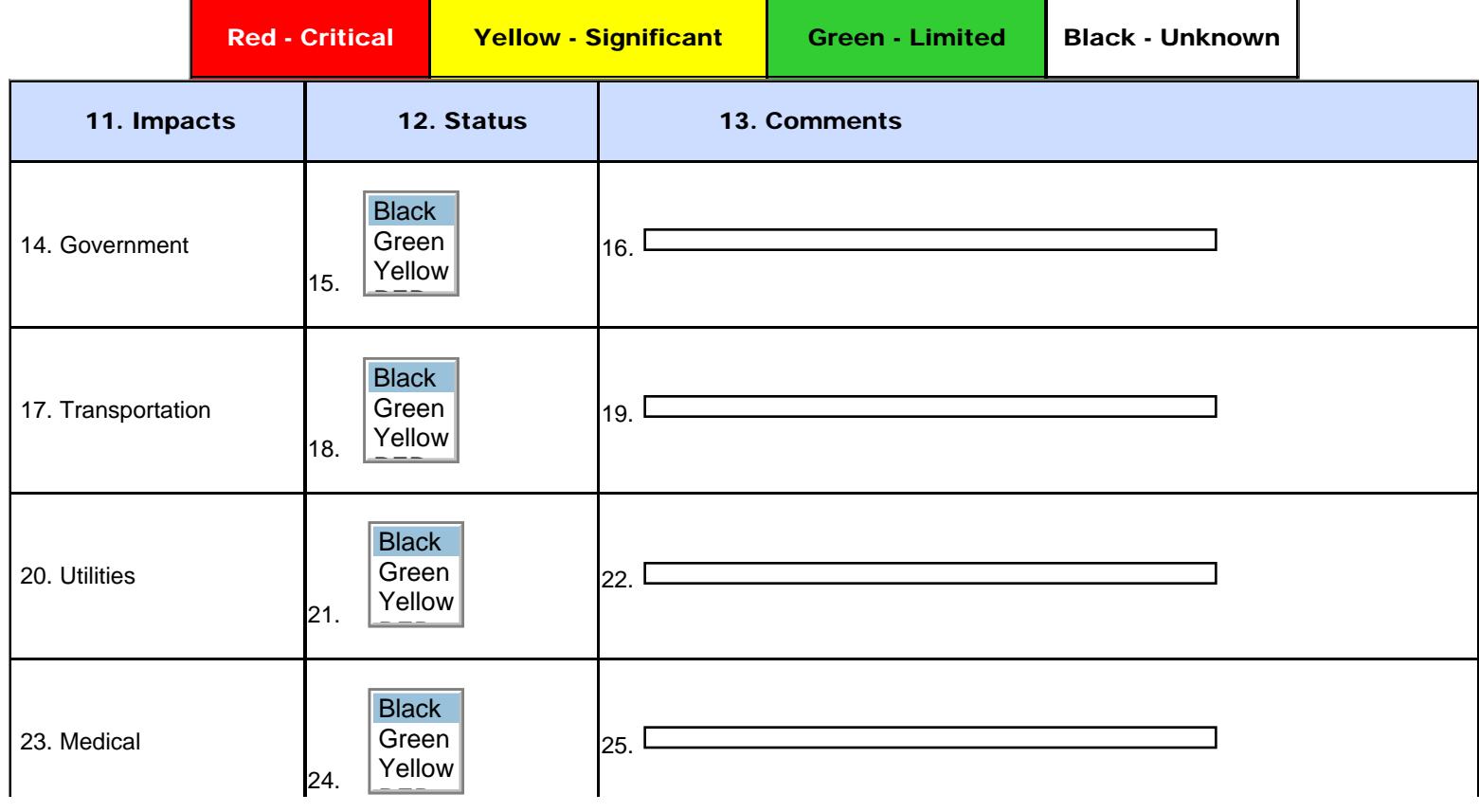

<span id="page-85-0"></span>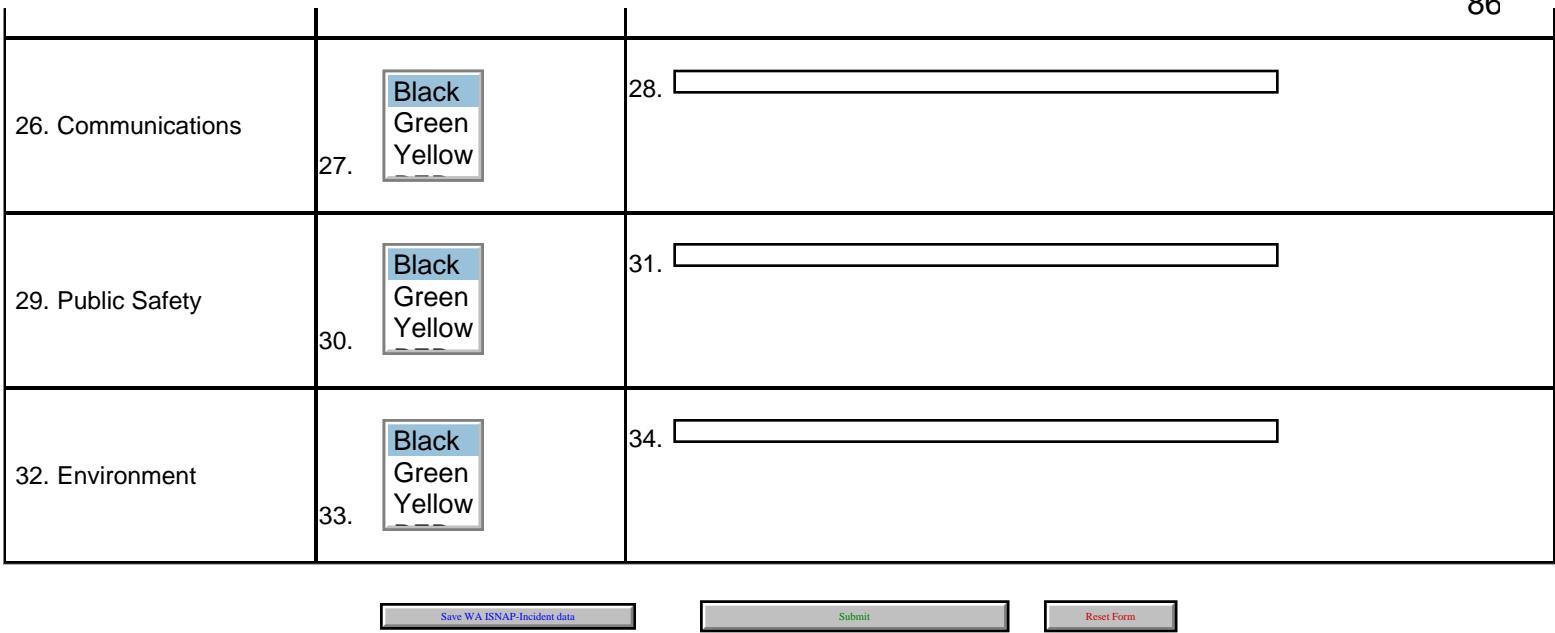

# Guidelines for Status Ratings - ISNAP Form

# (The following is not transmitted nor copied to the form submitted.)

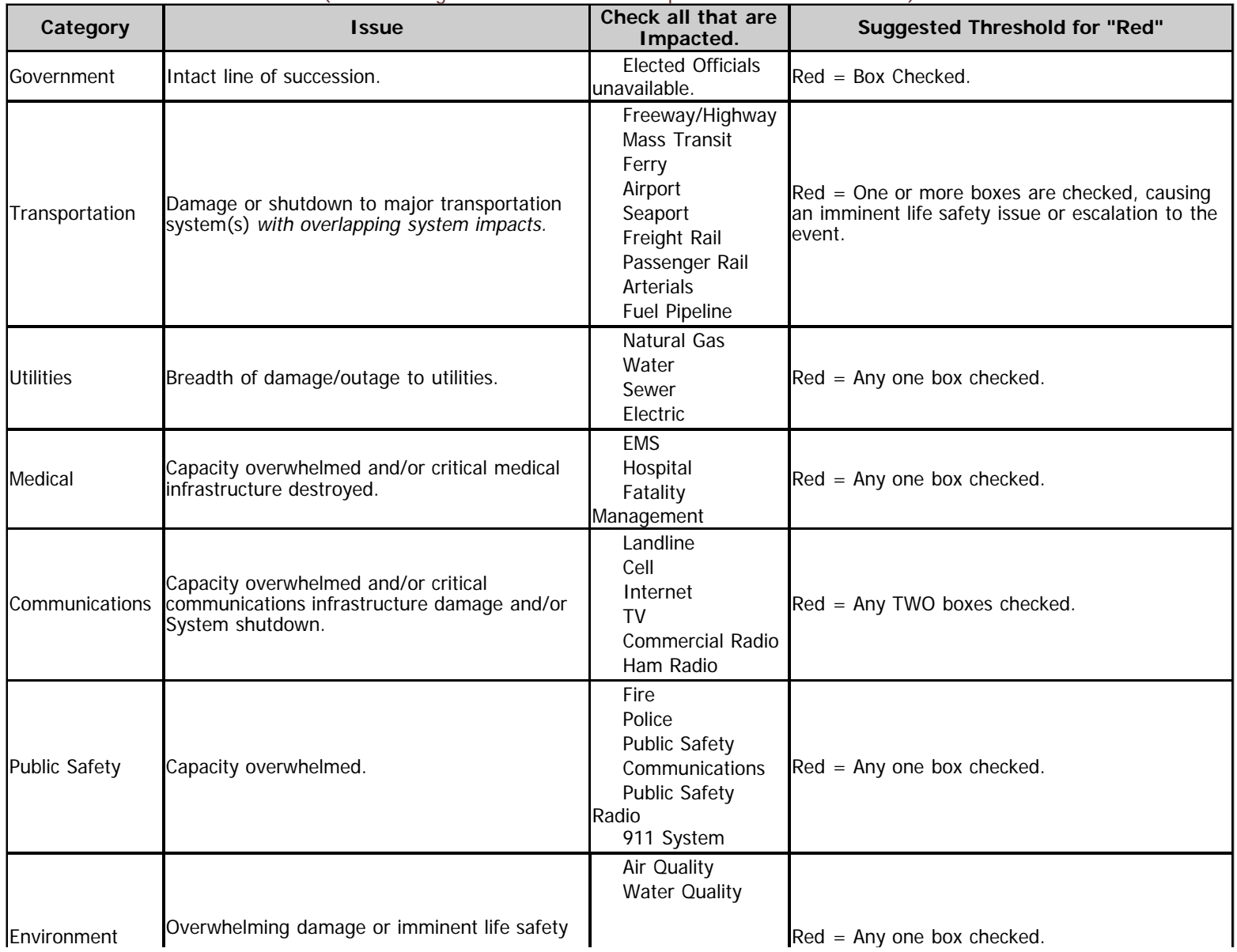

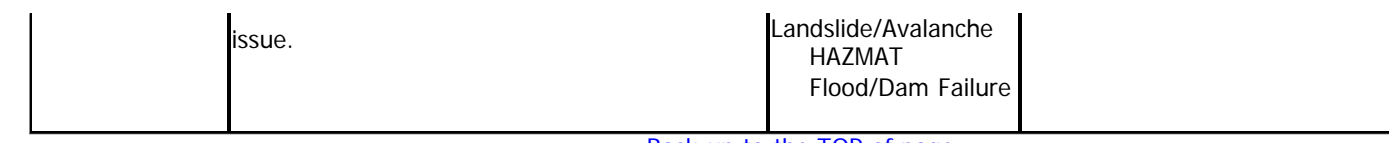

[Back up to the TOP of page.](#page-85-0)

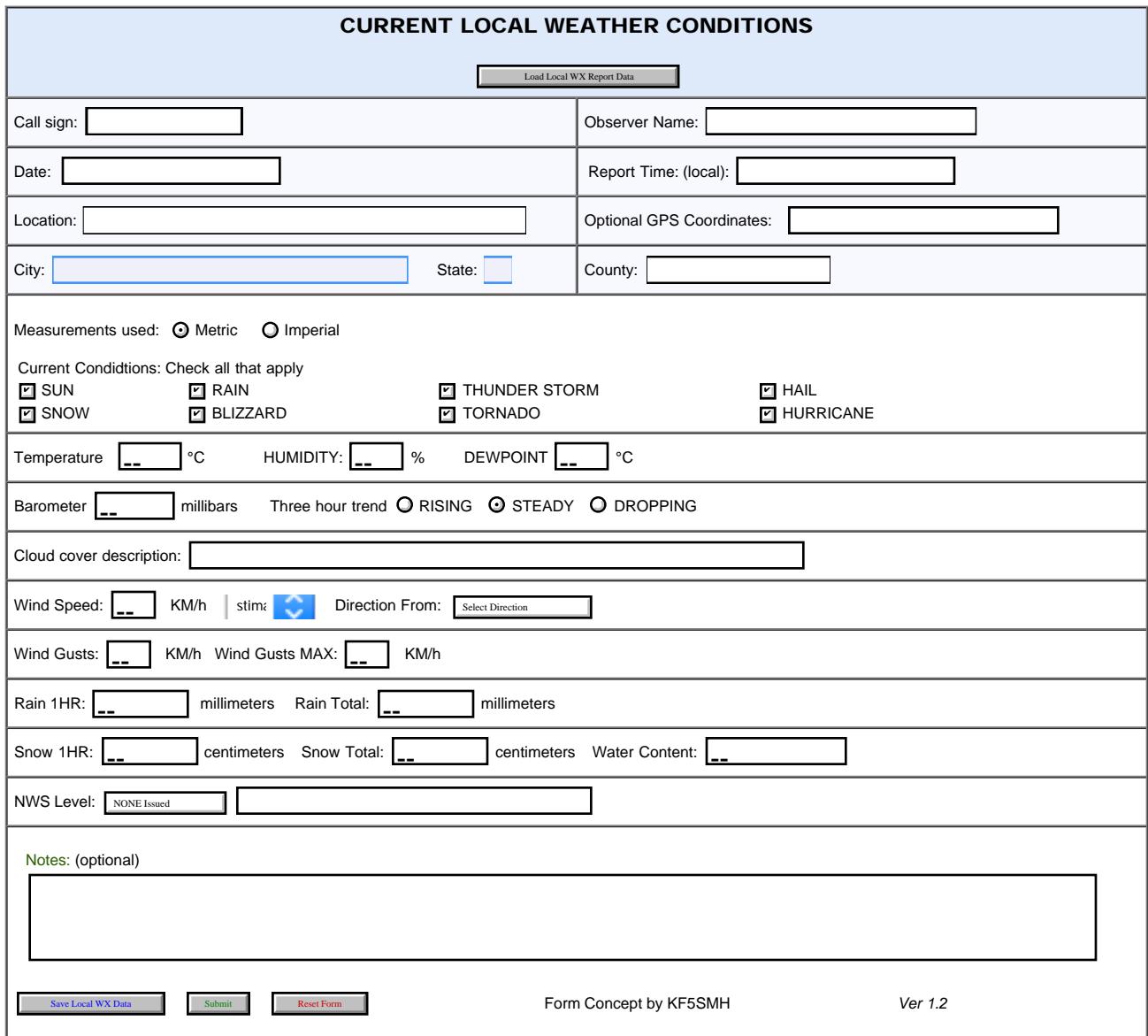

Г

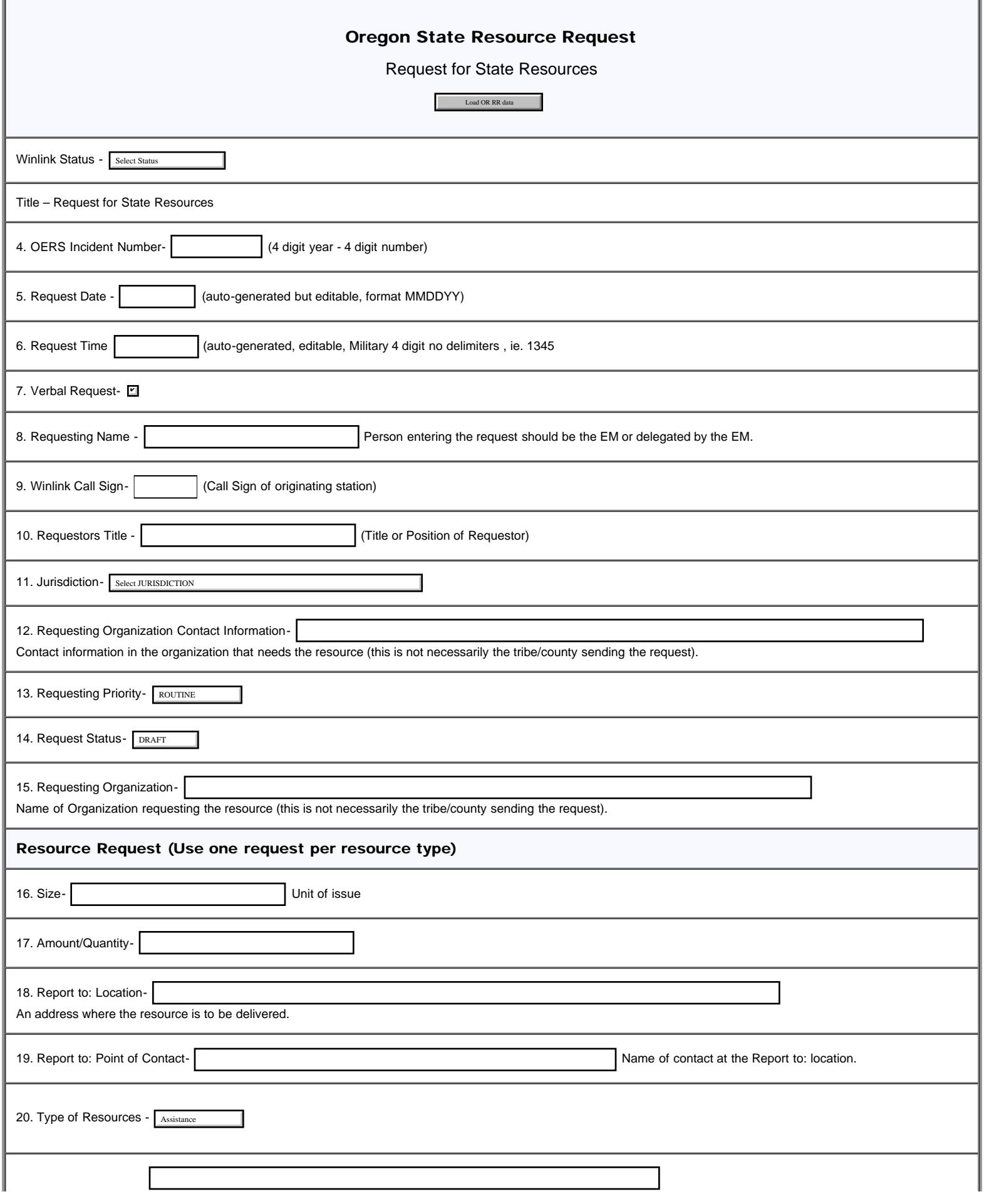

89

1

## Oregon State Resource Request

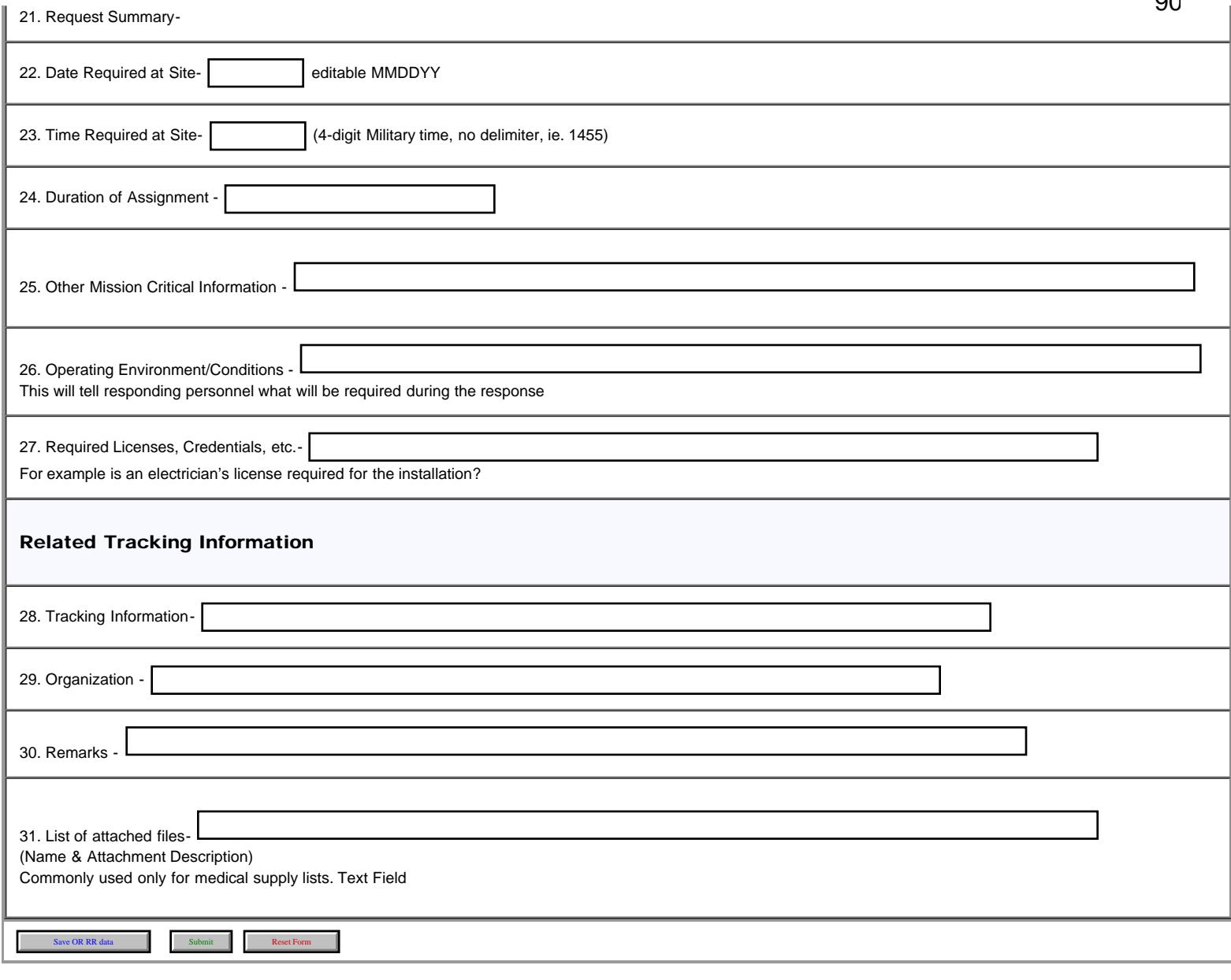

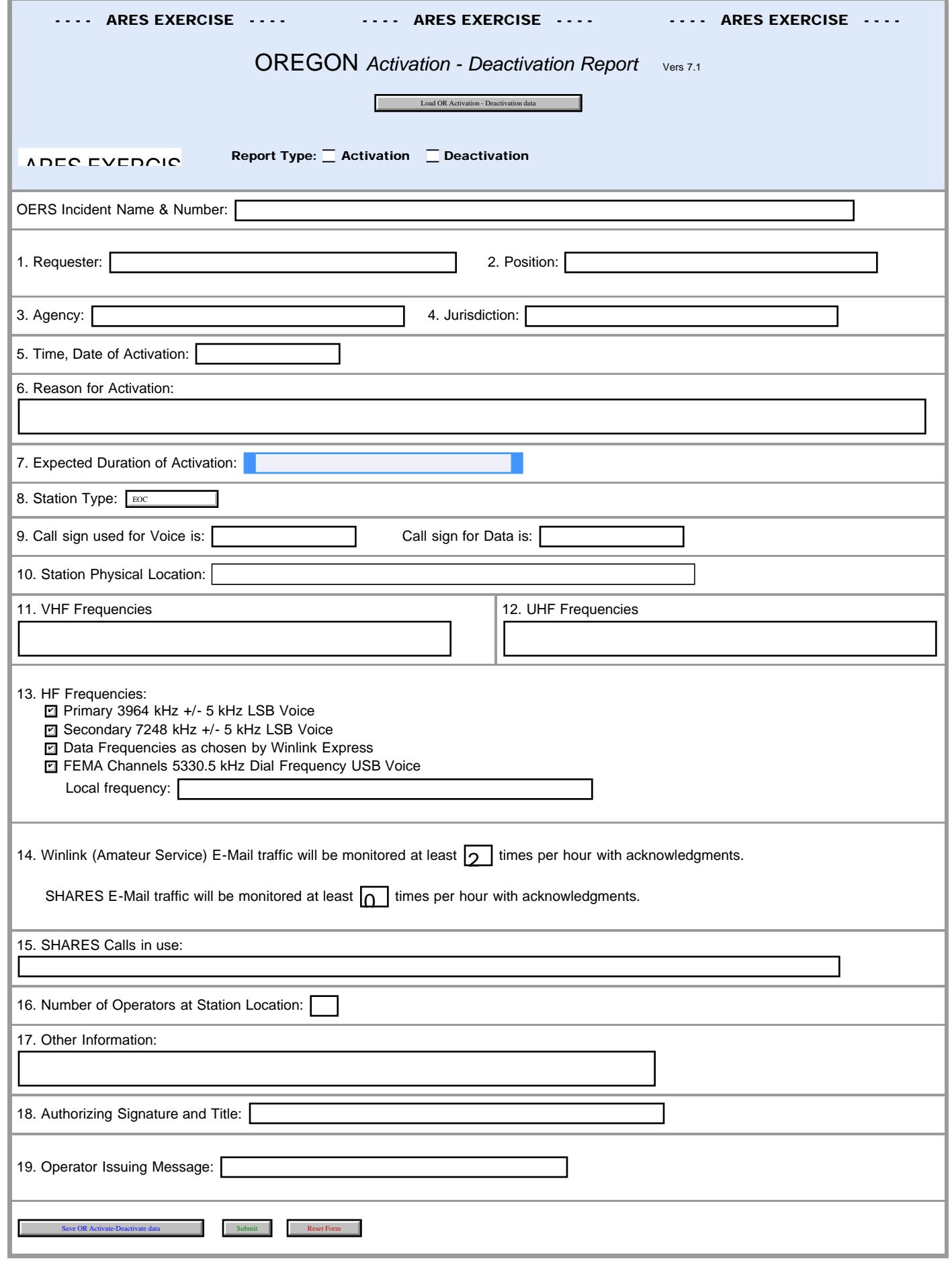

file:///P|/Standard\_Forms/OR%20STATE%20Forms/Oregon\_Activate\_Deactivate\_Initial.html[10/8/19 1:16:30 PM]

```
Oregon Declaration Emergency
```
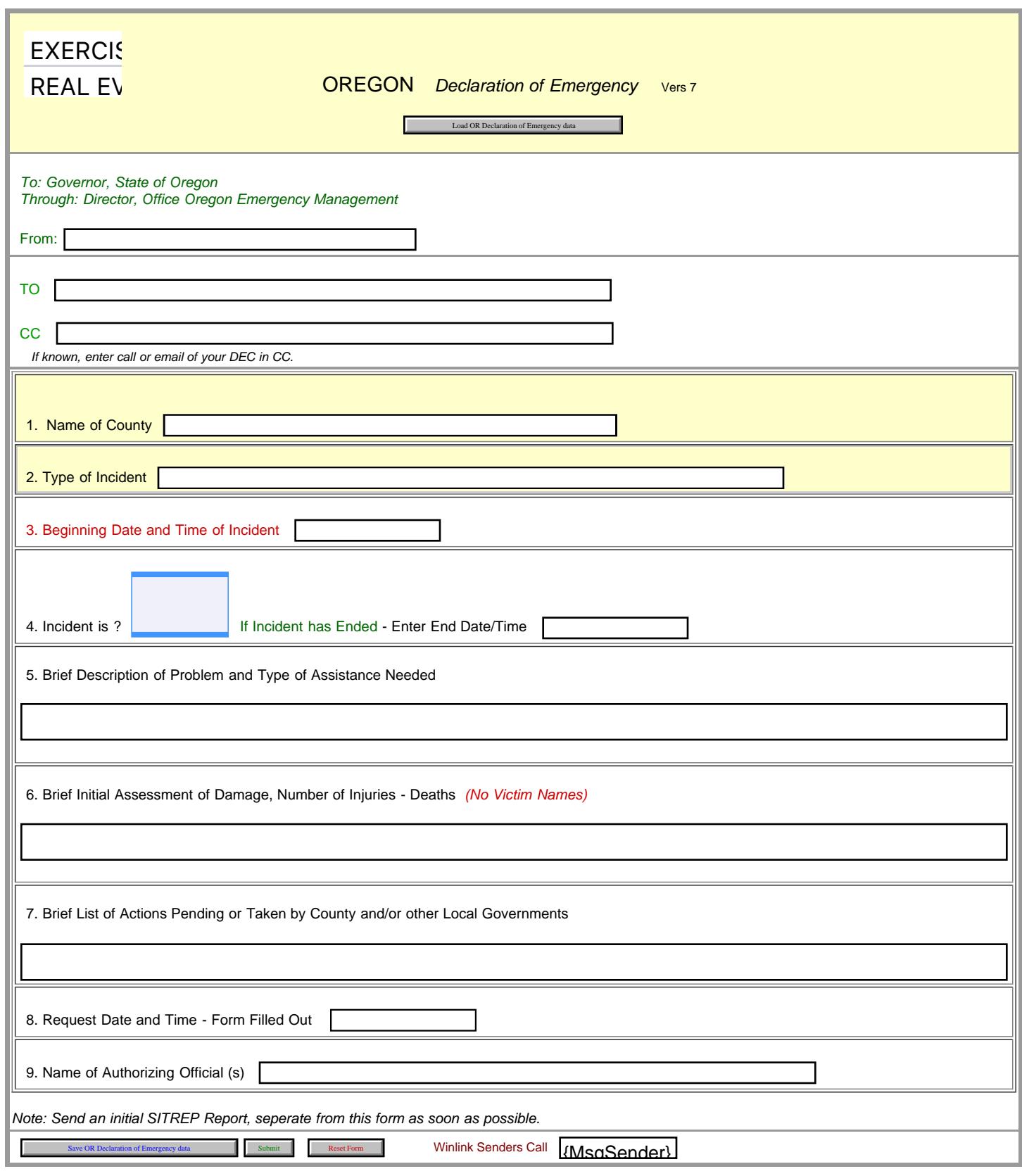

92

```
Oregon Public Event
```
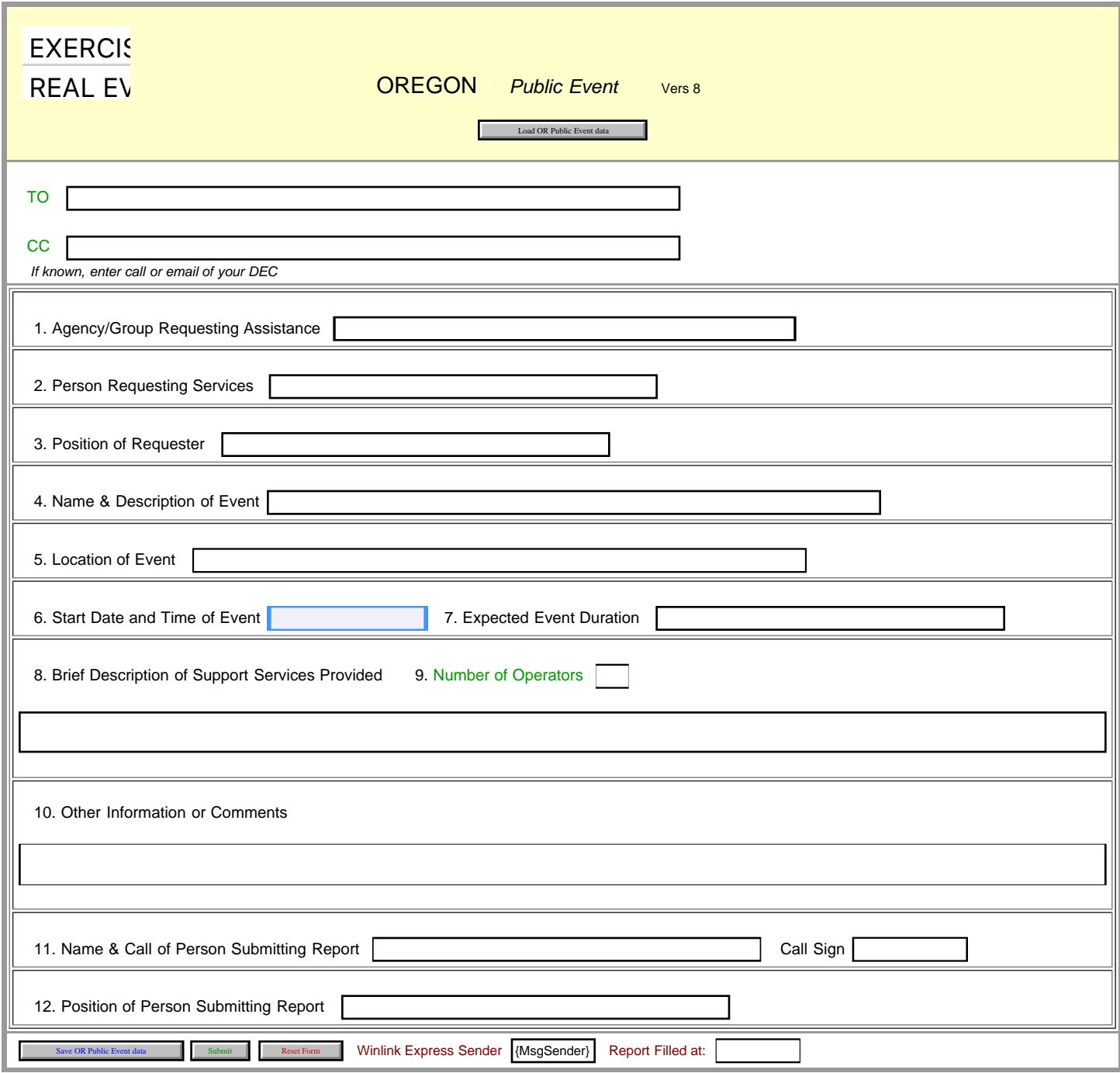

93

```
Oregon Sitrep
```
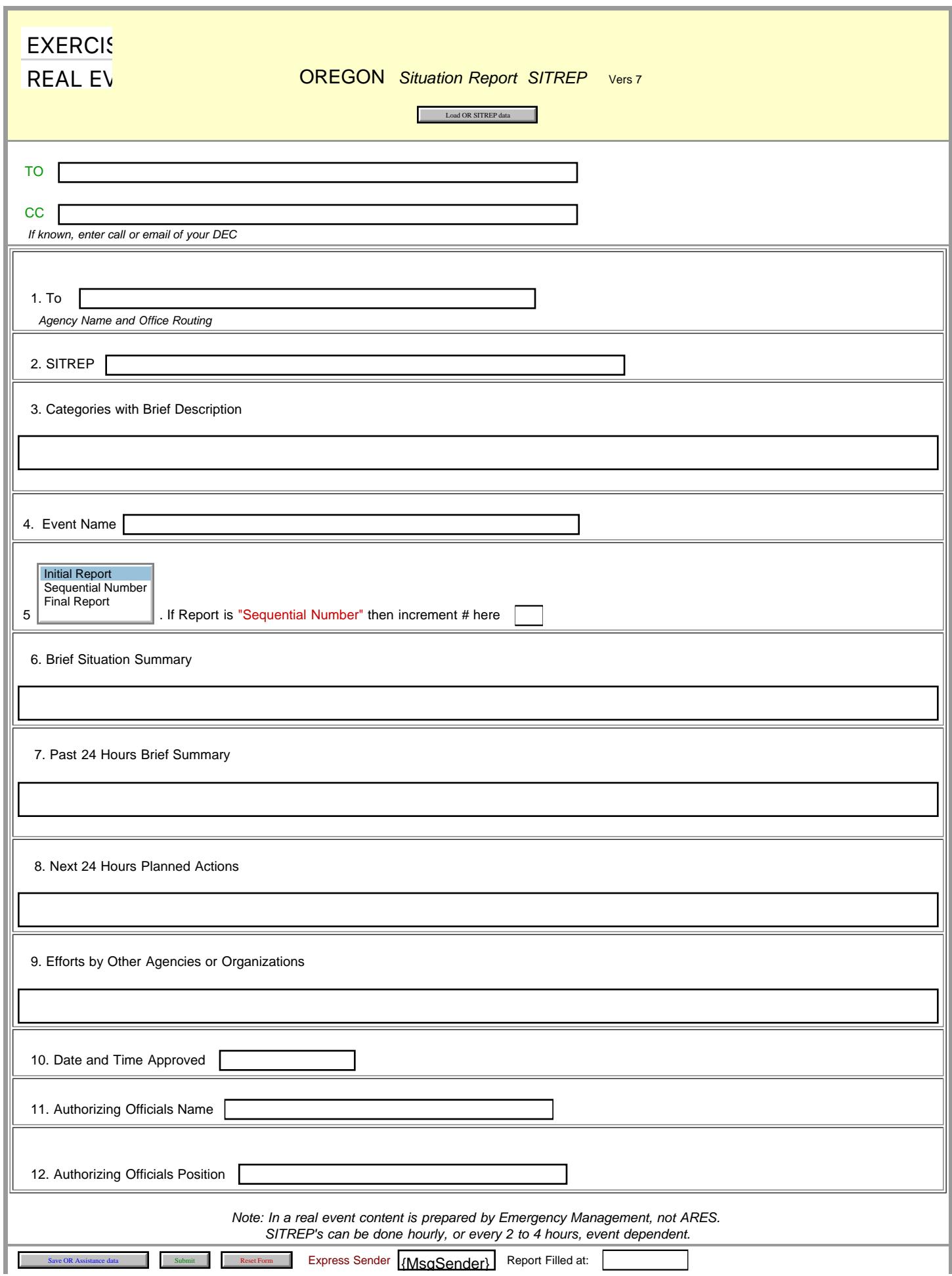

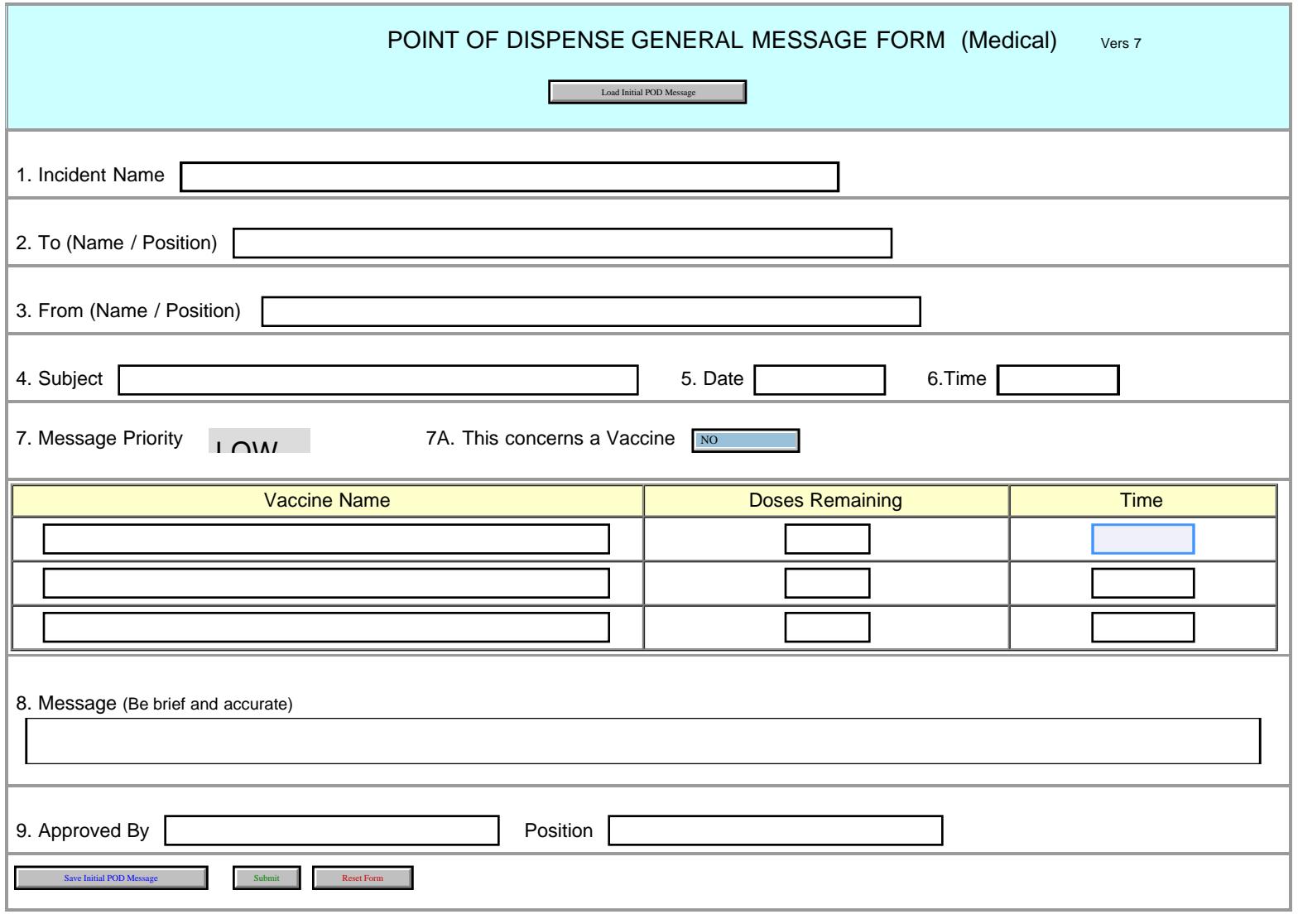

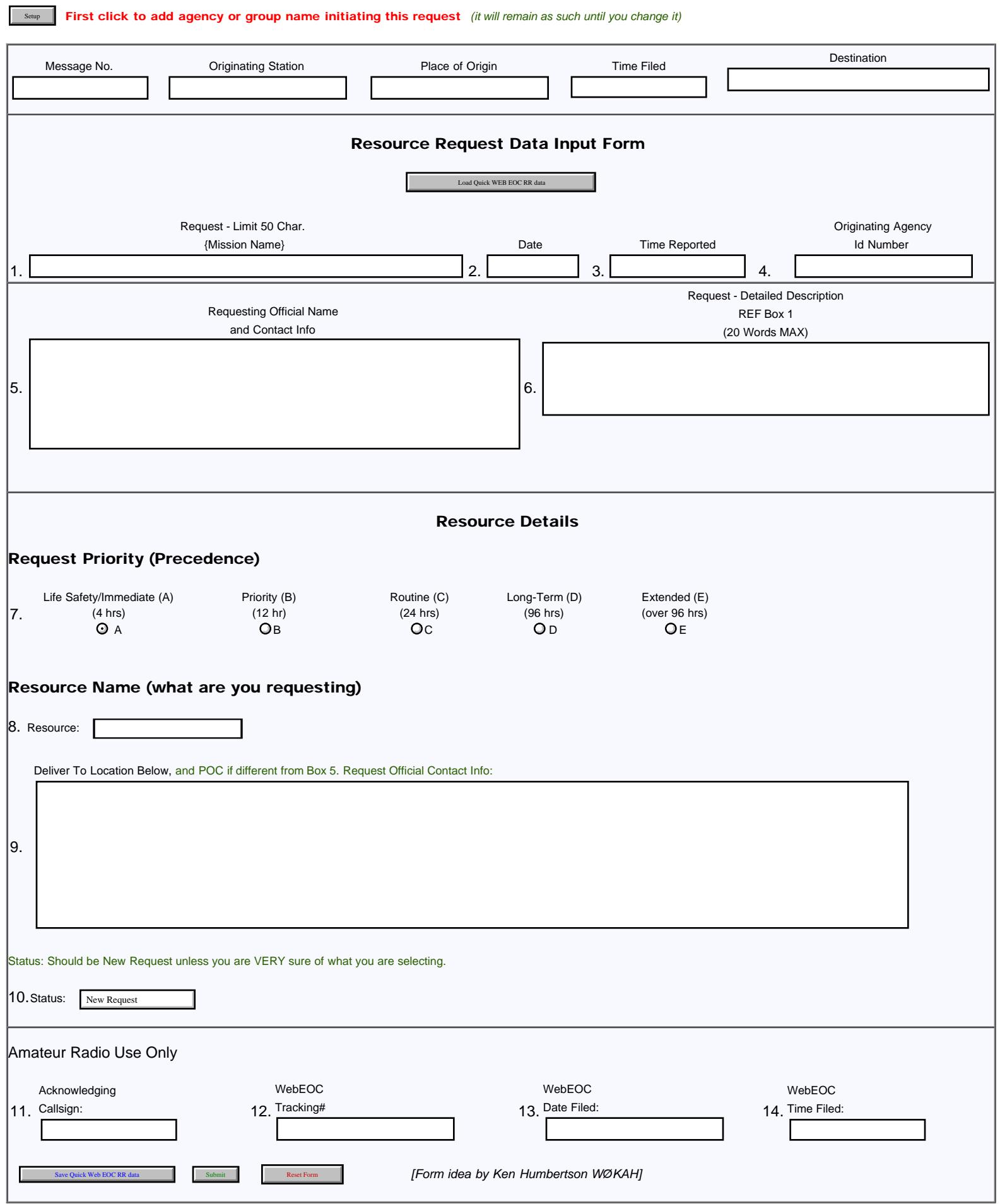

T.

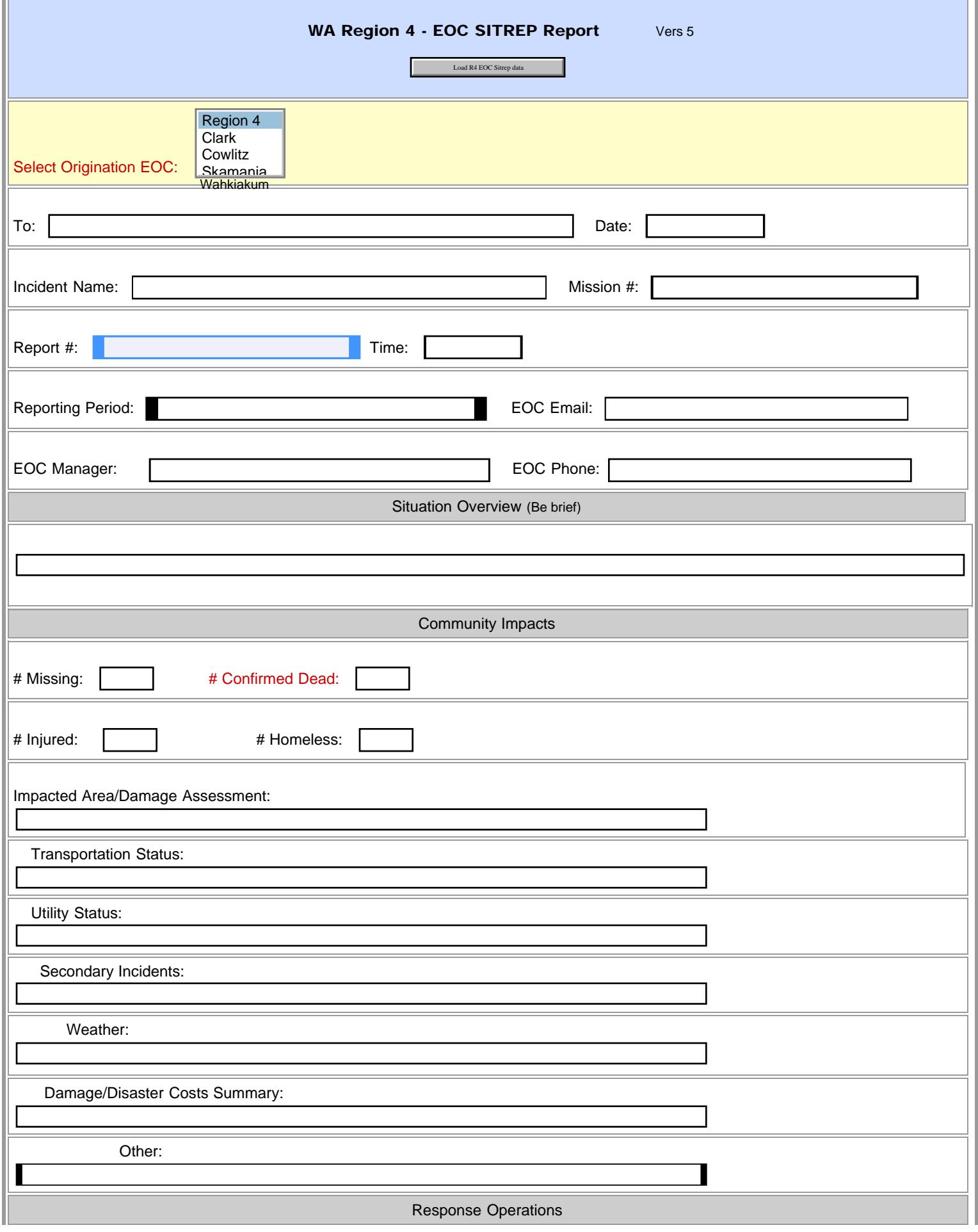

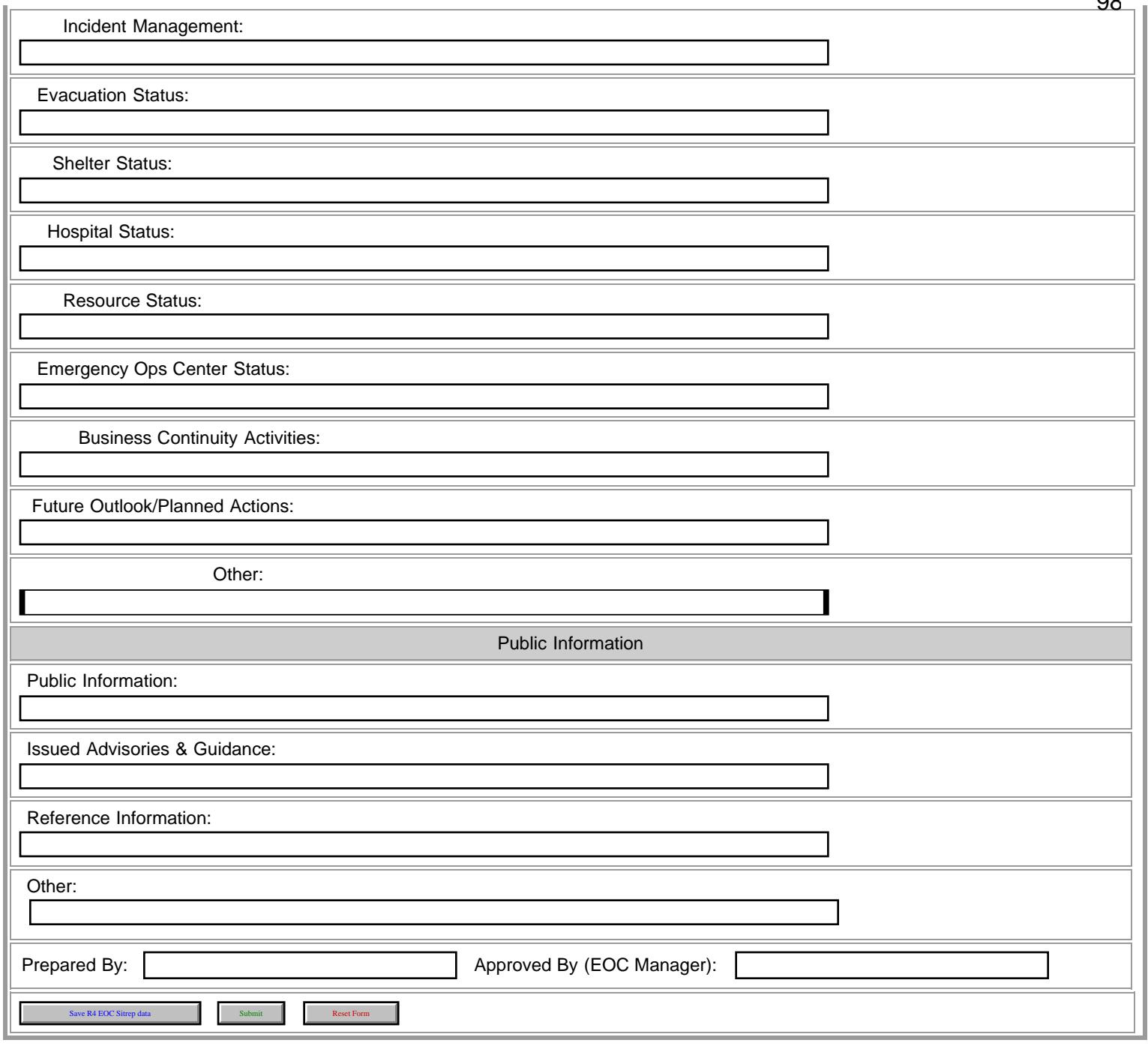

**98** 

'n

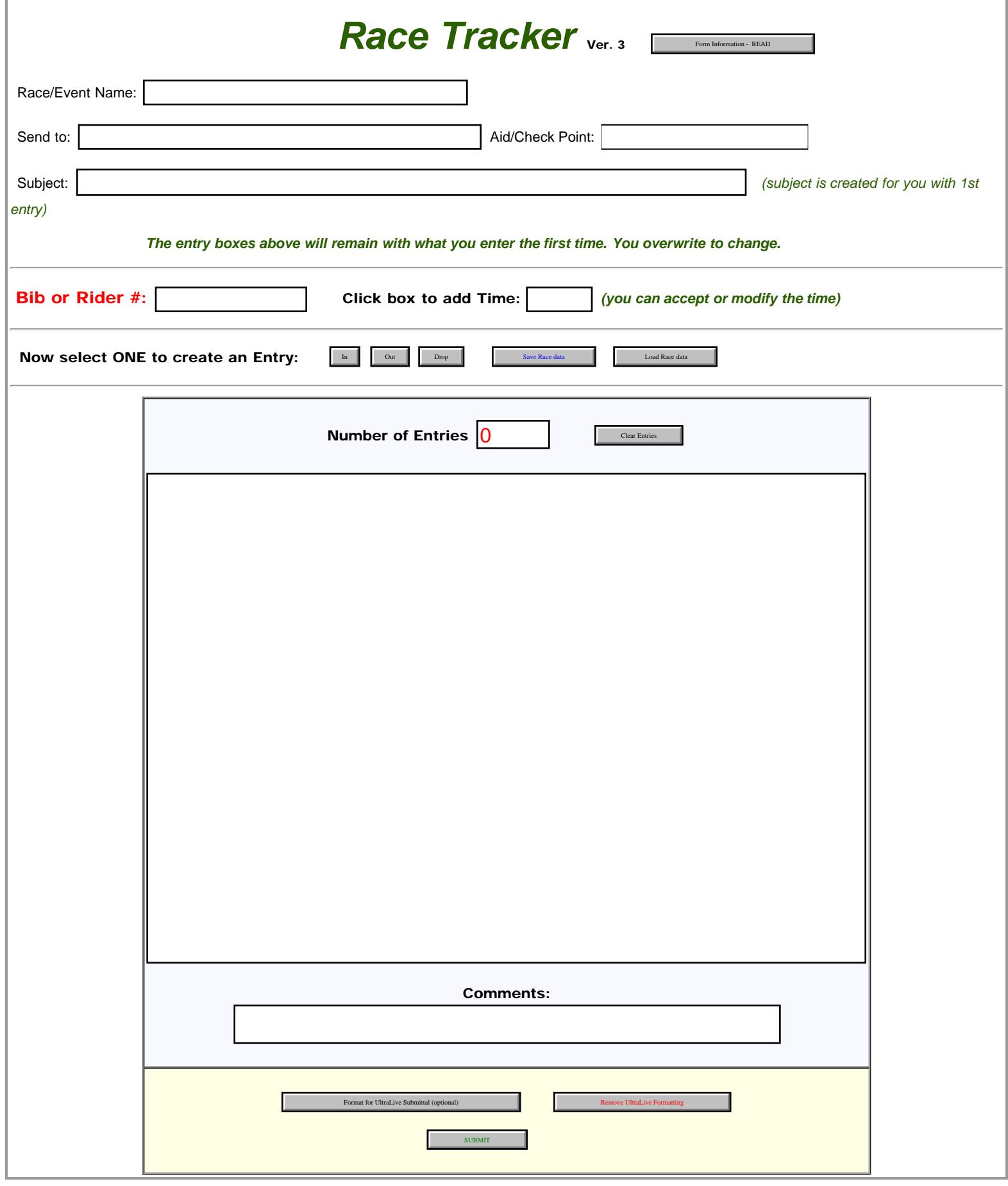

<span id="page-99-0"></span>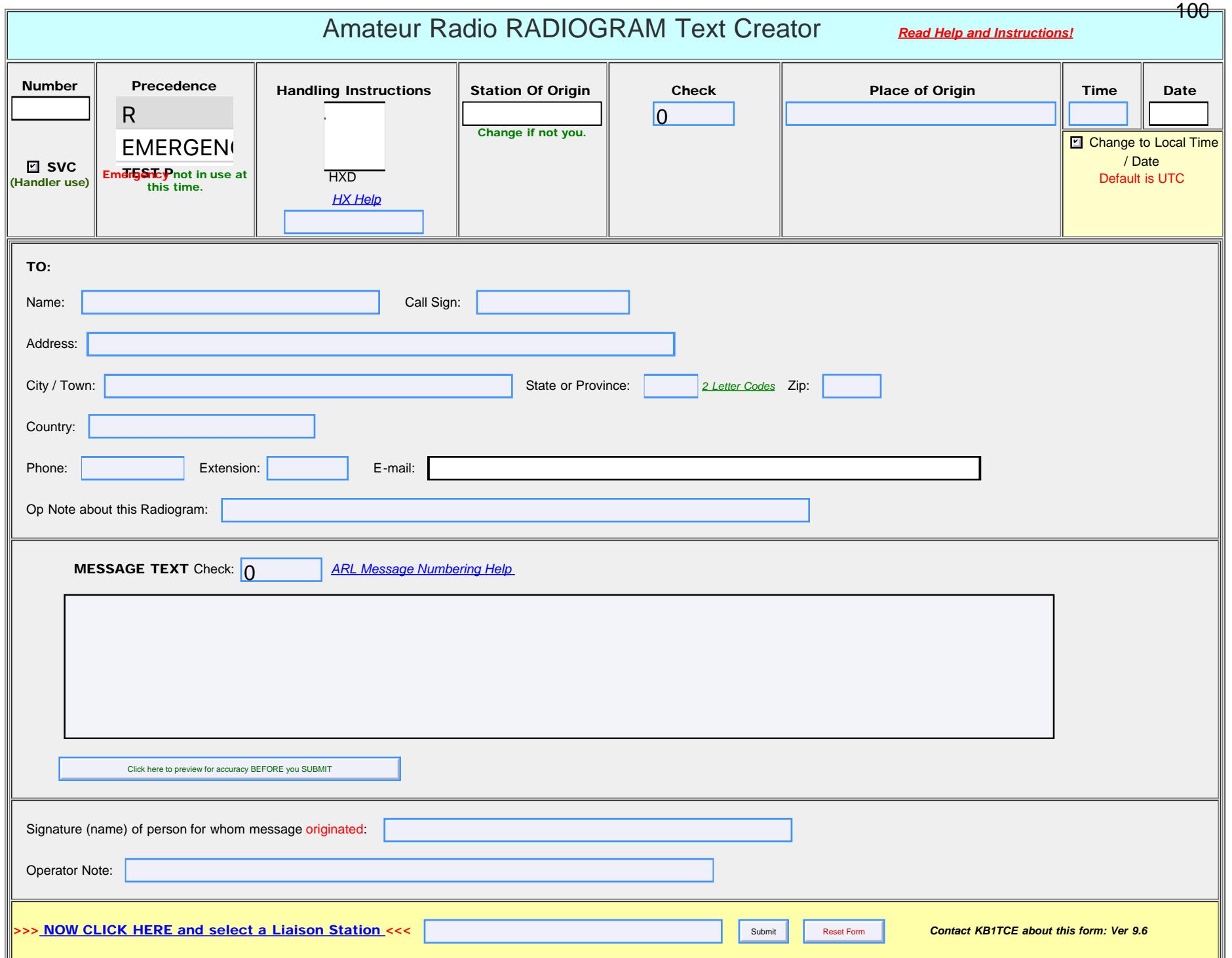

`

## ICS Forms Modification Information 3/124/2019

### Excerpt from NIMS FEMA ICS booklet

ICS Forms are designed to serve all-hazards, cross-discipline needs for incident management across the Nation. These forms include the essential data elements for the ICS process they address, and create a foundation within ICS for complex incident management activities.

However, the flexibility and scalability of NIMS should allow for needs outside this foundation, so the following are possible mechanisms to add to, extend, or adapt ICS Forms when needed.

Because the goal of NIMS is to have a consistent nationwide approach to incident management, jurisdictions and disciplines are encouraged to use the ICS Forms as they are presented here – unless these forms do not meet an organization's particular incident management needs for some unique reason. If changes are needed, the focus on essential information elements should remain, and as such the spirit and intent of particular fields or "information elements" on the ICS Forms should remain intact to maintain consistency if the forms are altered. Modifications should be clearly indicated as deviations from or additions to the ICS Forms. The following approaches may be used to meet any unique needs.

#### *ICS Form Adaptation*

When agencies and organizations require specialized forms or information for particular kinds of incidents, events, or disciplines, it may be beneficial to utilize the essential data elements from a particular ICS Form to create a more localized or field-specific form. When this occurs, organizations are encouraged to use the relevant essential data elements and ICS Form number, but to clarify that the altered form is a specific organizational adaptation of the form. For example, an altered form should clearly indicate in the title that it has been changed to meet a specific need, such as "ICS 215A, Hazard Risk Analysis Worksheet, Adapted for Story County Hazmat Program."

### *Extending ICS Form Fields*

Particular fields on an ICS Form may need to include further breakouts or additional related elements. If such additions are needed, the form itself should be clearly labeled as an adapted form (see above), and the additional sub-field numbers should be clearly labeled as unique to the adapted form. Letters or other indicators may be used to label the new sub-fields (if the block does not already include sub-fields).

#### *Express Modifications*

*Winlink Template modifications are done not only to meet a served agency or groups need, but to operate within the constraints of radio delivery and Winlink Express program. As such they can differ from the printed form and have HTML features to assit the user. Forms are designed to be rendered as HTML from Express to Express. All info is sent as plain text properly formatted, for those that are not using Winlink Express.* 

*A written signature block is not expected since these forms are primarily for radio delivery, the typed in name will suffice.*

Mike Burton XE2/N6KZB *Winlink Forms Manager*

Greg Kruckewitt KJ6SJT *Primary Forms Writer*

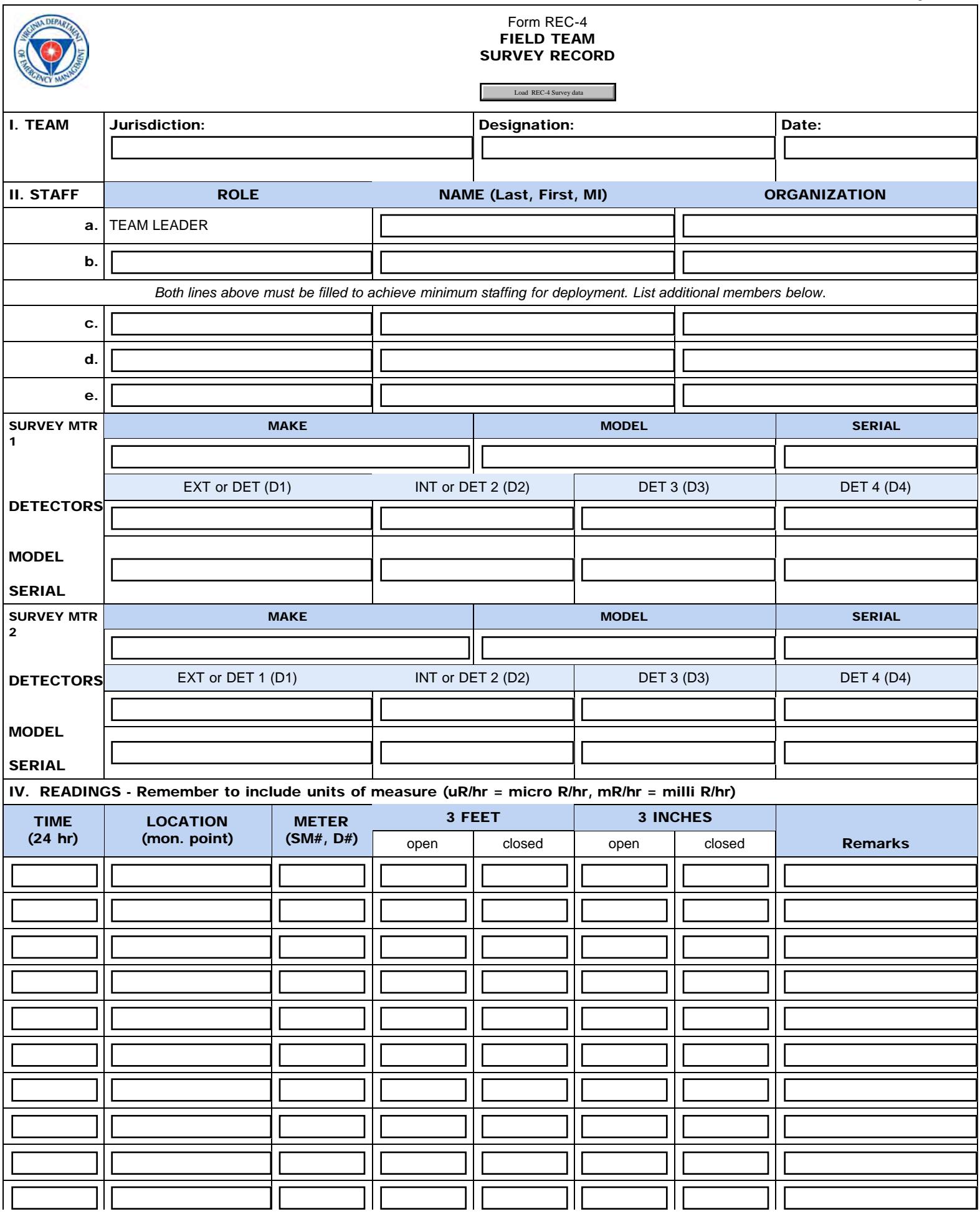

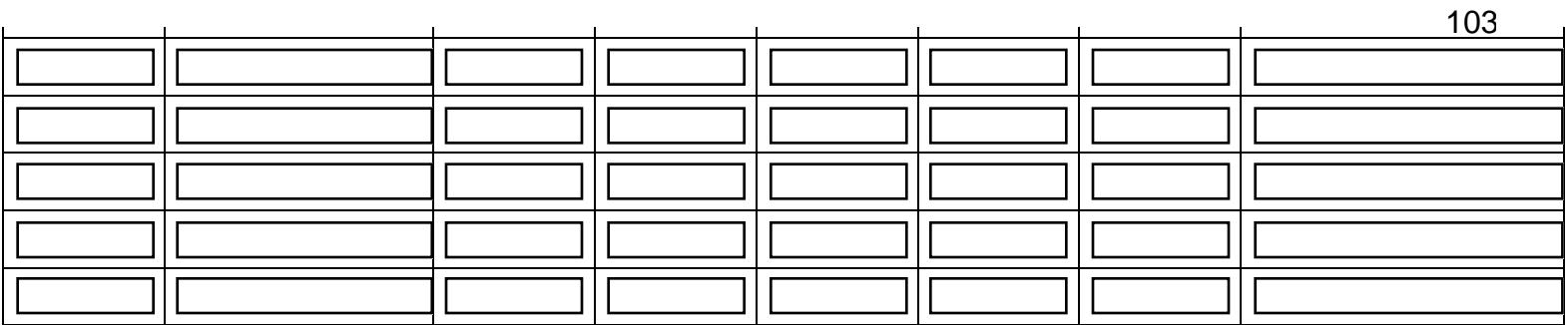

*\*\* Remember to include units with readings: (uR/hr = micro R/hr, mR/hr = milli R/hr)*

Version 1.1 Direct questions on form use to: N4KIT Revised 10/20/2014

Save REC-4 Survey data Submit Reset Form

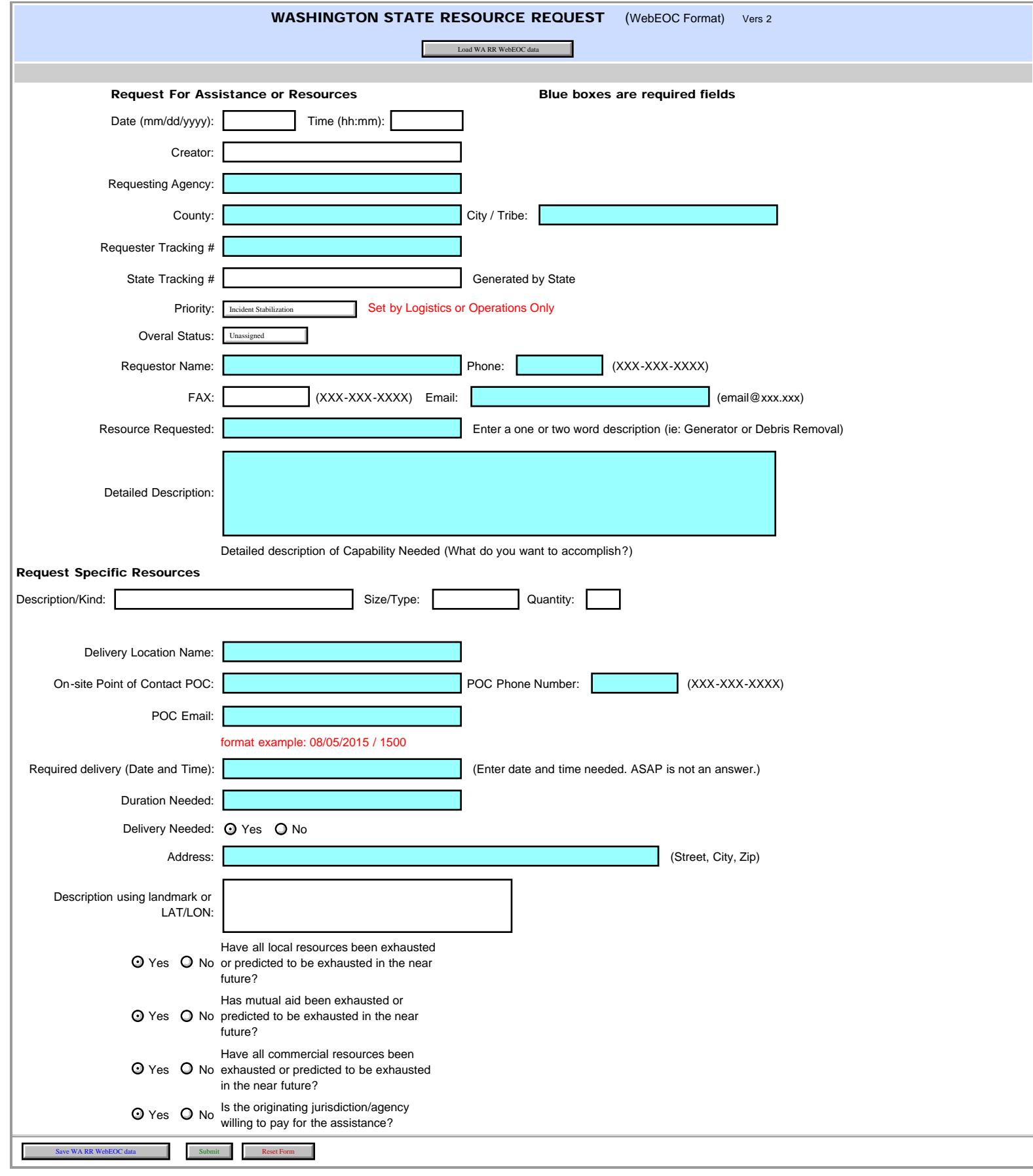

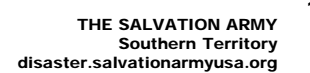

<span id="page-104-0"></span>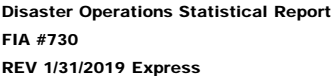

**[Form Info](#page-104-0)** 

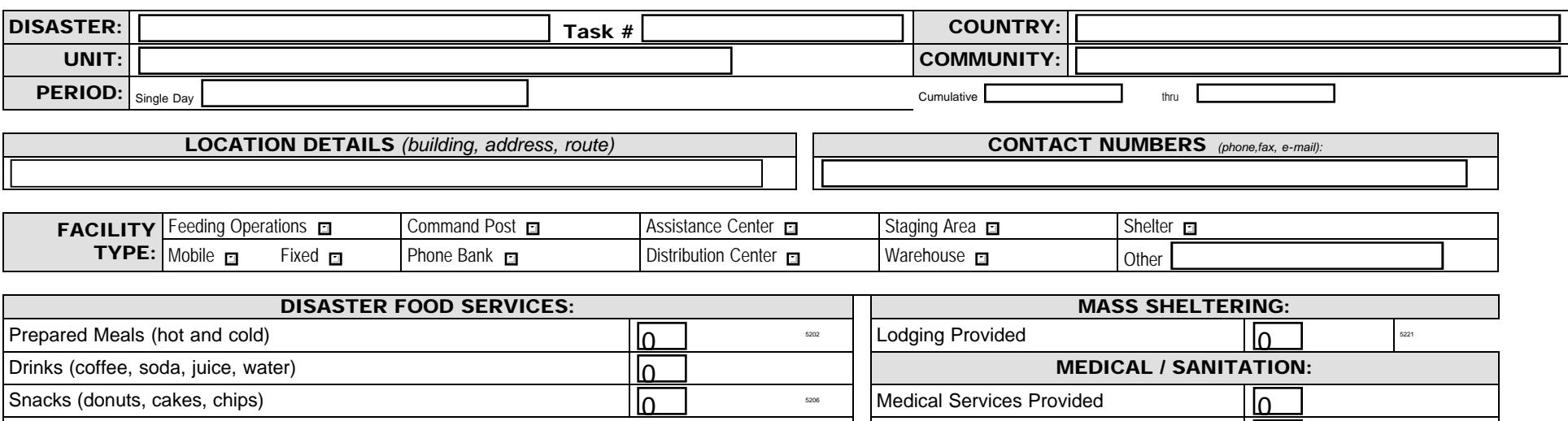

Showers Provided

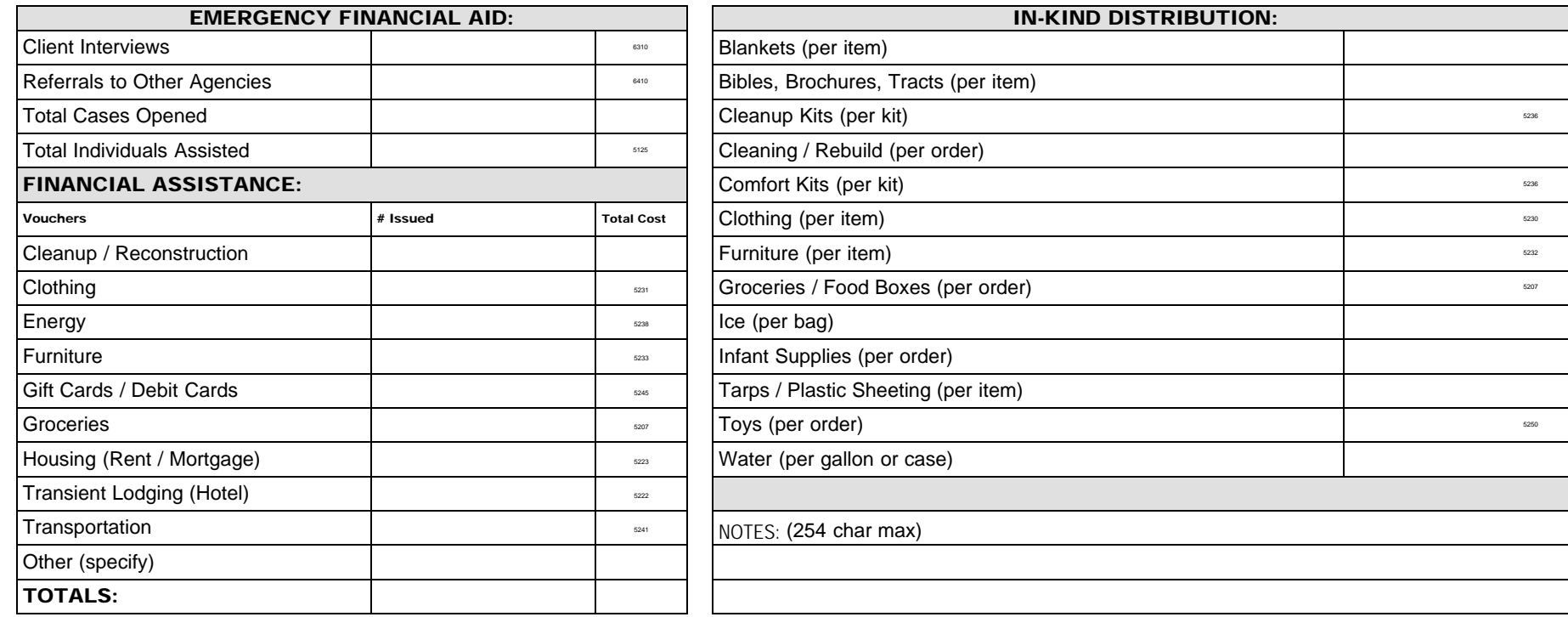

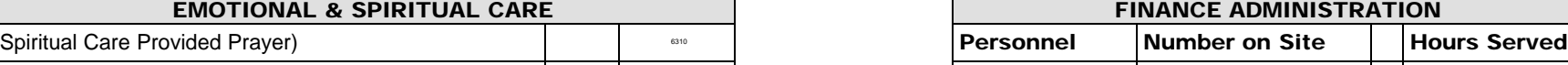

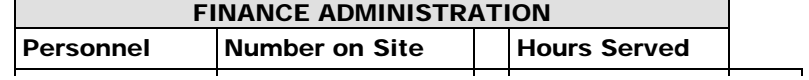

 $\Omega$ 

file:///P|/Standard\_Forms/CANADIAN%20Forms/BC%20SA%20Forms/SA-FIA-730\_Initial.html[10/8/19 1:16:36 PM]

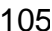

Disaster Operations Statistical Report

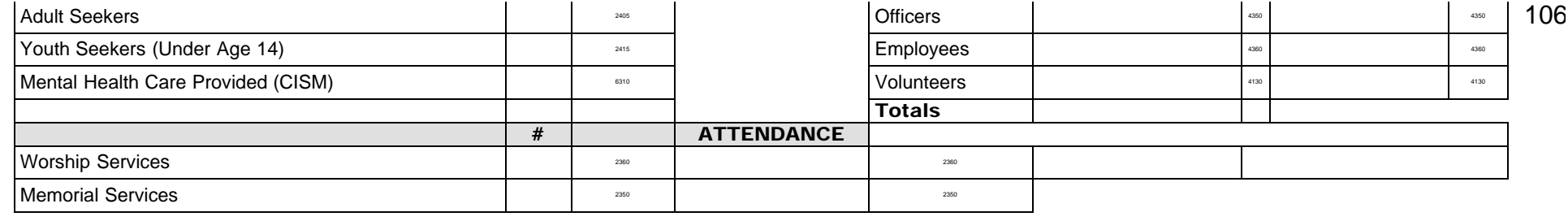

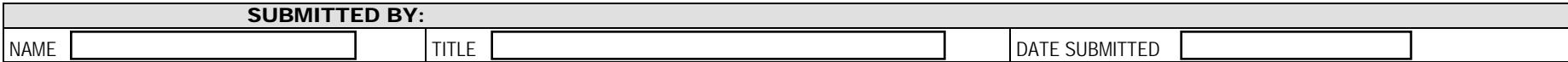

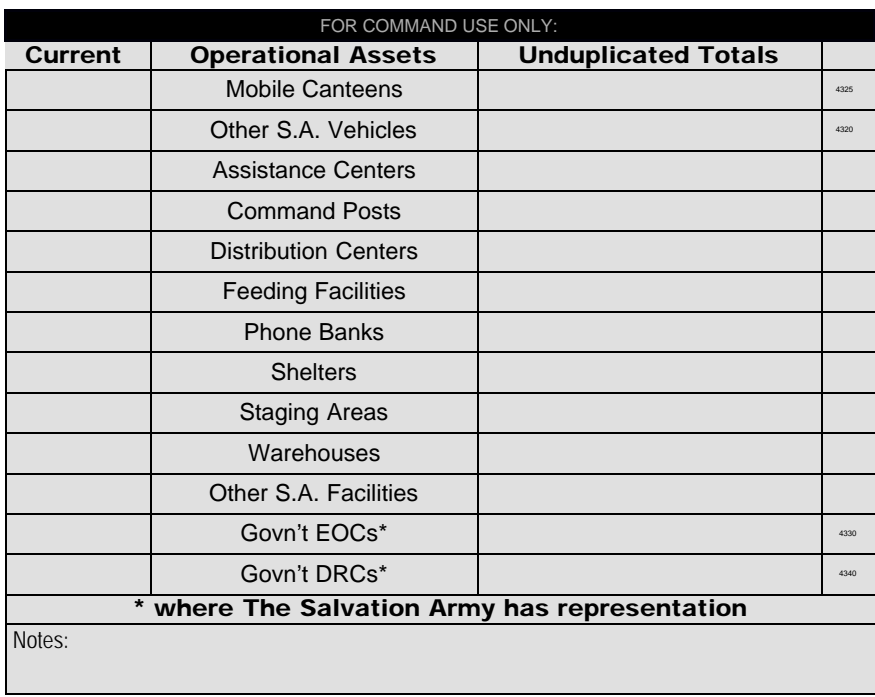

Save SA-FIA Statistical Data Submit Reset Form

© Copyright 2018 The Salvation Army and SATERN Custom designed for by AD5XJ for SATERN Winlink version 1.2

Salvation Army ICS213

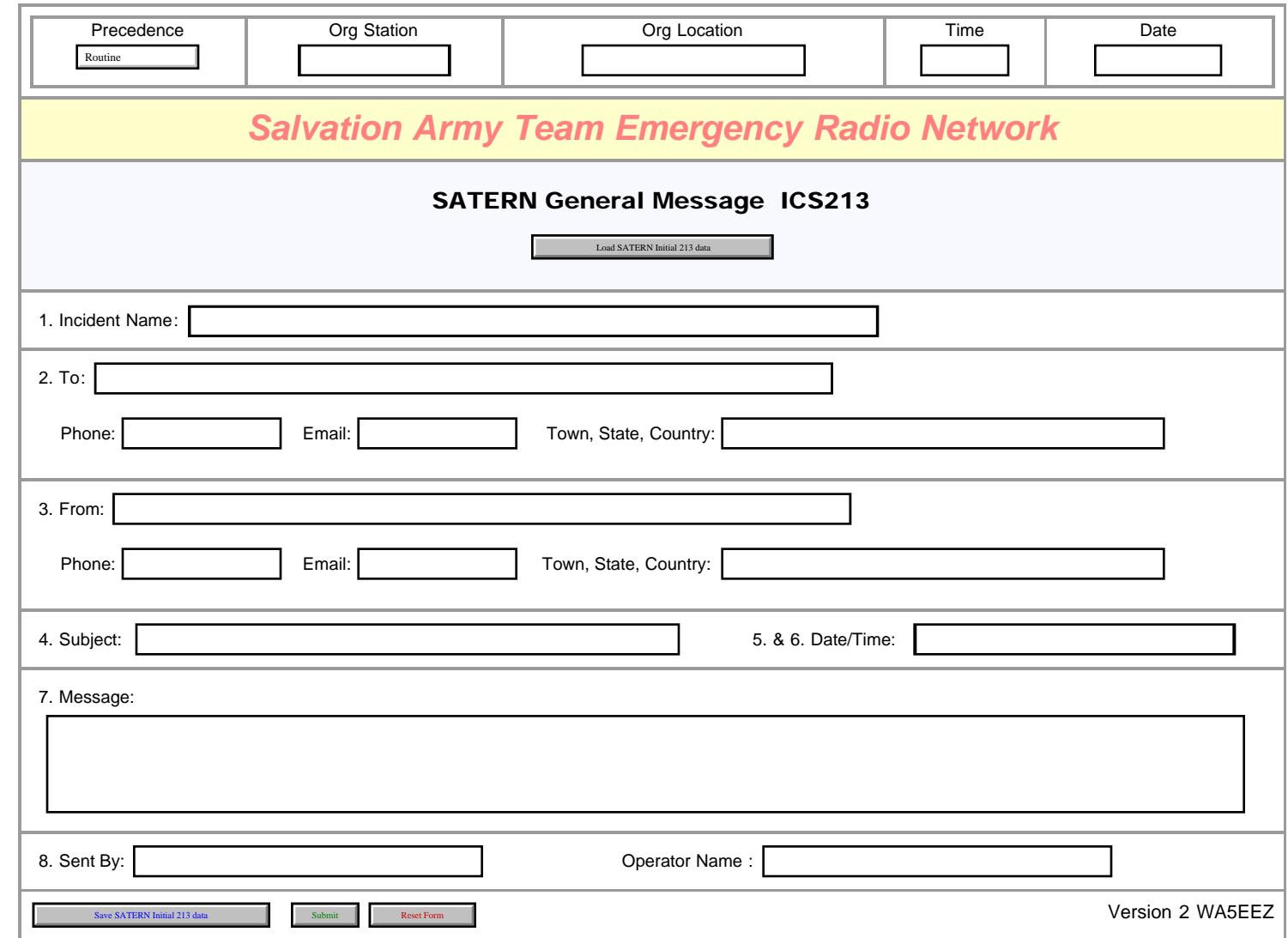

<span id="page-107-0"></span>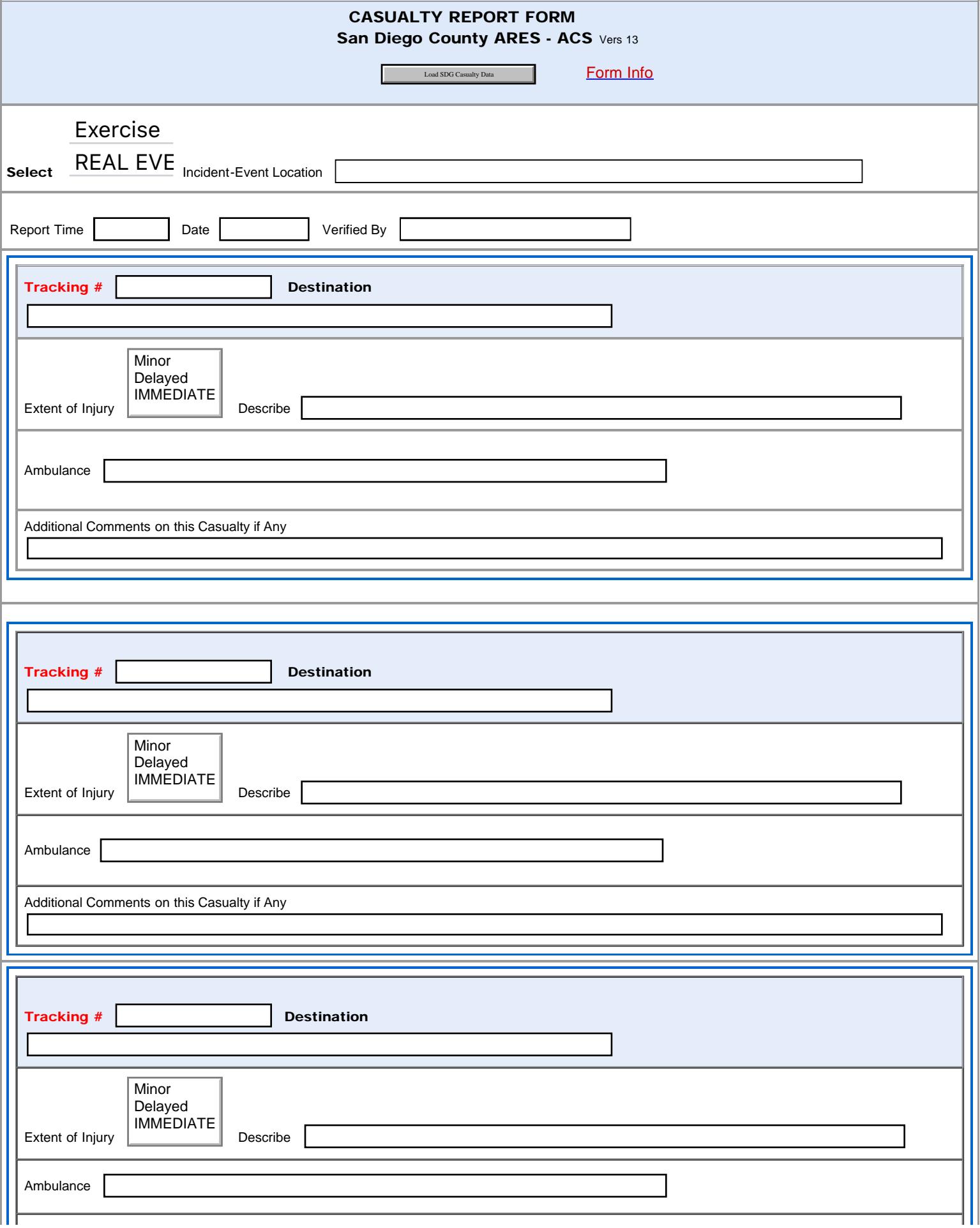
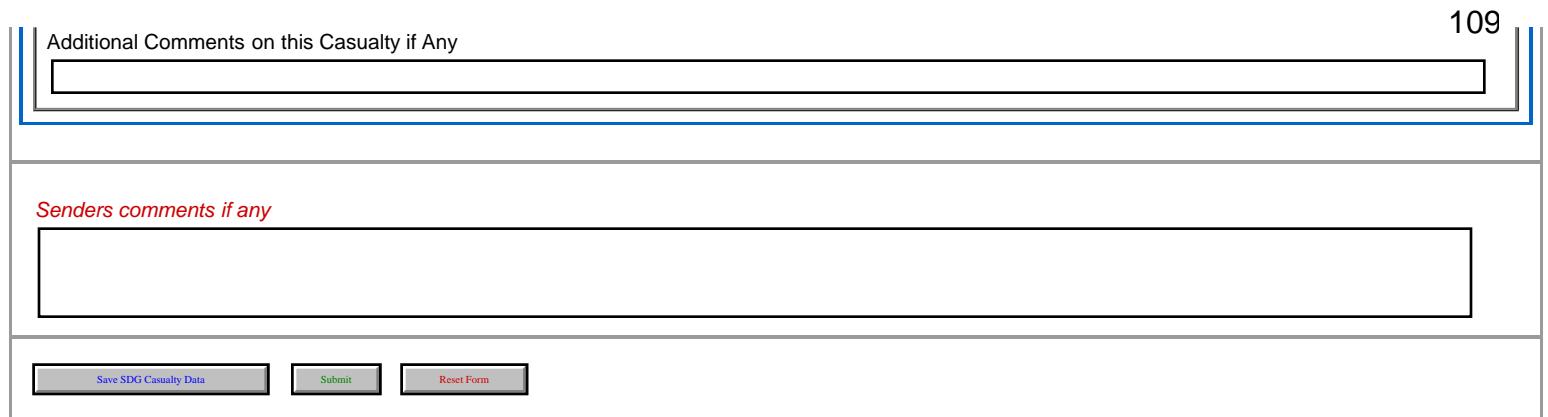

<span id="page-109-0"></span>Severe WX Report Entry

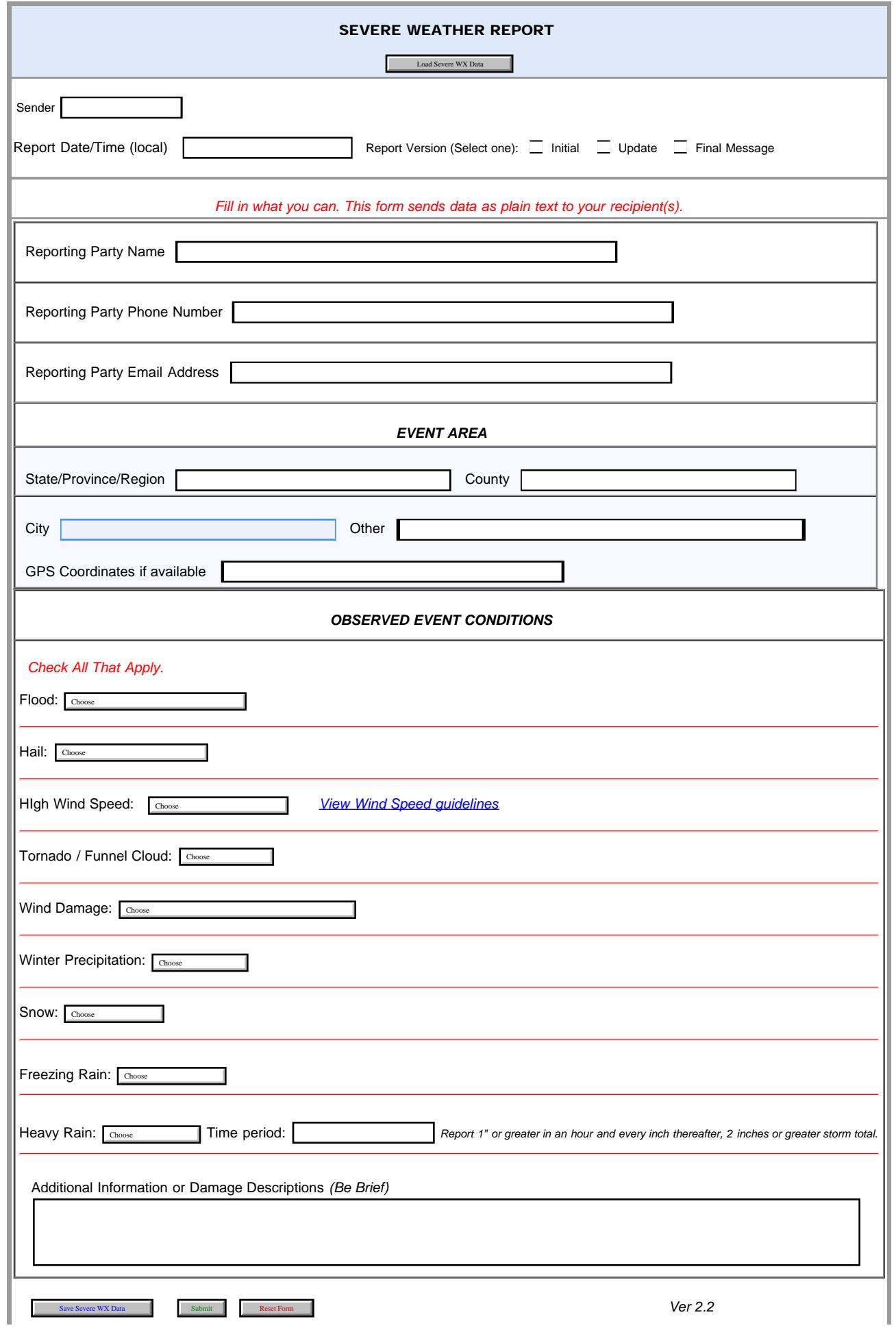

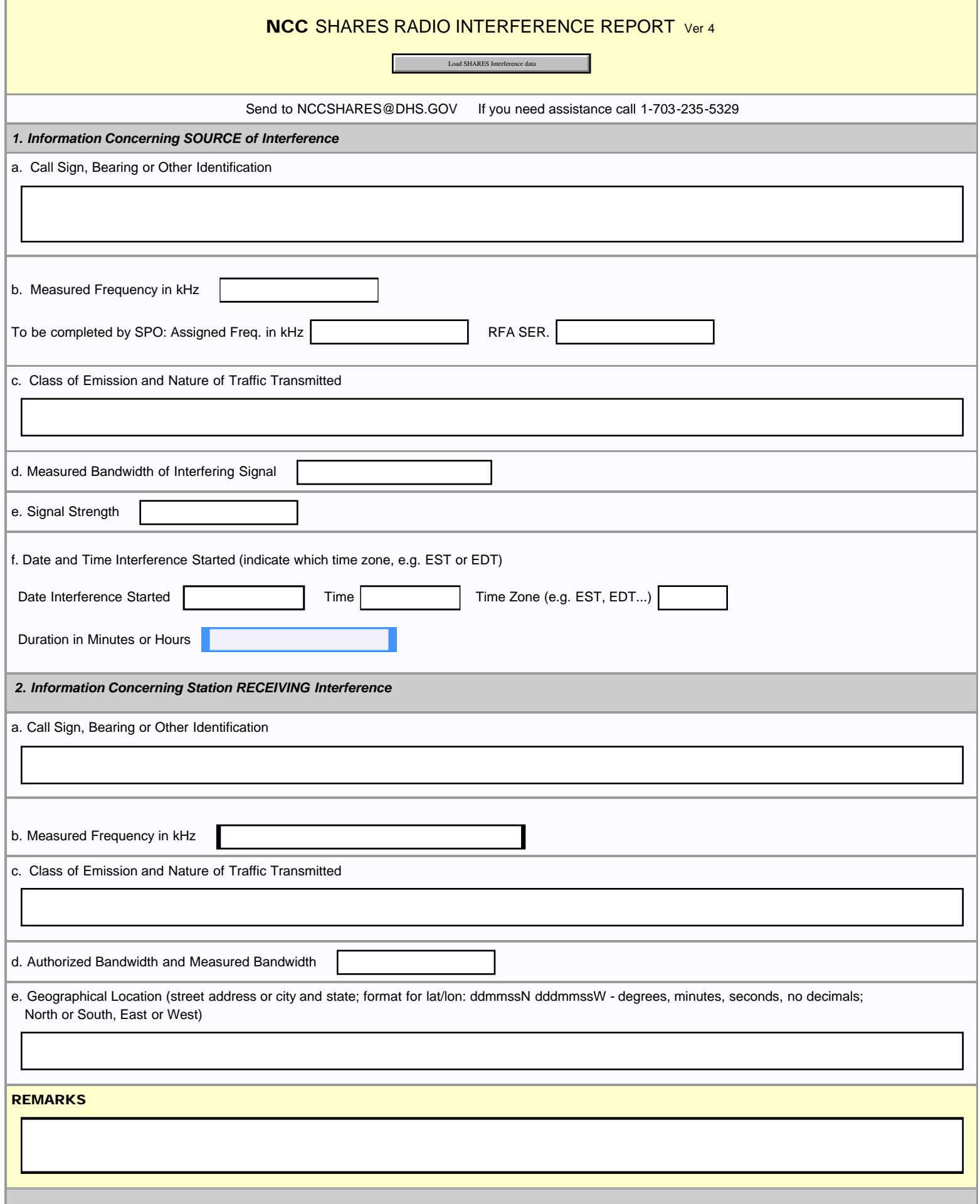

Info Form

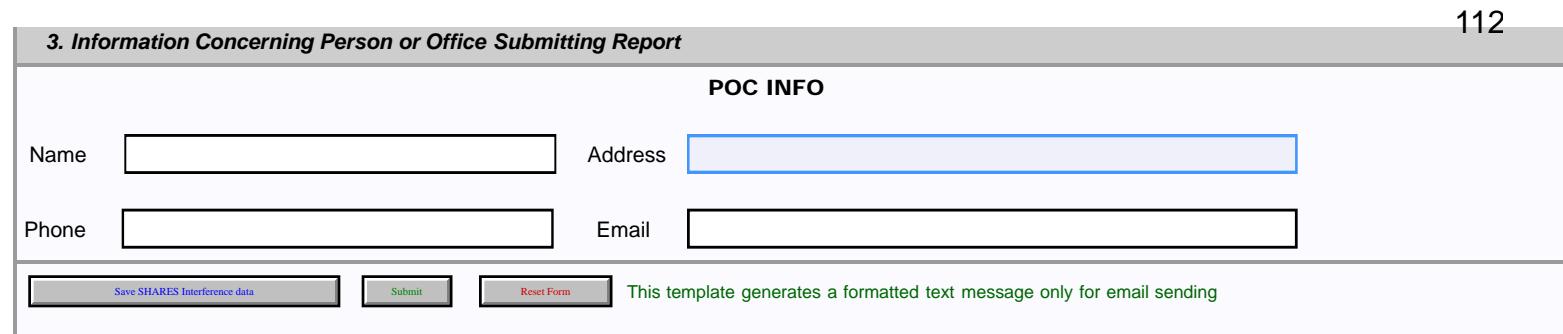

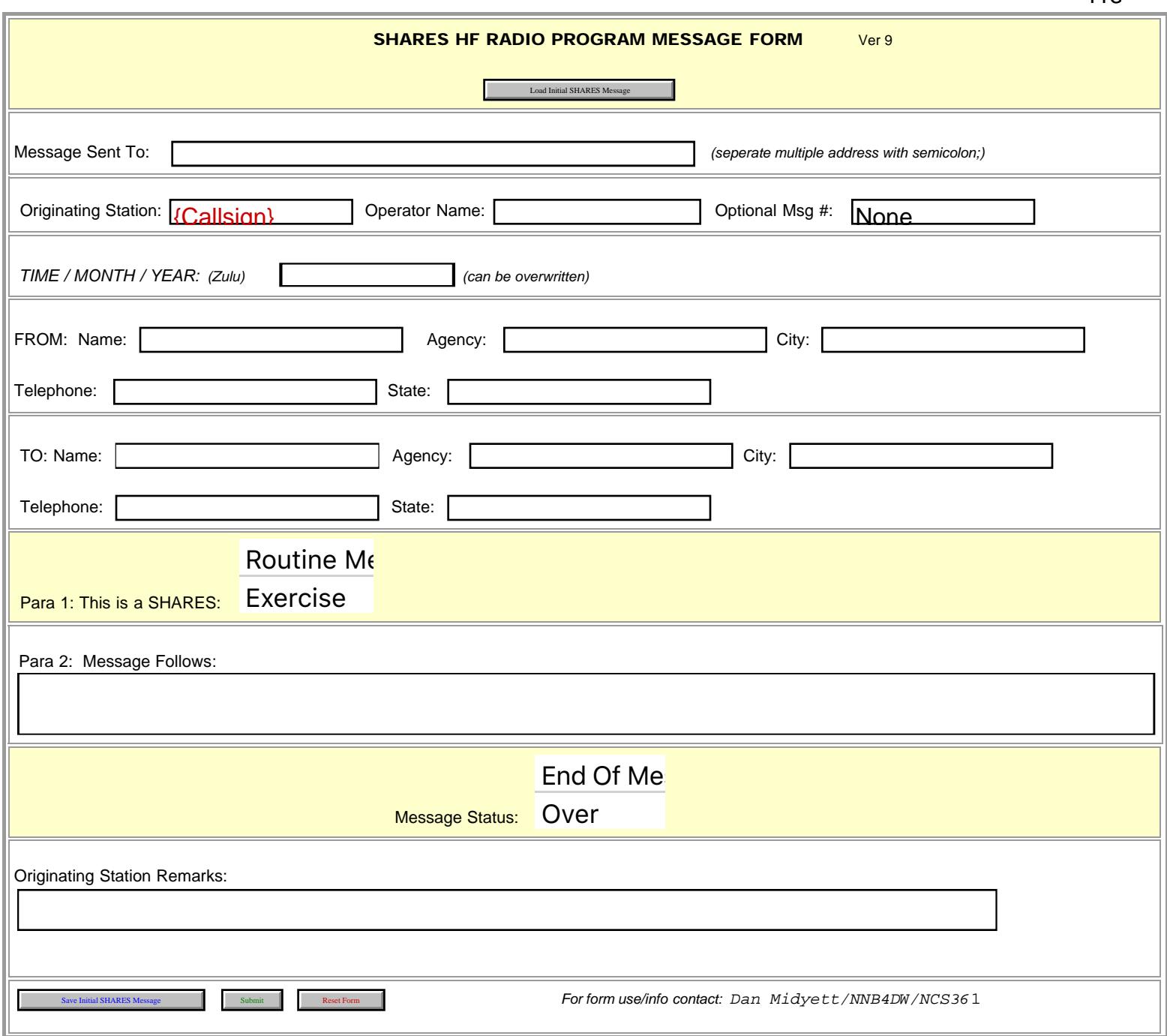

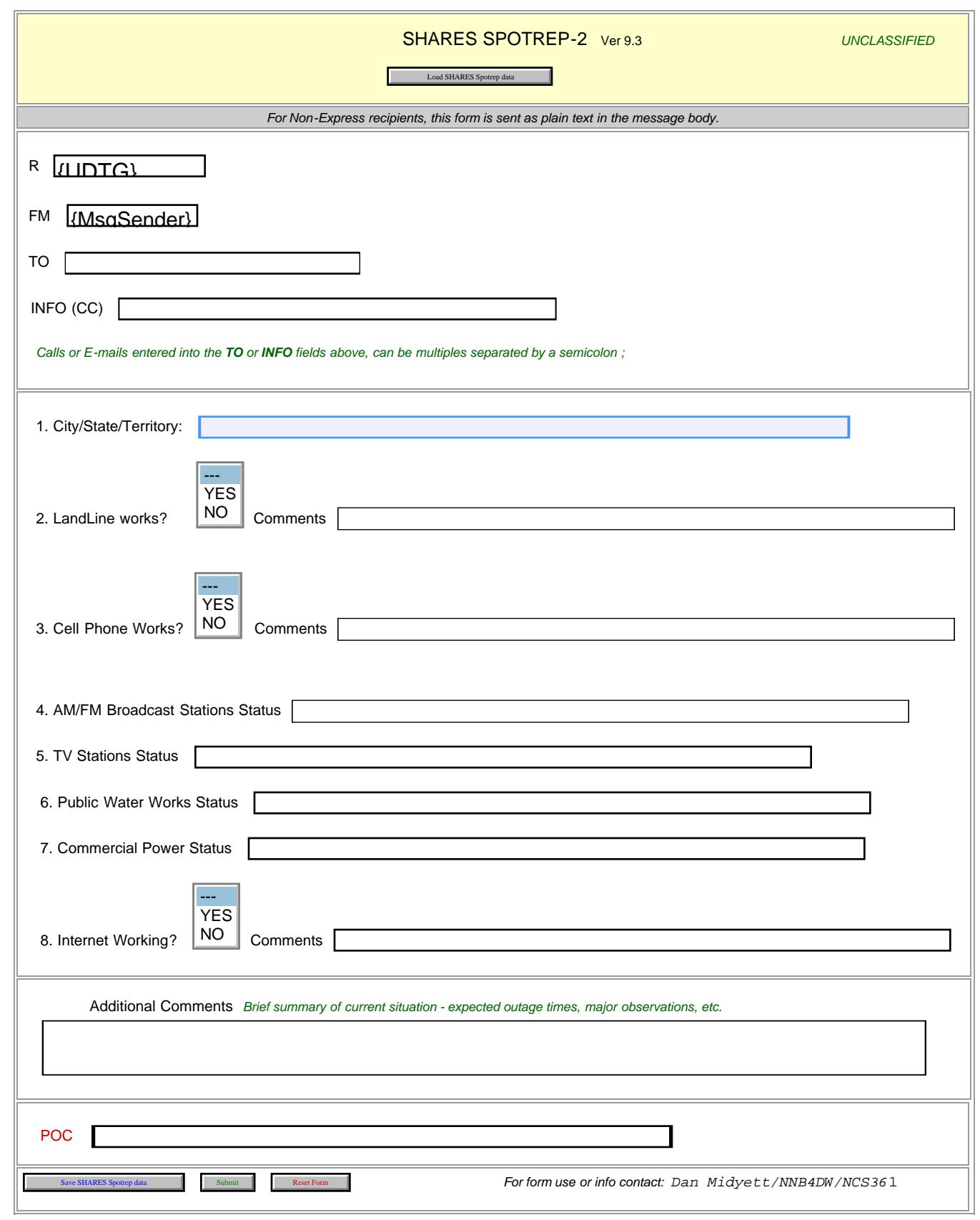

<span id="page-114-0"></span>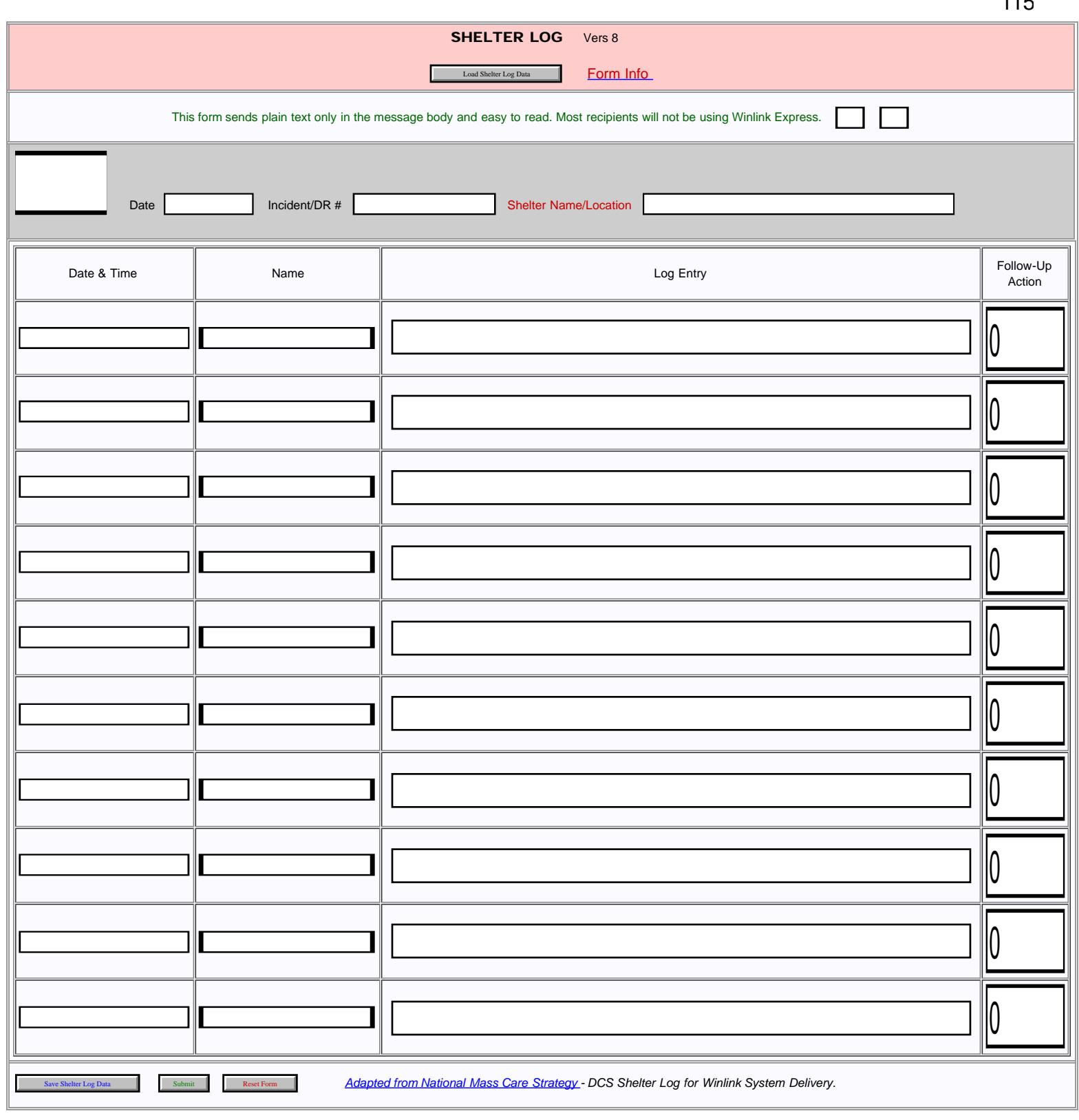

<span id="page-115-0"></span>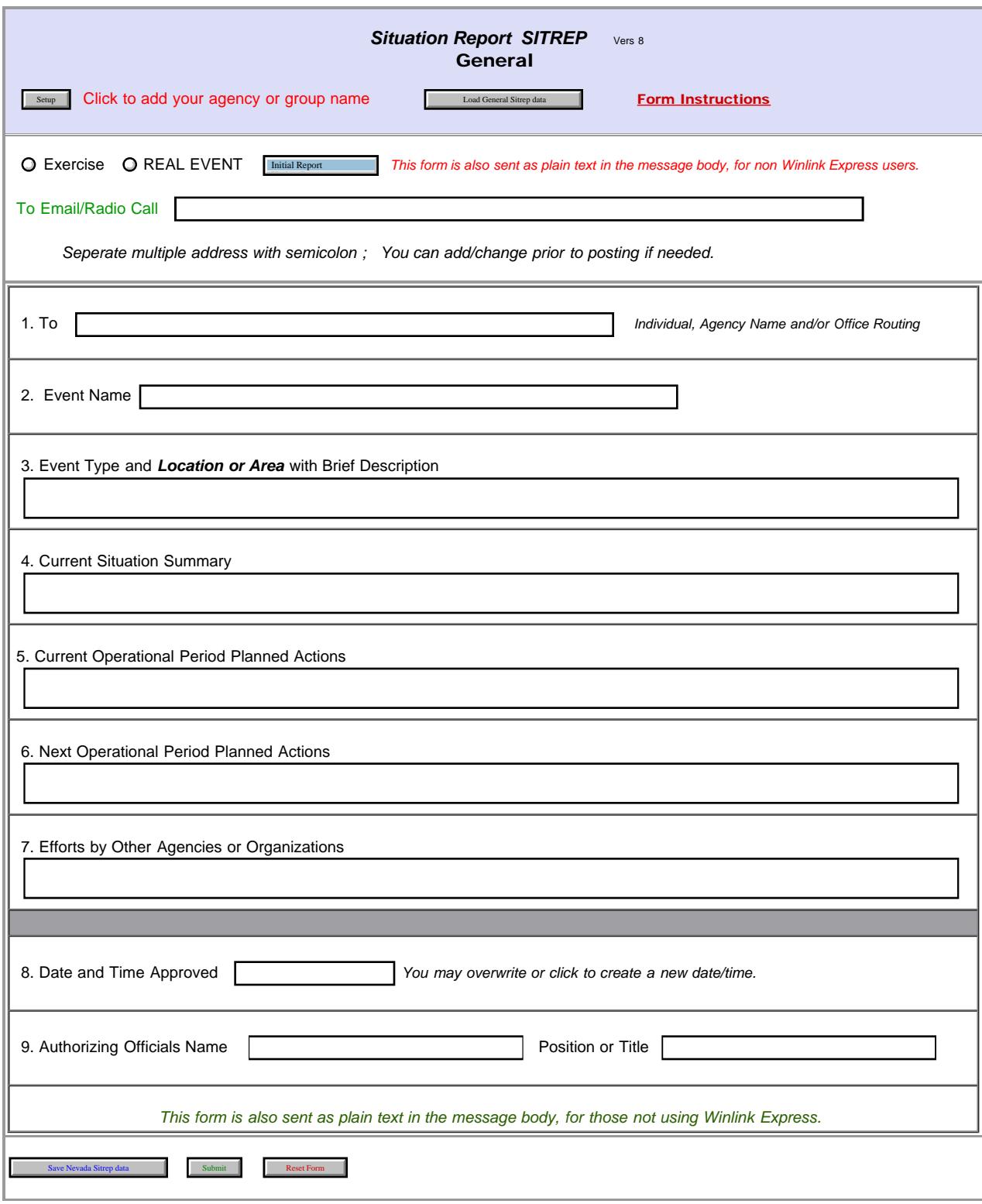

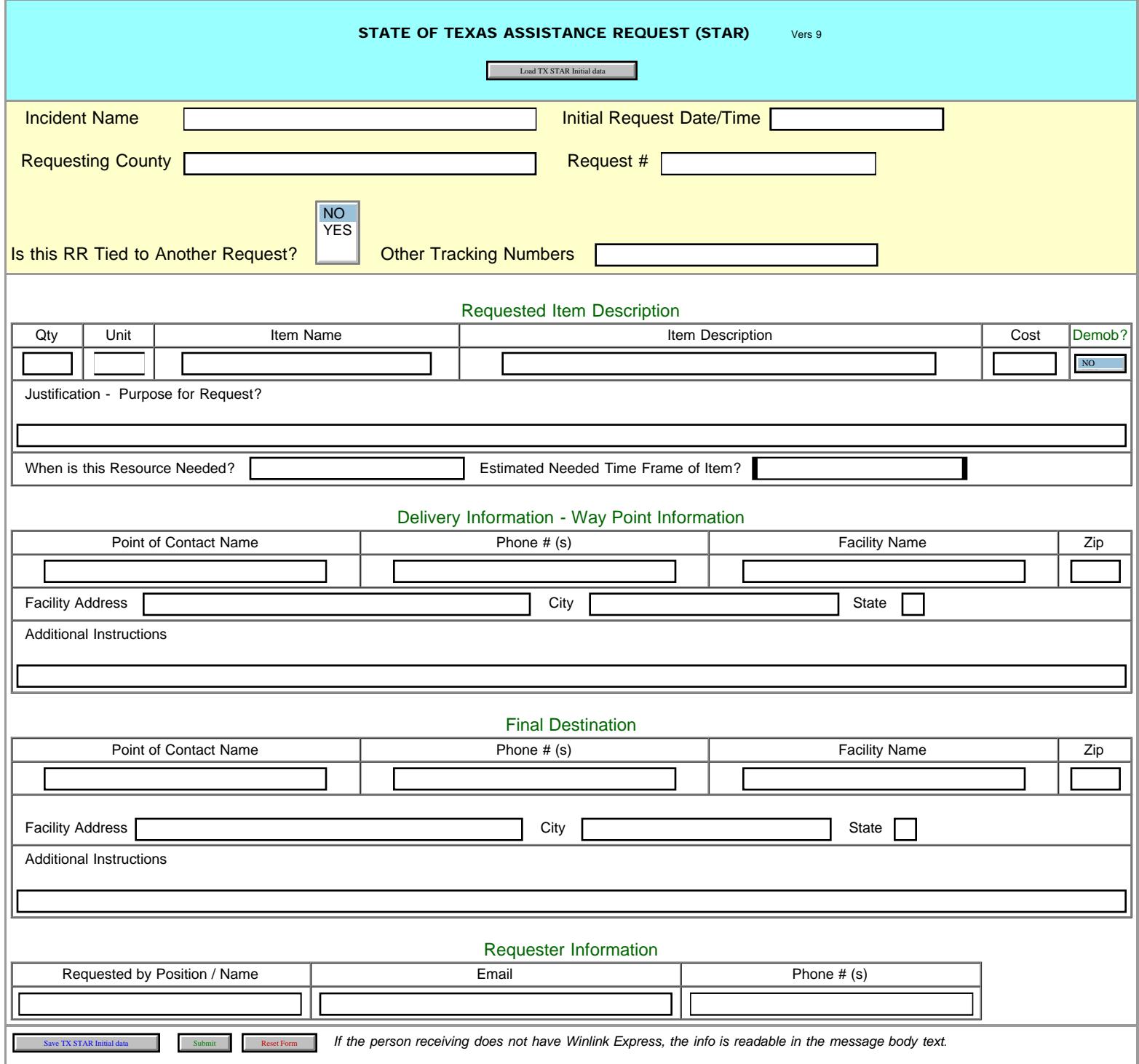

UNIFORM DISASTER SITUATION REPORT

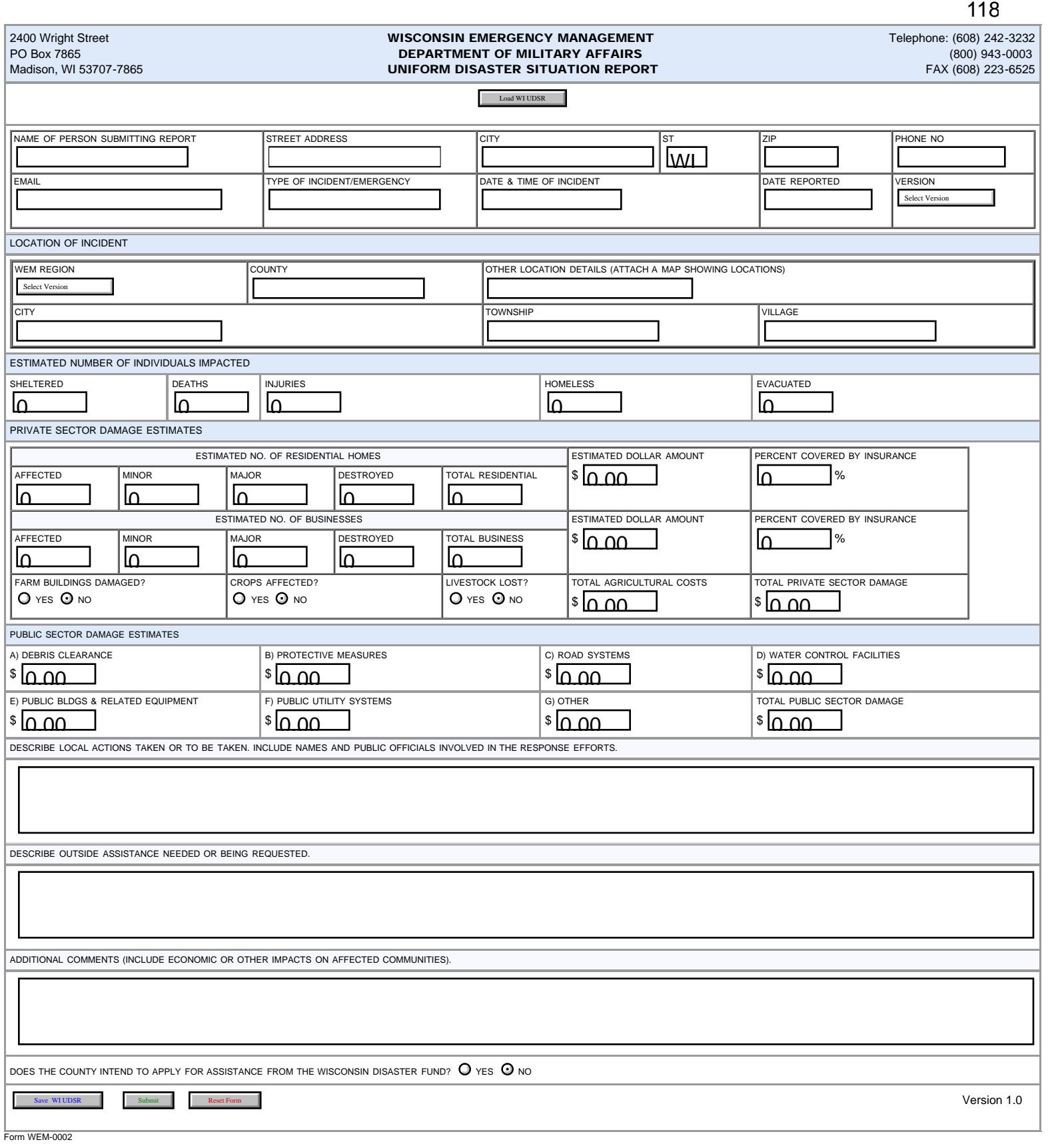

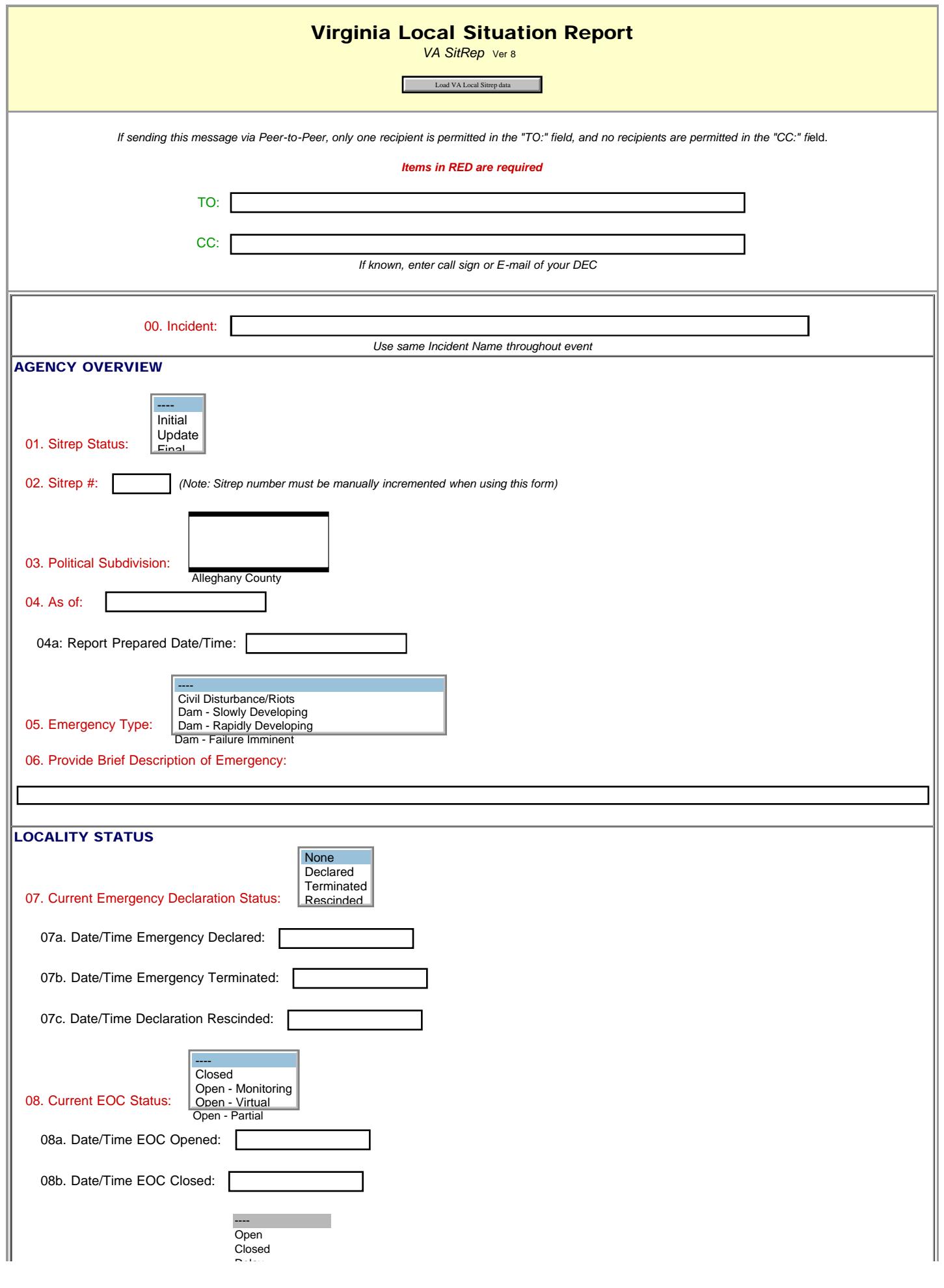

file:///P|/Standard\_Forms/VA%20STATE%20Forms/Virginia\_Local\_SITREP\_Initial.html[10/8/19 1:16:42 PM]

Virginia Local Sitrep//

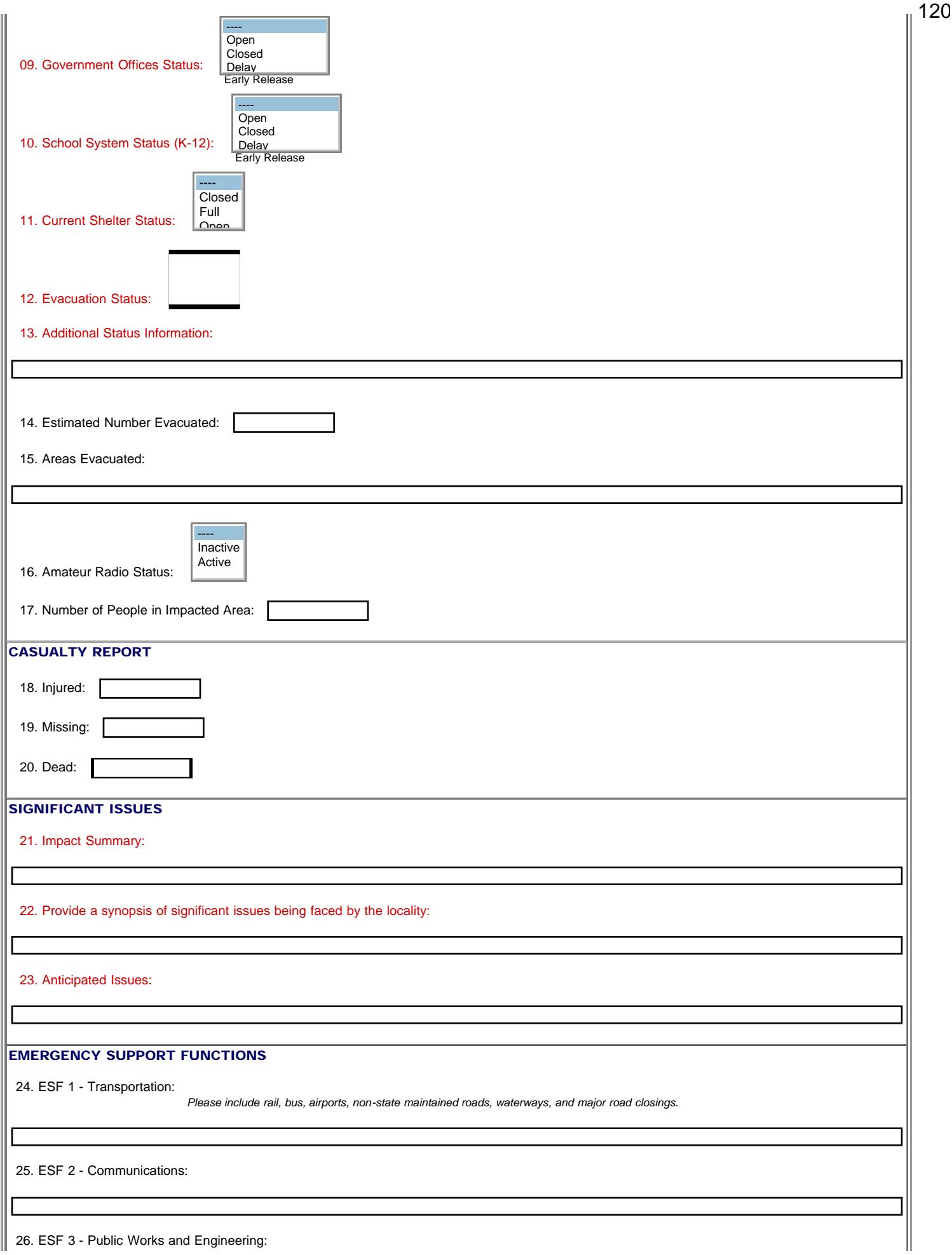

file:///P|/Standard\_Forms/VA%20STATE%20Forms/Virginia\_Local\_SITREP\_Initial.html[10/8/19 1:16:42 PM]

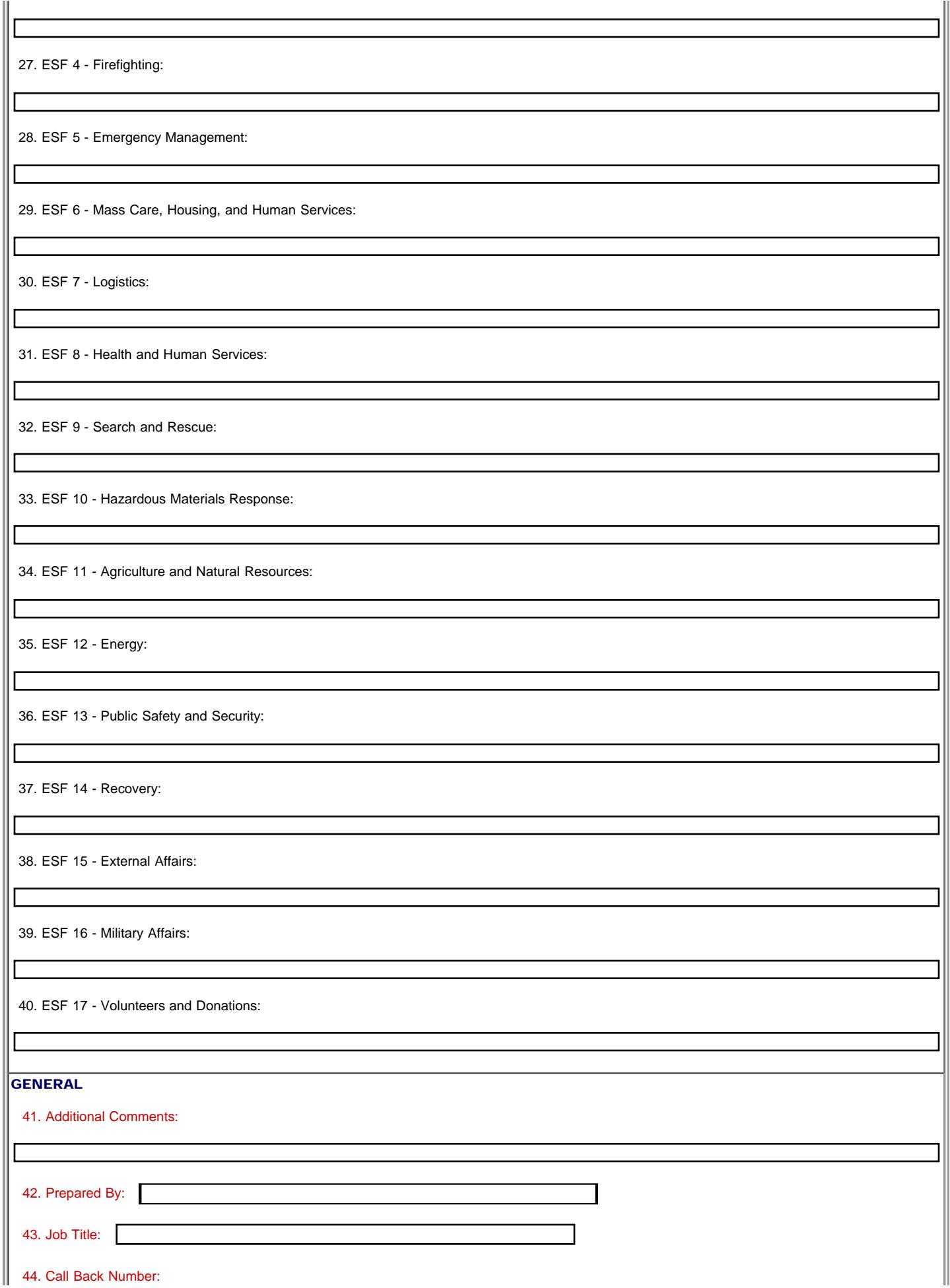

Virginia Local Sitrep//

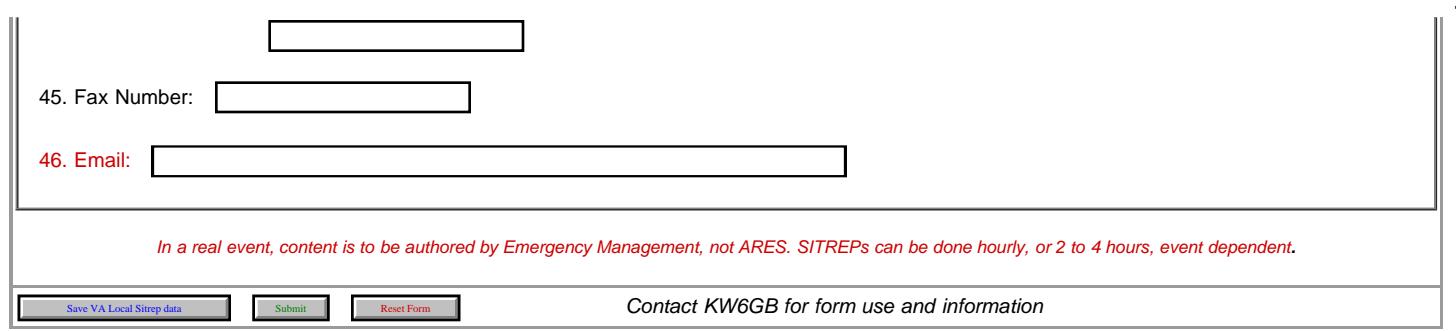

<span id="page-122-0"></span>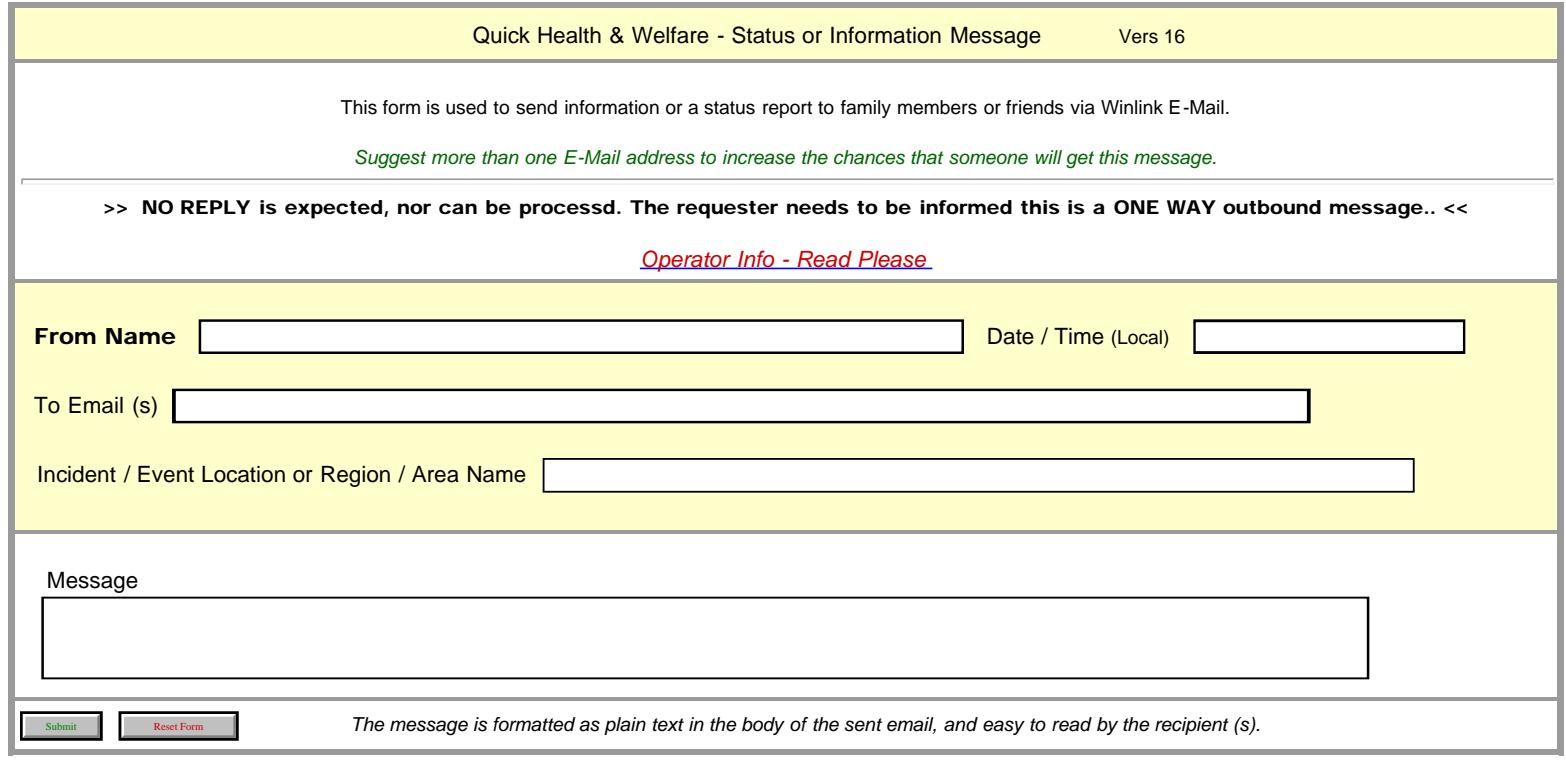

# White List and Winlink System Spam Control 3/29/2019

# Winlink SPAM Control Options (Without Internet via radio-only)

From Winlink Web Site.

The WL2K White list mail filter is an account feature in all Winlink accounts. It is a mechanism for the positive control of spam from Internet accounts sending mail inbound to users of the Winlink system. *Winlink user-to-Winlink user mail is not subject to its action*. Here is how it works:

To be delivered to a Winlink user, ANY MESSAGE FROM THE INTERNET must have a sender's 'from' address or domain name listed in the recipient's white list, OR, the sender must include the character sequence "//WL2K" in the subject line of the message. If the "//WL2K" character string is found in the subject line, the message will bypass filtering and be forwarded to all of the Winlink addresses in the message 'to' and 'cc' lines. Messages inbound from the Internet which do not pass these rules are not delivered and are bounced back to the sender with a service message.

#### Example:

Subject://WL2K (then any other normal subject content to follow).

There are certain exceptions: Messages from the sail docs.com, sail mail.com, and certain other domains will be accepted unconditionally except where a recipient specifically blocks that domain name in their white list.

#### *How does an address get added to my white list?*

1. Each message you send from your Winlink account to a recipient at an Internet E-mail address will be automatically recorded in your White list.

2. You may send a special message to the SYSTEM, giving it instructions for changes to your white list. (See below).

#### *How to manage your white list via Winlink mail messages: For use when you are radio-only sans Internet.*

Changes are made by sending special messages containing instructions to the system, outlined below, one line per individual instruction: From your @Winlink account, send a message as follows:

Turn off in Express "Preferences", the feature to add //WL2K to the subject line. It is active by default. Systems messages do not work when the //WL2K is seen.

# To: [SYSTEM@winlink.org](mailto:SYSTEM@winlink.org)

Subject: WHITE LIST [In the message body, the following commands are available.]

LIST: [will return a list of all white list entries]

#### ACCEPT: [name@somewhere.com](mailto:name@somewhere.com)

[will allow messages from [name@somewhere.com](mailto:name@somewhere.com) to be accepted and delivered to you. You may send multiple lines with any command, each containing one e-mail address.

#### REJECT: [name@somewhere.com](mailto:name@somewhere.com)

[will reject any messages from [name@somewhere.com.](mailto:name@somewhere.com) You may send multiple lines, each containing one e-mail address.

# DELETE: [name@somewhere.com](mailto:name@somewhere.com)

[will remove [name@somewhere.com](mailto:name@somewhere.com) from your White list. You may send multiple lines, each containing one e-mail address per line.

Addresses without an "@" will be treated as "domain names". For example, if "ACCEPT: arrl.org" were entered, then any message bearing any address using that domain (arrl.org) will be accepted.

# *Examples;*

[Suggestion. Send this first, and retrieve the reply containing your list as the system currently has it. Use it as a reference to modify your list with further system messages.]

# TO: [SYSTEM@winlink.org](mailto:SYSTEM@winlink.org)

Subject: WHITE LIST

In message body:

Notice Form

=============================================

List:

TO: [SYSTEM@winlink.org](mailto:SYSTEM@winlink.org) Subject: WHITE LIST

In message body:

Accept: [Joe@somewhere.com](mailto:Joe@somewhere.com)

TO: [SYSTEM@winlink.org](mailto:SYSTEM@winlink.org) Subject: WHITE LIST

In message body:

===============================

-------------------------------------------------------------------------------------------------

=============================================

Accept: [Joe@somewhere.com](mailto:Joe@somewhere.com) Accept: **Bill@someplace.net** Accept: [Judy@noplace.org](mailto:Judy@noplace.org) Delete: [joan@overthere.com](mailto:joan@overthere.com) Delete: [steve@someplace.net](mailto:steve@someplace.net) Reject: [ed@thatplace.net](mailto:ed@thatplace.net) Reject: nogood.com Accept: yadda.com Accept: ARRL.org Accept: ARRL.net

NOTE: Using your Winlink account via the Web-site and accesssing your Whitelist from there allows easier managemnt of your list.

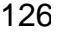

<span id="page-125-0"></span>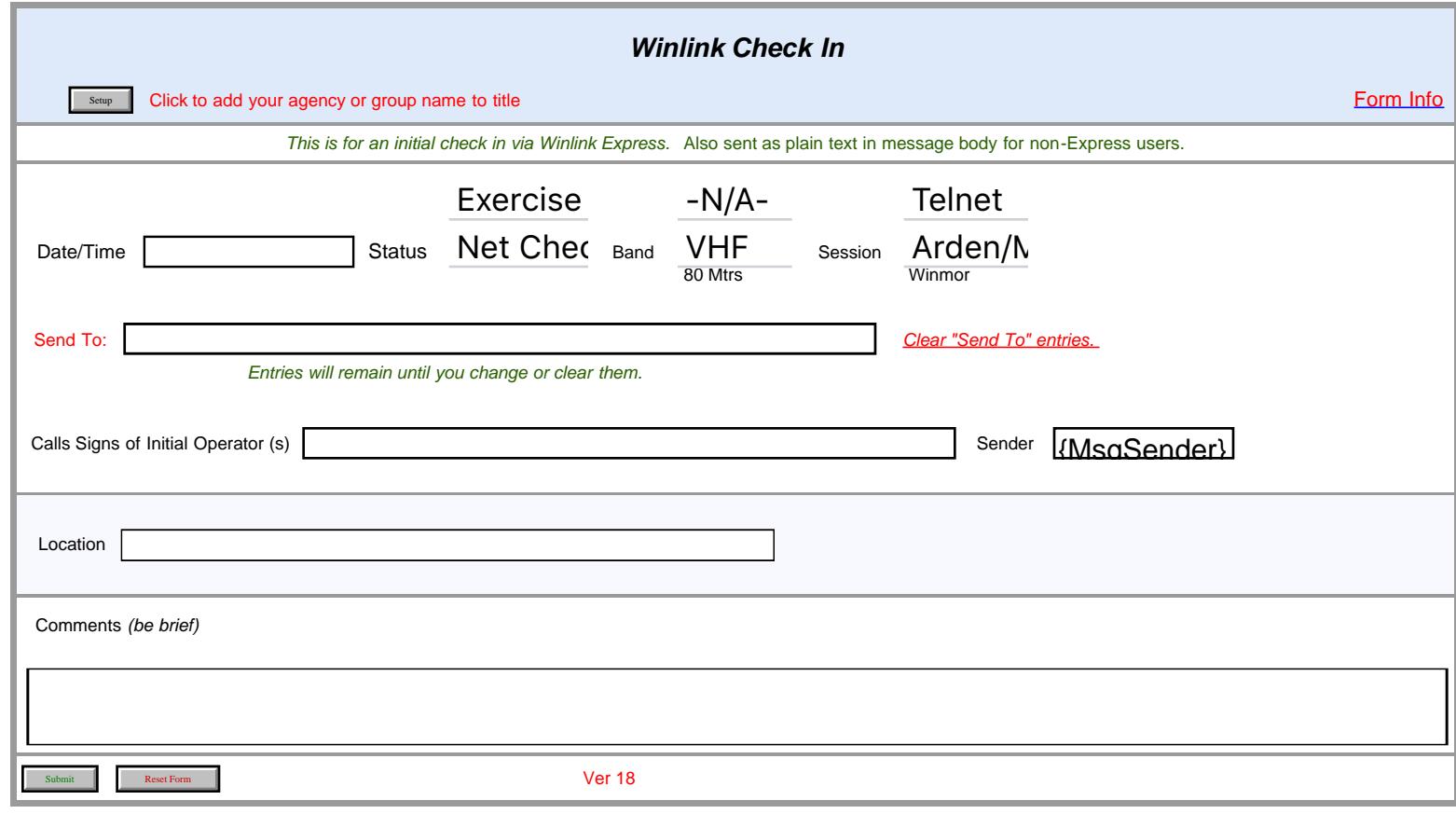